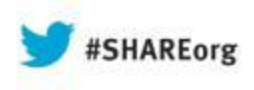

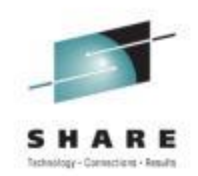

# **Network Problem Diagnosis with Packet Traces**

**David J Cheng**

**Applied Expert Systems, Inc.**

**davec@aesclever.com**

**August 14, 2013, 11:00AM Session 13256**

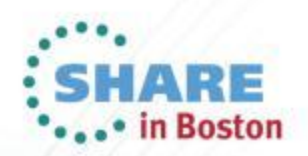

# **Agenda**

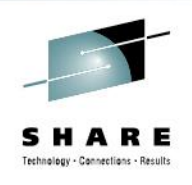

- **z/OS: Using CTRACE**
	- **Packet Trace**
	- **Data Trace**
	- **OSAENTA Trace**
- **Linux, Unix/AIX: tcpdump (Windows: windump)**
- **TCP/IP revisited**
- **Sample Cases**
	- **OSA - Excessive / Dropped packets, addressing errors**
	- **DNS, DHCP**
	- **FTP – Flow analysis, brute force attack**
	- **AT-TLS – Flow analysis**

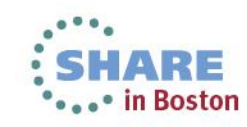

# **Using Traces**

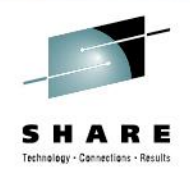

- Know your protocols network stack & application flow
	- Check for "errors"
	- Mismatched capabilities
	- Lost packets (congestions?)
- Baseline normal traffic flow
- Trace comparison
- Trace inventory with annotations
- Multiple trace points multiple platforms
- Automate taking traces one-click operation
- Scheduling traces

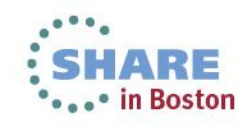

### **How to Take a Packet Trace?**

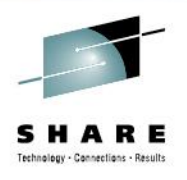

### z/OS CTRACE:

### • SYSTCPDA

- Packet Trace
	- *Scope: TCP/IP stack*
	- *Packets entering or leaving the TCP/IP stack*
- Data Trace
	- *scope: TCP/IP stack*
	- *Socket data into and out of the Physical File System (PFS)*
	- *Application data (unencrypted)*

### • SYSTCPOT

- OSAENTA
	- *Scope: LPAR or CHPID*
	- *Frames entering or leaving an OSA adapter for a connected host*

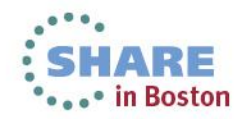

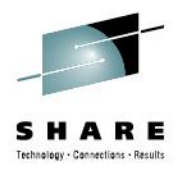

# **TCP/IP Networking API Relationship\***

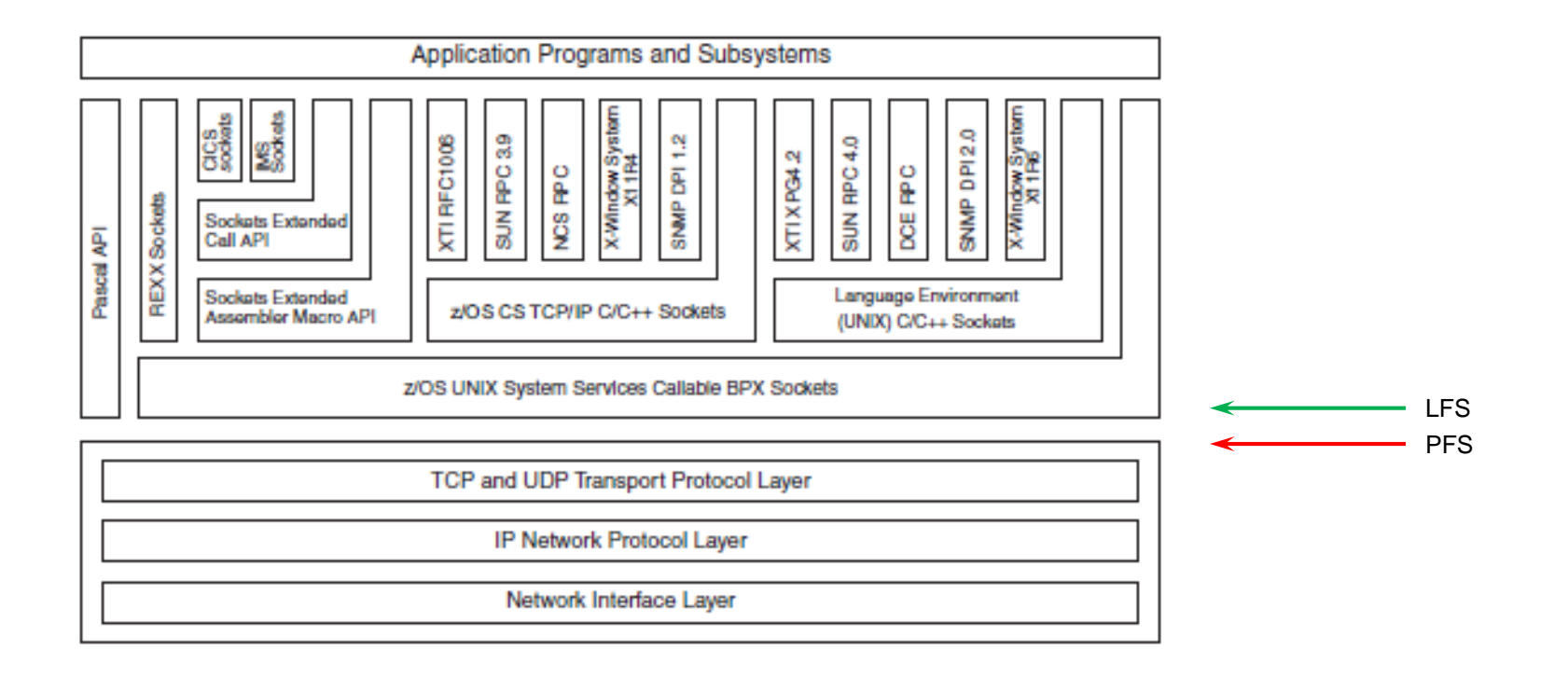

*\* Comm Server IP Sockets API Guide & Ref*

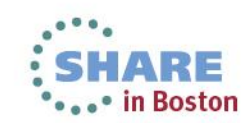

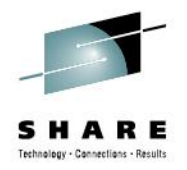

### **z/OS CTRACE: SYSTCPDA – Packet Trace**

• Set up an External Writer Proc

E.g., SYS1.PROCLIB(AESWRT):

**//IEFPROC EXEC** 

**PGM=ITTTRCWR,REGION=0K,TIME=1440,DPRTY=15**

**//TRCOUT01 DD DISP=SHR,DSN=trace.dataset**

• Set up tracing parameters E.g., SYS1.PARMLIB(CTAESPRM): **TRACEOPTS ON WTR(AESWRT) … other trace options …**

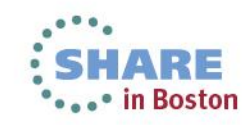

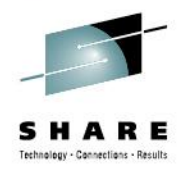

### **z/OS CTRACE: SYSTCPDA – Packet Trace**

#### • *To Start Tracing:*

**TRACE CT,WTRSTART=AESWRT V TCPIP,tcpip,PKT,CLEAR V TCPIP,tcpip,PKT,LINKN=<link>,ON,FULL,PROT=TCP,IP=<ip addr> TRACE CT,ON,COMP=SYSTCPDA,SUB=(TCPIP),PARM=CTAESPRM**

#### • *To Stop Tracing:*

**V TCPIP,tcpip,PKT,OFF TRACE CT,OFF,COMP=SYSTCPDA,SUB=(TCPIP) TRACE CT,WTRSTOP=AESWRT,FLUSH**

- *To View Tracing Status:*
	- **D TRACE,WTR=AESWRT** Verify that the external writer is active
	- D TCPIP, tcpip, NETSTAT, DE Verify that **TrRecCnt** is non-zero and incrementing

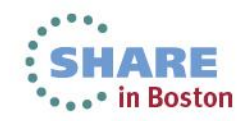

*Copyright © 2013 Applied Expert Systems, Inc.*

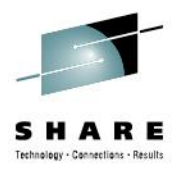

# **z/OS CTRACE: SYSTCPDA Parameters**

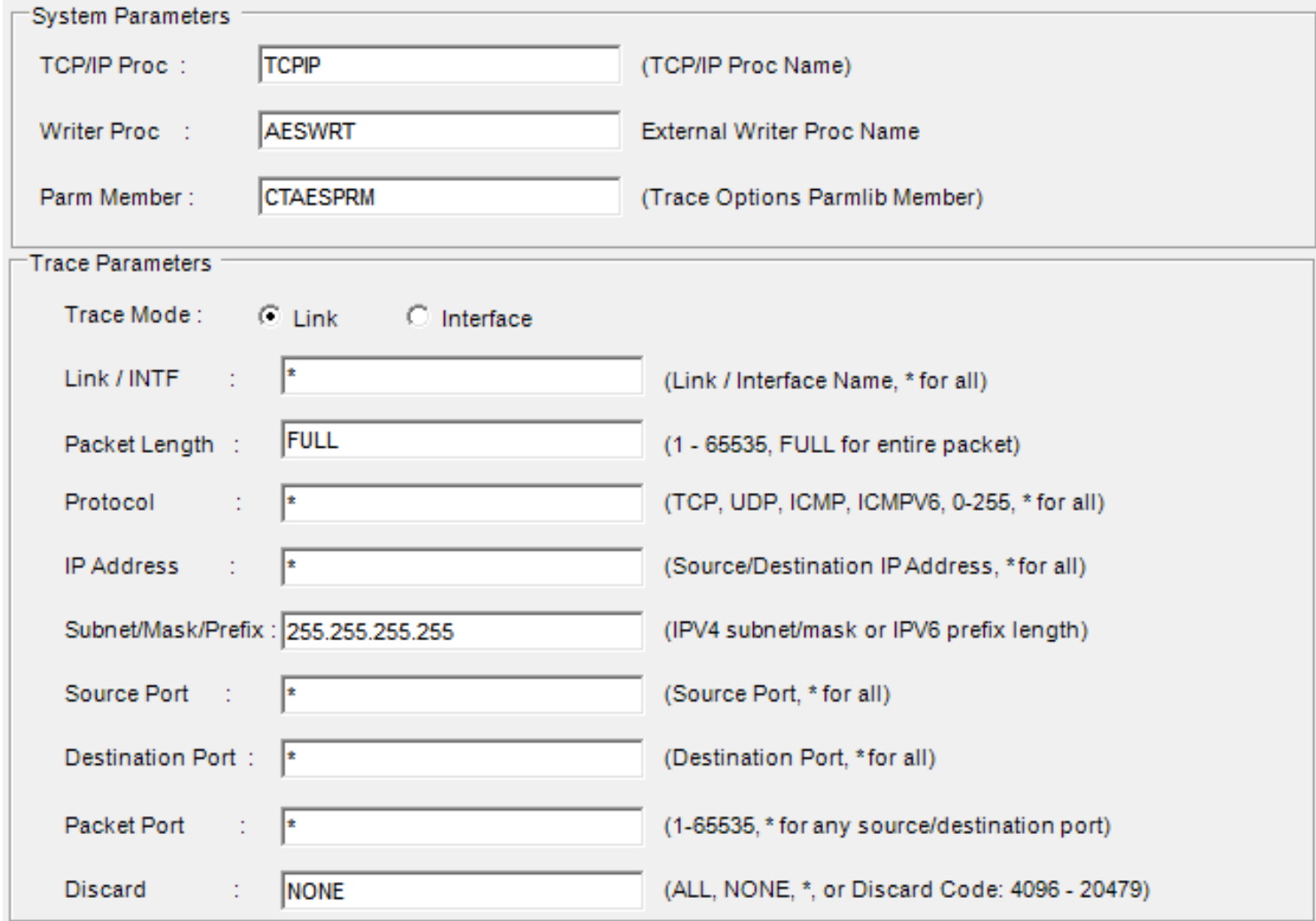

*Copyright © 2013 Applied Expert Systems, Inc.*

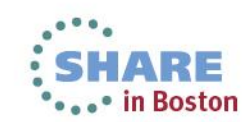

### **z/OS CTRACE: SYSTCPDA Starting a Trace**

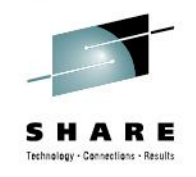

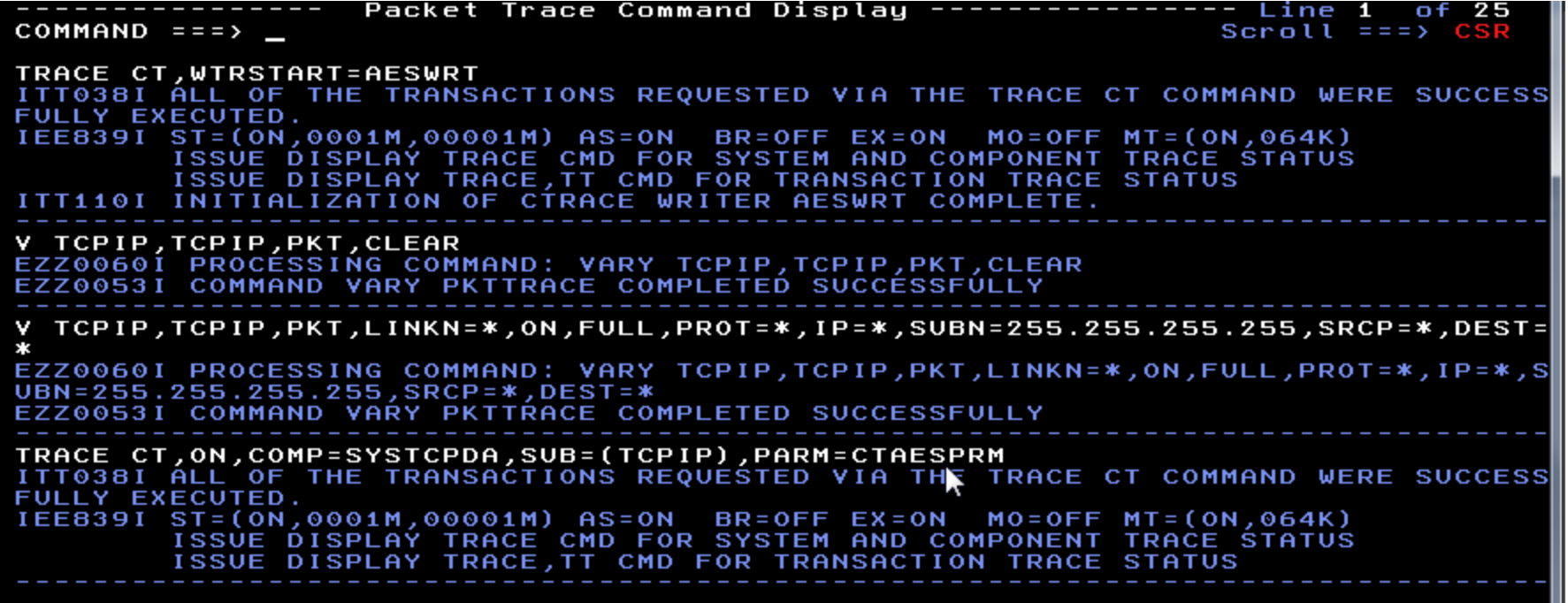

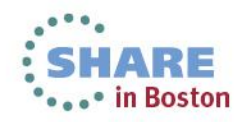

#### Packet Trace Command Display --------------- Line 1  $of$  170  $COMMAND = = = >$  $Scrol1 = 22$   $CSR$ D TRACE, WTR=AESWRT IEE843I 00.27.10 TRACE DISPLAY 789 SYSTEM STATUS INFORMATION  $ST = (ON, 0001M, 00001M)$   $AS = ON$   $BR = OFF$   $EX = ON$   $MO = OFF$   $MT = (ON, 064K)$ WRITER STATUS / HEAD COMPONENT SUBNAME **AESWRT ACTIVE** SYSTCPDA TCPIP D TCPIP, TCPIP, NETSTAT, DE EZD0101I NETSTAT CS V1R11 TCPIP 791 DEVNAME: LOOPBACK DEVTYPE: LOOPBACK **DEVSTATUS: READY** LNKNAME: LOOPBACK LNKTYPE: LOOPBACK LNKSTATUS: READY **ACTMTU: 65535** ROUTING PARAMETERS: MTU SIZE: N/A METRIC: 00 DESTADDR: 0.0.0.0 SUBNETMASK: 0.0.0.0 PACKET TRACE SETTING: PROTOCOL: \* TRRECCNT: 00000033 PCKLENGTH: FULL DISCARD: **NONE** SRCPORT: DESTPORT: \* **PORTNUM: \*** ж IPADDR: \* **SUBNET:** Ж MULTICAST SPECIFIC: MULTICAST CAPABILITY: NO LINK STATISTICS: **BYTESIN**  $= 4620$  $= 79$ **INBOUND PACKETS INBOUND PACKETS IN ERROR**  $= 0$ INBOUND PACKETS DISCARDED  $= 0$ INBOUND PACKETS WITH NO PROTOCOL  $= 0$ **BYTESOUT**  $= 4620$  $= 79$ **OUTBOUND PACKETS OUTBOUND PACKETS IN ERROR**  $= 0$ OUTBOUND PACKETS DISCARDED  $= 0$ INTFNAME: LOOPBACK6 INTFTYPE: LOOPBACK6 **INTESTATUS: READY ACTMTU: 65535** PACKET TRACE SETTING: **PCKLENGTH: FULL** PROTOCOL: \* TRRECCNT: 00000000 DISCARD: **NONE**

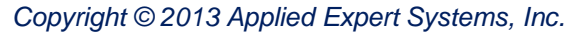

# **z/OS CTRACE: SYSTCPDA Checking Trace Status**

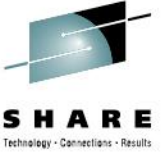

### **z/OS CTRACE: SYSTCPDA Stopping a Trace**

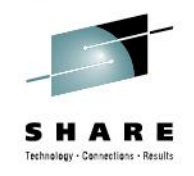

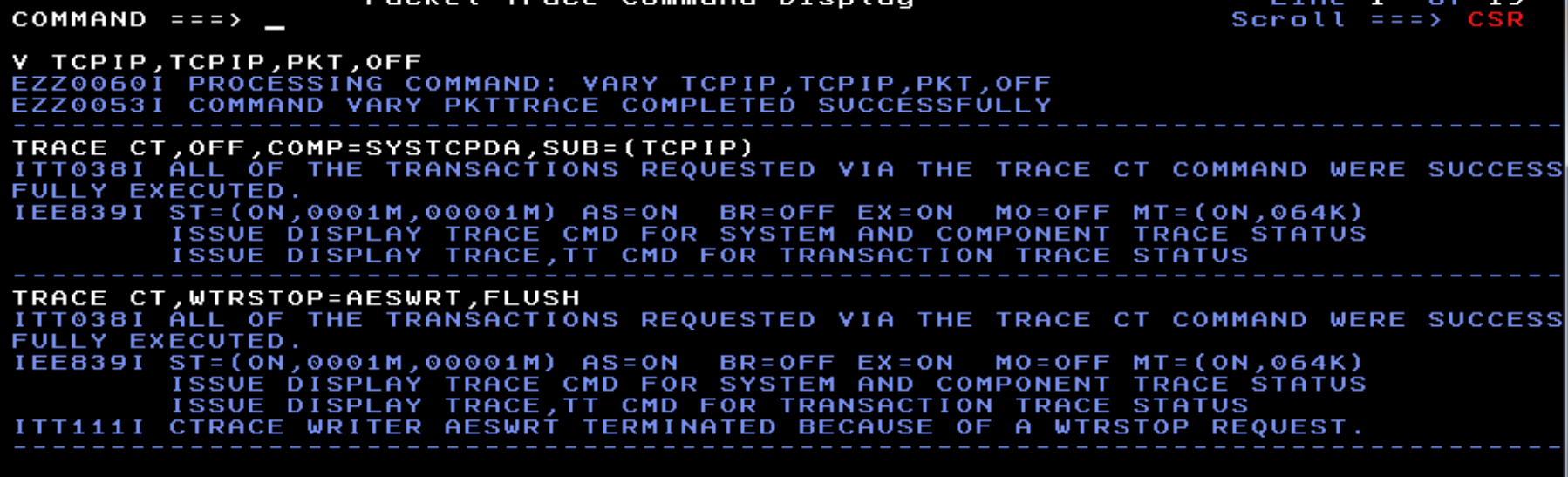

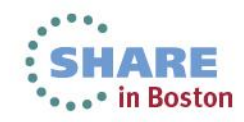

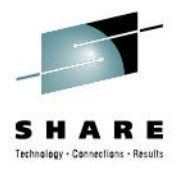

### **z/OS CTRACE: SYSTCPDA – Data Trace**

- *To Start/Stop Data Trace:*
	- **V TCPIP,tcpip,DAT,ON,<trace options>**
	- **V TCPIP,tcpip,DAT,OFF**
- *To View Tracing Status:*
	- D TCPIP, tcpip, NETSTAT, CONFIG

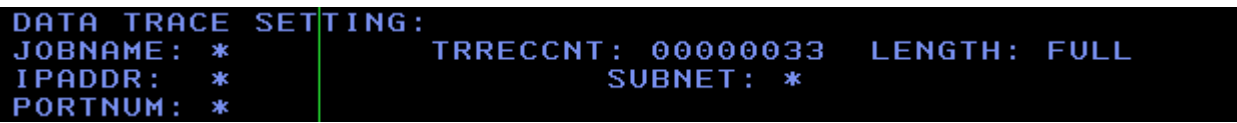

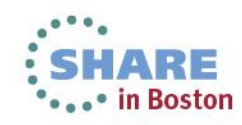

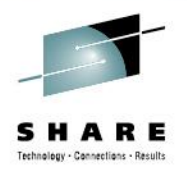

### **z/OS CTRACE: SYSTCPOT – OSAENTA Trace**

### • OSA-Express Network Traffic Analyzer (OSAENTA)

- Trace data is collected (by the device drivers of OSA) as frames enter or leave an OSA adapter for a connected host
- The host can be an LPAR with **z/OS, z/VM** or **Linux**
- ARP packets, MAC headers (w/VLAN tags)
- The trace function is controlled by z/OS Communication Server, while the data is collected in the OSA at the network port

### • Pre-Reqs:

- Require the microcode for the OSA (2094DEVICE PSP and the 2096DEVICE PSP).
- Update the OSA using the Hardware Management Console (HMC) to: Define more data devices to systems that will use the trace function. Set the security for the OSA:

LOGICAL PARTITION - Only packets from the LPAR

CHPID - All packets using this CHPID

• Verify the TRLE definitions for the OSA that it has one DATAPATH address available for tracing. Note that **two** DATAPATH addresses are required – one for data transfers and the other for trace data.

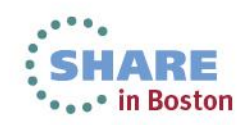

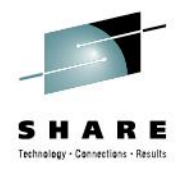

### **TRLE Definition and D NET,TRL,TRLE=**

OSATRL2 VBUILD TYPE=TRL

OSATRL2E TRLE LNCTL=MPC,READ=(0404),WRITE=(0405),DATAPATH=(0406,0407), X

PORTNAME=DR281920,

MPCLEVEL=QDIO

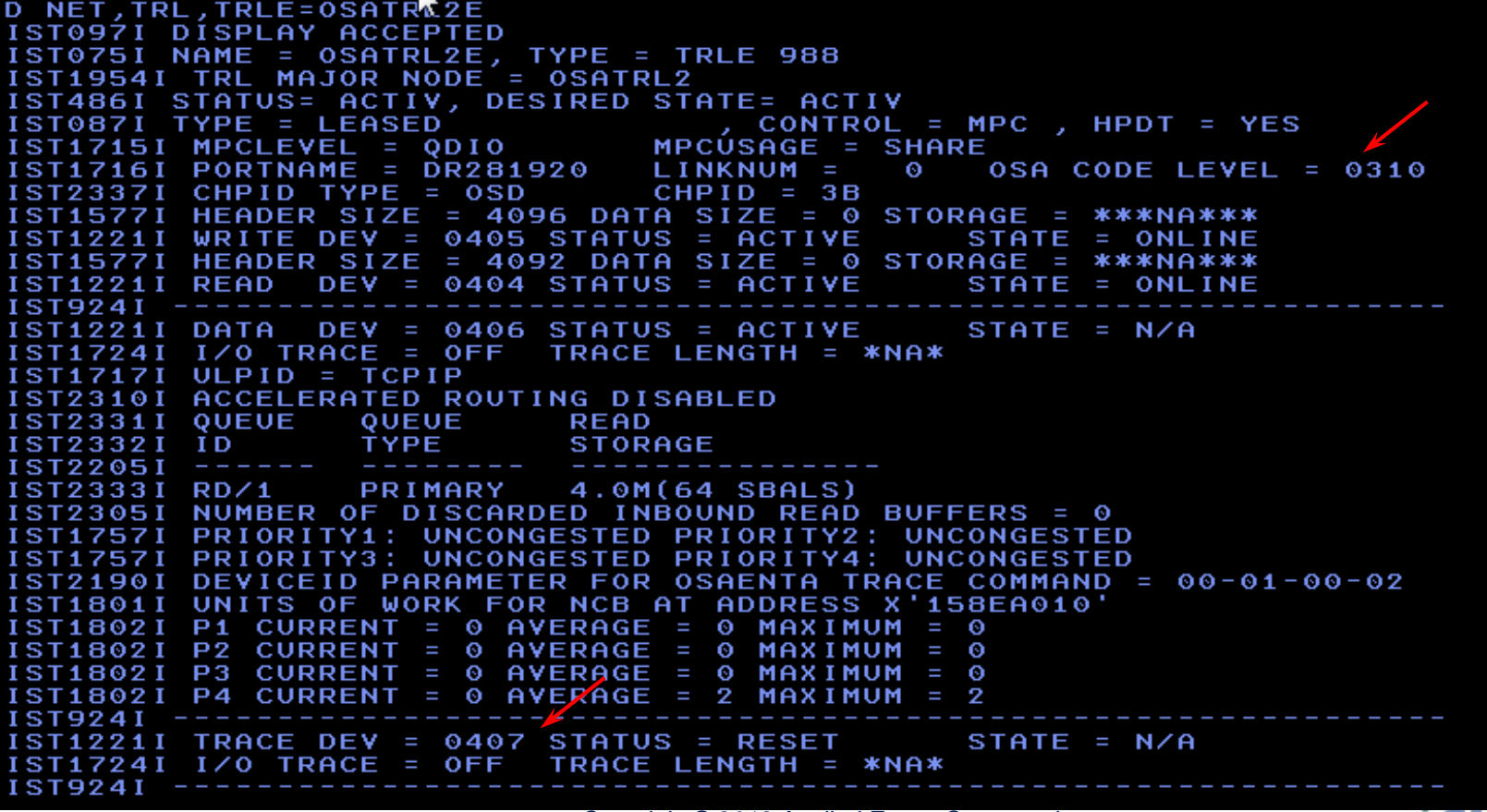

*Copyright © 2013 Applied Expert Systems, Inc.*

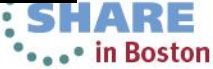

# **z/OS CTRACE: OSAENTA Parameters**

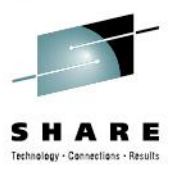

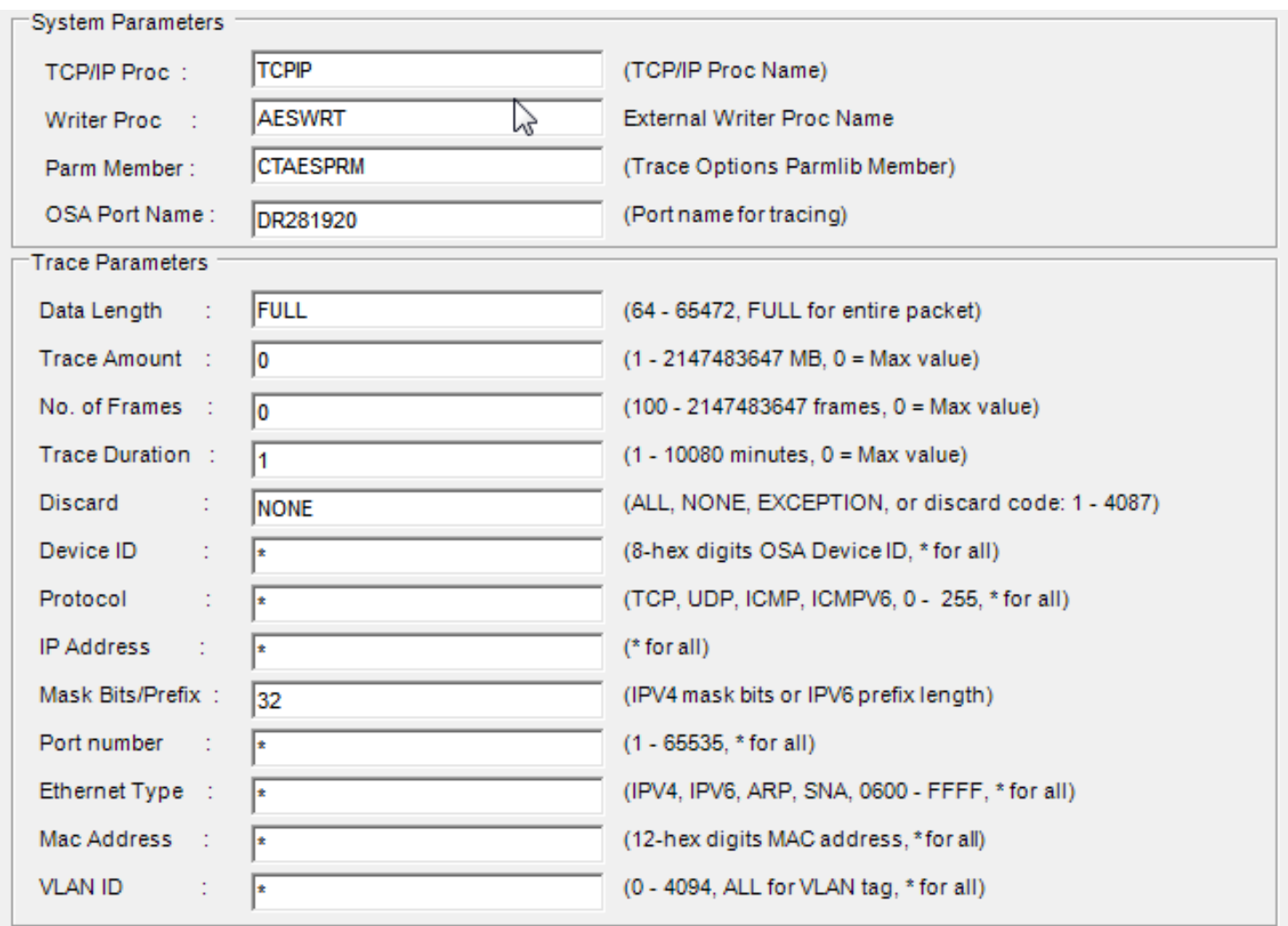

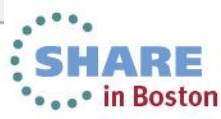

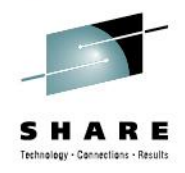

# **z/OS CTRACE: OSAENTA**

#### • *To Start Tracing*:

**TRACE CT,WTRSTART=AESWRT** V TCPIP, tcpip, OSAENTA, PORTNAME=<port>, CLEAR **V TCPIP,tcpip,OSAENTA,PORTNAME=<port>,ON,NOFILTER=ALL TRACE CT,ON,COMP=SYSTCPOT,SUB=(TCPIP),PARM=CTAESPRM**

#### • *To Stop Tracing*:

**V TCPIP,,OSAENTA,PORTNAME=<port>,OFF TRACE CT,OFF,COMP=SYSTCPOT,SUB=(TCPIP) TRACE CT,WTRSTOP=AESWRT,FLUSH**

- *To View Tracing Status*:
	- **D** TRACE, WTR=AESWRT to verify that the external writer is active
	- **D** TCPIP, tcpip, NETSTAT, DE to check status
- 

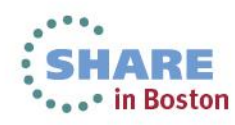

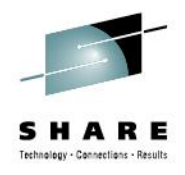

# **z/OS CTRACE: OSAENTA**

• To View Tracing Status (continued):

```
D TCPIP, tcpip, NETSTAT, DE
OSA-EXPRESS NETWORK TRAFFIC ANALYZER INFORMATION: 
  OSA PORTNAME: DR281920 OSA DEVSTATUS: READY 
    OSA INTFNAME: EZANTADR281920 OSA INTFSTATUS: READY 
    OSA SPEED: 1000 OSA AUTHORIZATION: LOGICAL PARTITION 
    OSAENTA CUMULATIVE TRACE STATISTICS: 
     DATAMEGS: 1 FRAMES: 3625 
     DATABYTES: 1641283 FRAMESDISCARDED: 0
     FRAMESLOST: 0 
    OSAENTA ACTIVE TRACE STATISTICS: 
     DATAMEGS: 0 FRAMES: 23 
     DATABYTES: 6148 FRAMESDISCARDED: 0
     FRAMESLOST: 0 TIMEACTIVE: 2 
    OSAENTA TRACE SETTINGS: STATUS: ON
     DATAMEGSLIMIT: 2147483647 FRAMESLIMIT: 2147483647 
     ABBREV: 480  TIMELIMIT: 10080
     DISCARD: NONE 
    OSAENTA TRACE FILTERS: NOFILTER: ALL 
     DEVICEID: * 
     MAC:
     VLANID: * 
     ETHTYPE: * 
     IPADDR: * 
     PROTOCOL: * 
     PORTNUM: *
```
*Copyright © 2013 Applied Expert Systems, Inc.*

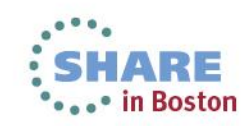

Complete your sessions evaluation online at SHARE.org/BostonEval

17

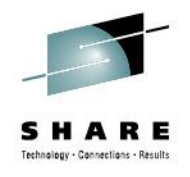

# **z/OS CTRACE: OSAENTA ABBREV Parm**

- Specify FULL or ABBREV={length | 224 } for the amount of data to be traced.
- ABBREV allows a value up to 64K, why the maximum value is reset to 480?
- "An OSA might limit the amount of data that is actually traced."
	- To conserve the OSA trace buffer space
	- ABBREV value is rounded up to the next 32-byte multiple with a maximum of 480
- To circumvent this limitation, start Packet Trace at the same time.

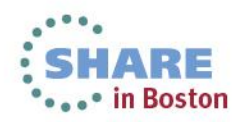

# **Linux, Unix and AIX: tcpdump (Windows: windump)**

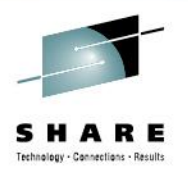

- Requires root authority; use the "su" command first
- Output is formatted trace (default) or written to a pcap file
- tcpdump –w xyz.pcap
- tcpdump -v (sample output from SLES 11 on System z)

16:23:18.803265 IP (tos 0x10, ttl 64, id 63277, offset 0, flags [DF], proto TCP (6), length 40) etpglsj.dal-ebit.ihost.com.ssh > 172.29.96.42.56570: ., cksum 0x 96e2 (correct), ack 2111375775 win 158 16:23:18.805880 IP (tos 0x10, ttl 64, id 63278, offset 0, flags [DF], proto TCP (6), length 172) etpglsj.dal-ebit.ihost.com.ssh > 172.29.96.42.56570: P 0:132(13 2) ack 1 win 158 16:23:18.806155 IP (tos 0x0, ttl 64, id 51563, offset 0, flags [DF], proto UDP ( 17), length 71) etpglsj.dal-ebit.ihost.com.33031 > ns.dfw.ibm.com.domain: 56736+ PTR? 42.96.29.172.in-addr.arpa. (43) 16:23:18.808816 IP (tos 0x0, ttl 26, id 23382, offset 0, flags [none], proto UDP (17), length 148) ns.dfw.ibm.com.domain > etpglsj.dal-ebit.ihost.com.33031: 567 36 NXDomain 0/1/0 (120) 16:23:18.858199 IP (tos 0x0, ttl 127, id 1215, offset 0, flags [none], proto UDP (17), length 78) 172.29.96.56.netbios-ns > 172.29.191.255.netbios-ns: NBT UDP P ACKET (137): QUERY; REQUEST; BROADCAST 16:23:18.858309 IP (tos 0x0, ttl 126, id 1215, offset 0, flags [none], proto UDP (17), length 78) 172.29.96.56.netbios-ns > 172.29.191.255.netbios-ns: NBT UDP P  $\downarrow$ ACKET (137): QUERY; REQUEST; BROADCAST 16:23:18.858548 IP (tos 0x0, ttl 64, id 51568, offset 0, flags [DF], proto UDP ( 17), length 71) etpglsj.dal-ebit.ihost.com.55971 > ns.dfw.ibm.com.domain: 64720+ PTR? 56.96.29.172.in-addr.arpa. (43) 16:23:18.859303 IP (tos 0x0, ttl 125, id 1215, offset 0, flags [none], proto UDP (17), length 78) 172.29.96.56.netbios-ns > 172.29.191.255.netbios-ns: NBT UDP P *Copyright © 2013 Applied Expert Systems, Inc.*

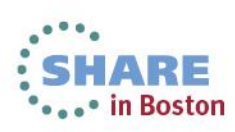

# **Networking Stack Support for TCP/IP**

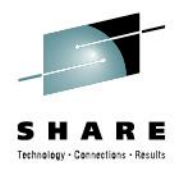

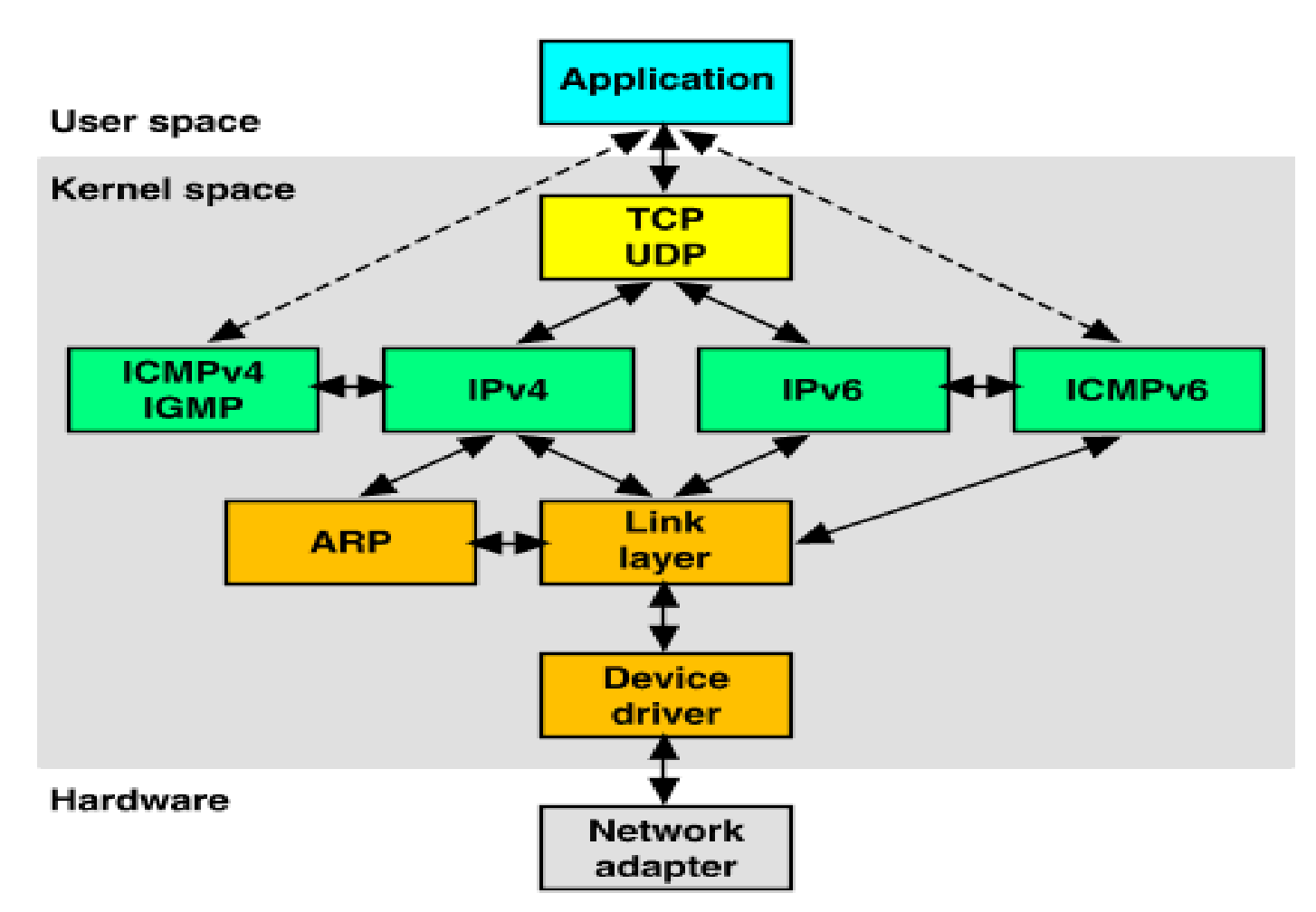

Source: http://uw713doc.sco.com/en/NET\_tcpip/tcpN.tcpip\_stack.html

*Copyright © 2013 Applied Expert Systems, Inc.*

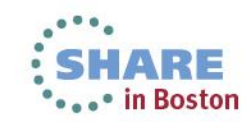

### **Encapsulation of Application Data within a Network Stack**

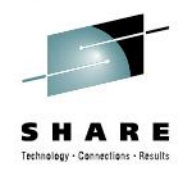

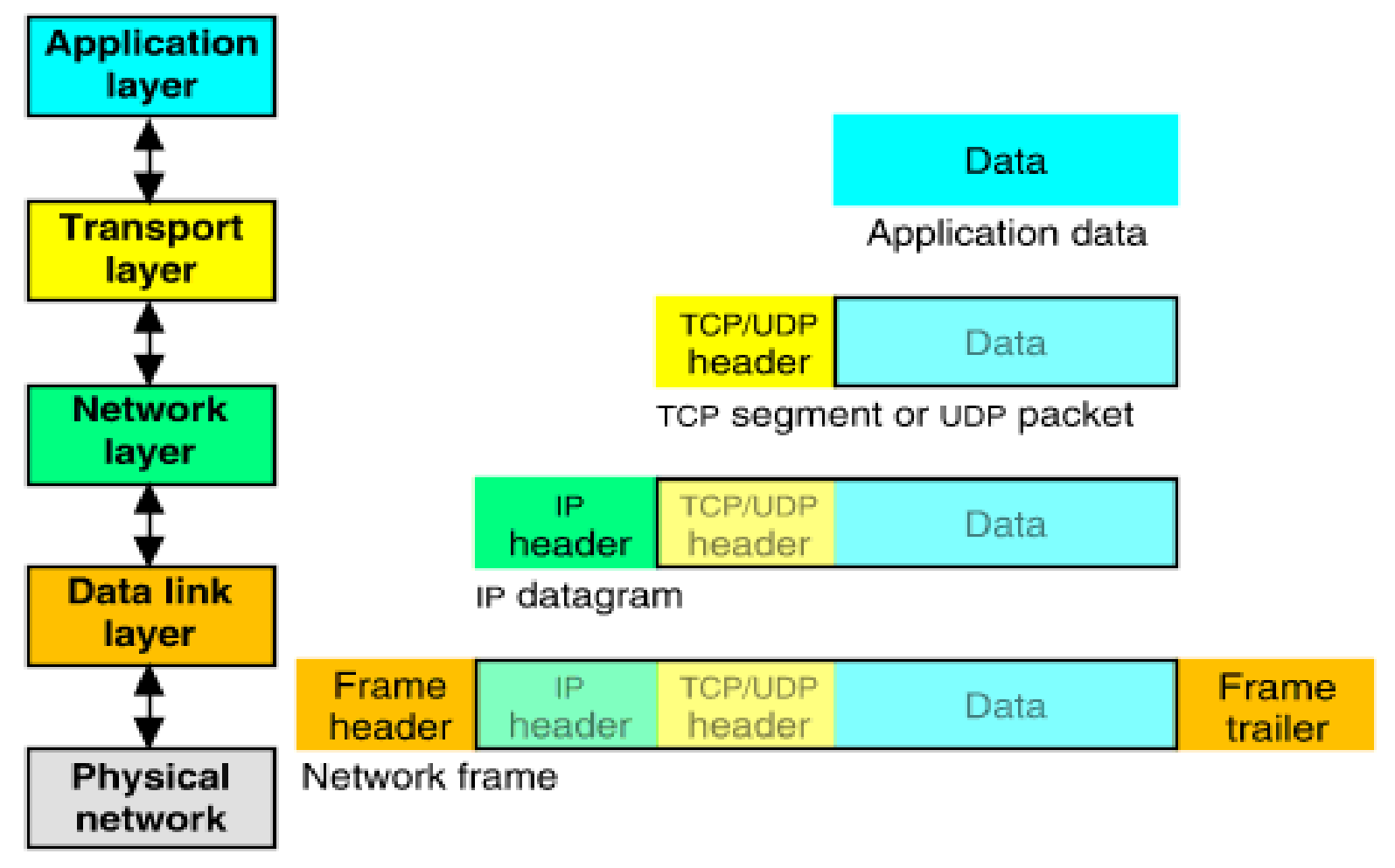

Source: http://uw713doc.sco.com/en/NET\_tcpip/tcpN.tcpip\_stack.html

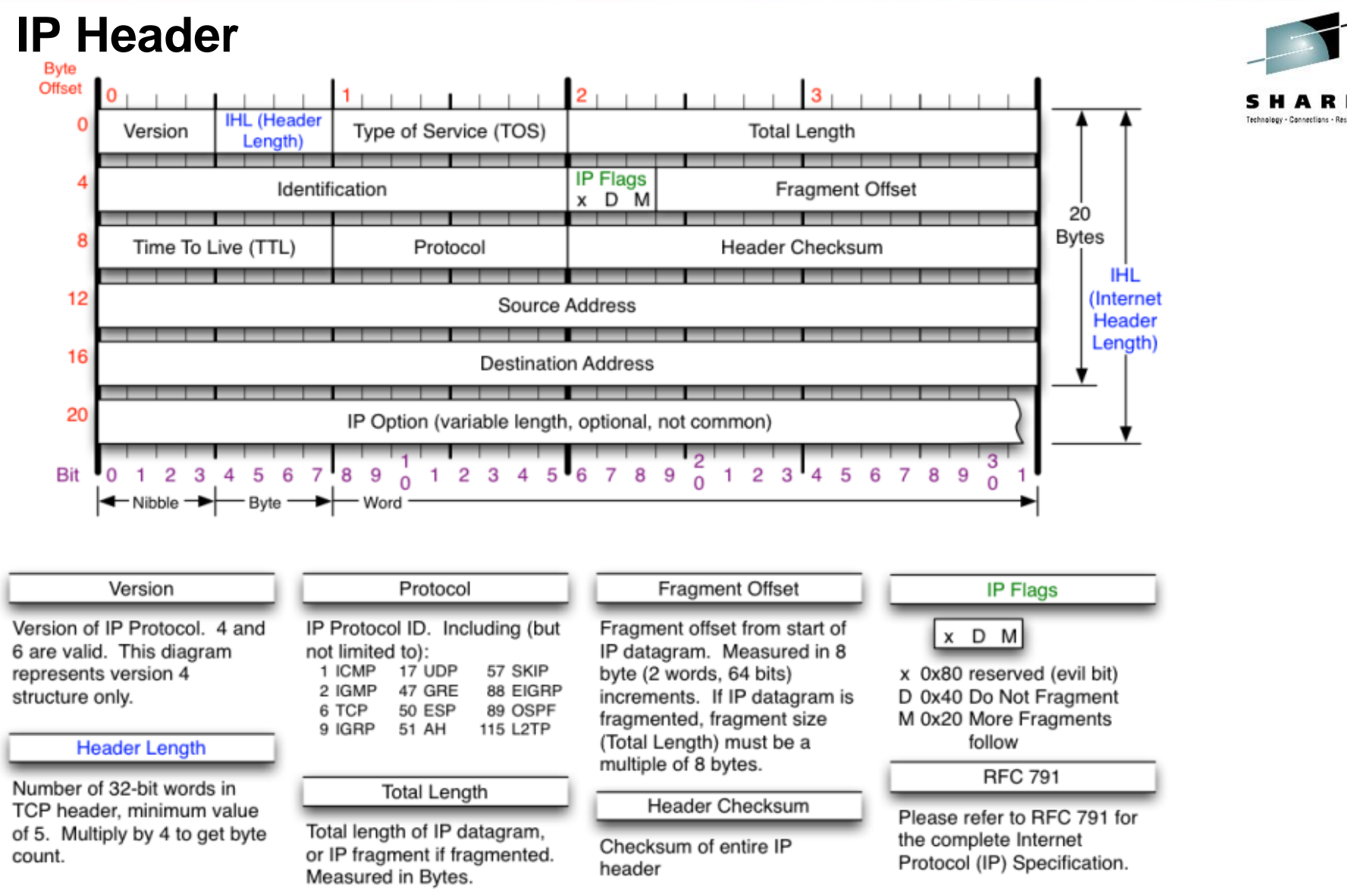

Source: http://nmap.org/book/images/hdr/MJB-IP-Header-800x576.png

*Copyright © 2013 Applied Expert Systems, Inc.*

ARF .• in Boston

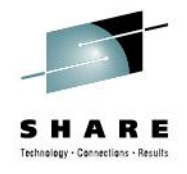

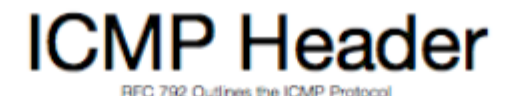

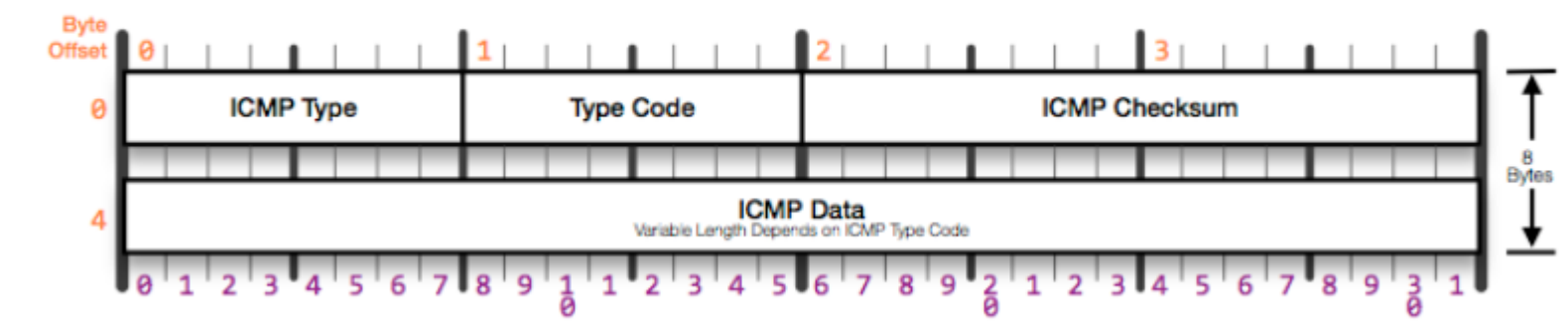

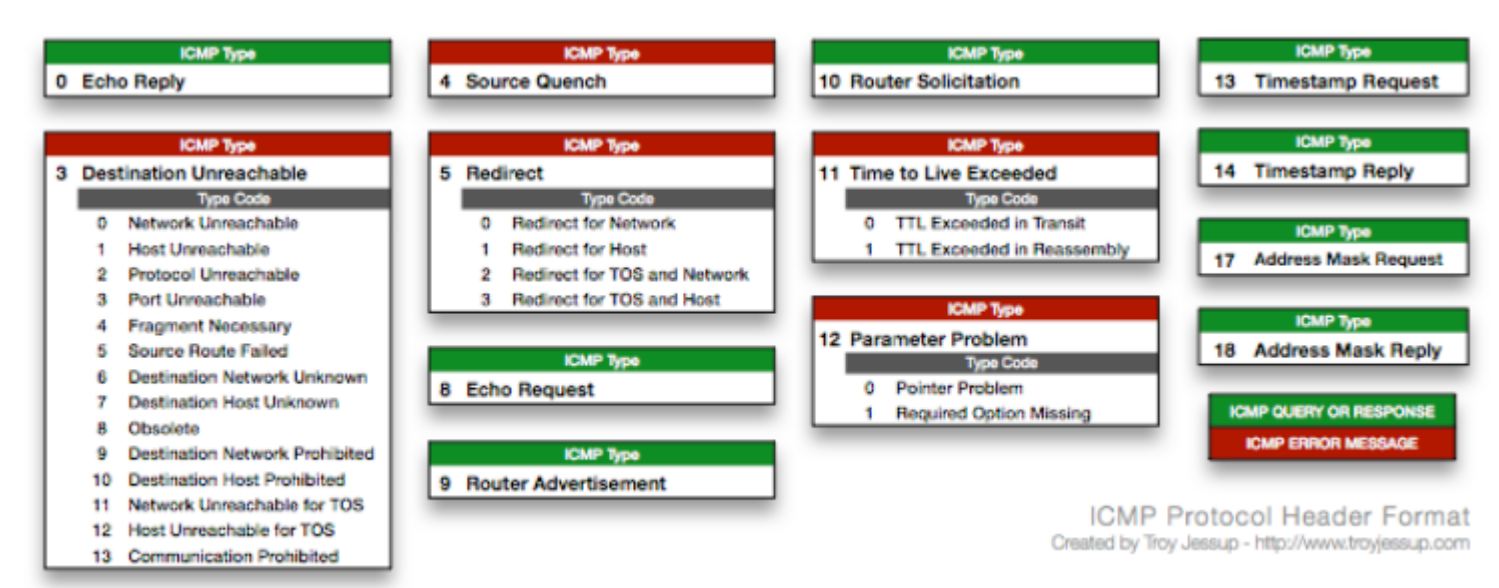

*Copyright © 2013 Applied Expert Systems, Inc.* Source http://www.troyjessup.com/headers/ICMP\_Header.png

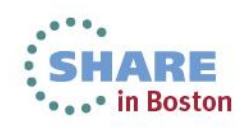

### **ICMP Type 3:** *Destination Unreachable* **Code 4:** *Fragmentation needed*

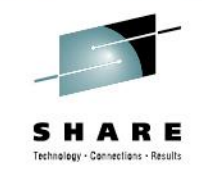

#### **packet size > MTU but Don't Fragment bit is set**

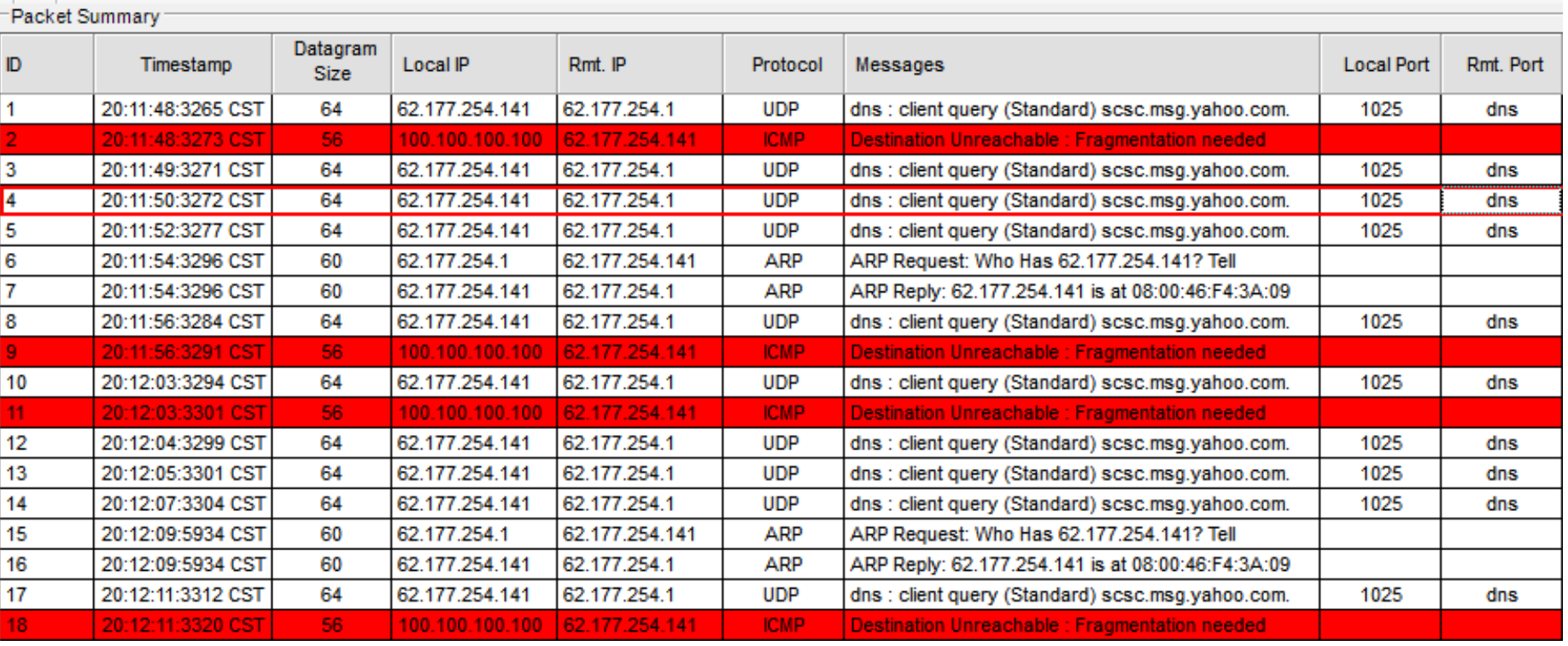

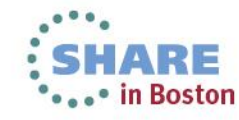

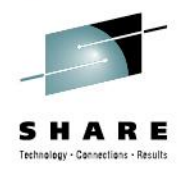

### **UDP Header Format**

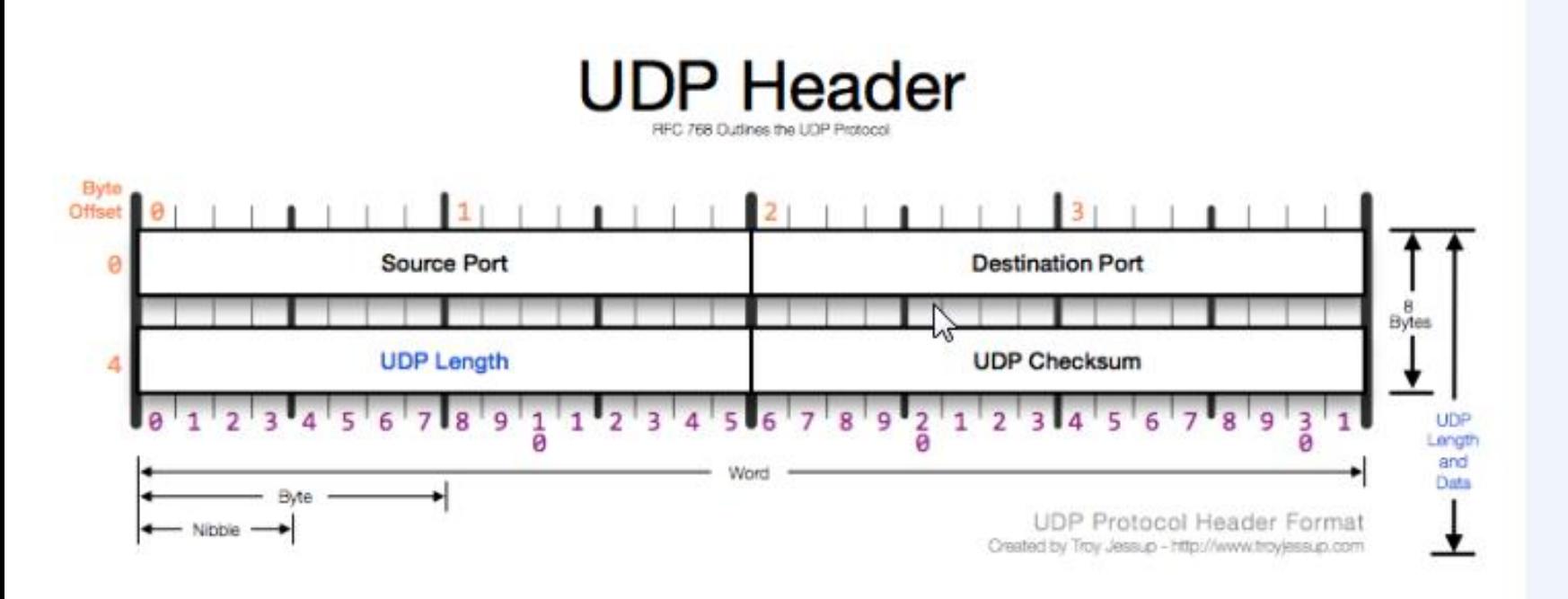

*Copyright © 2013 Applied Expert Systems, Inc.* Source http://www.troyjessup.com/headers/UDP\_Header.png

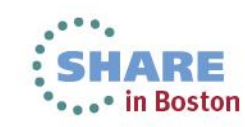

### **TCP Header Format**

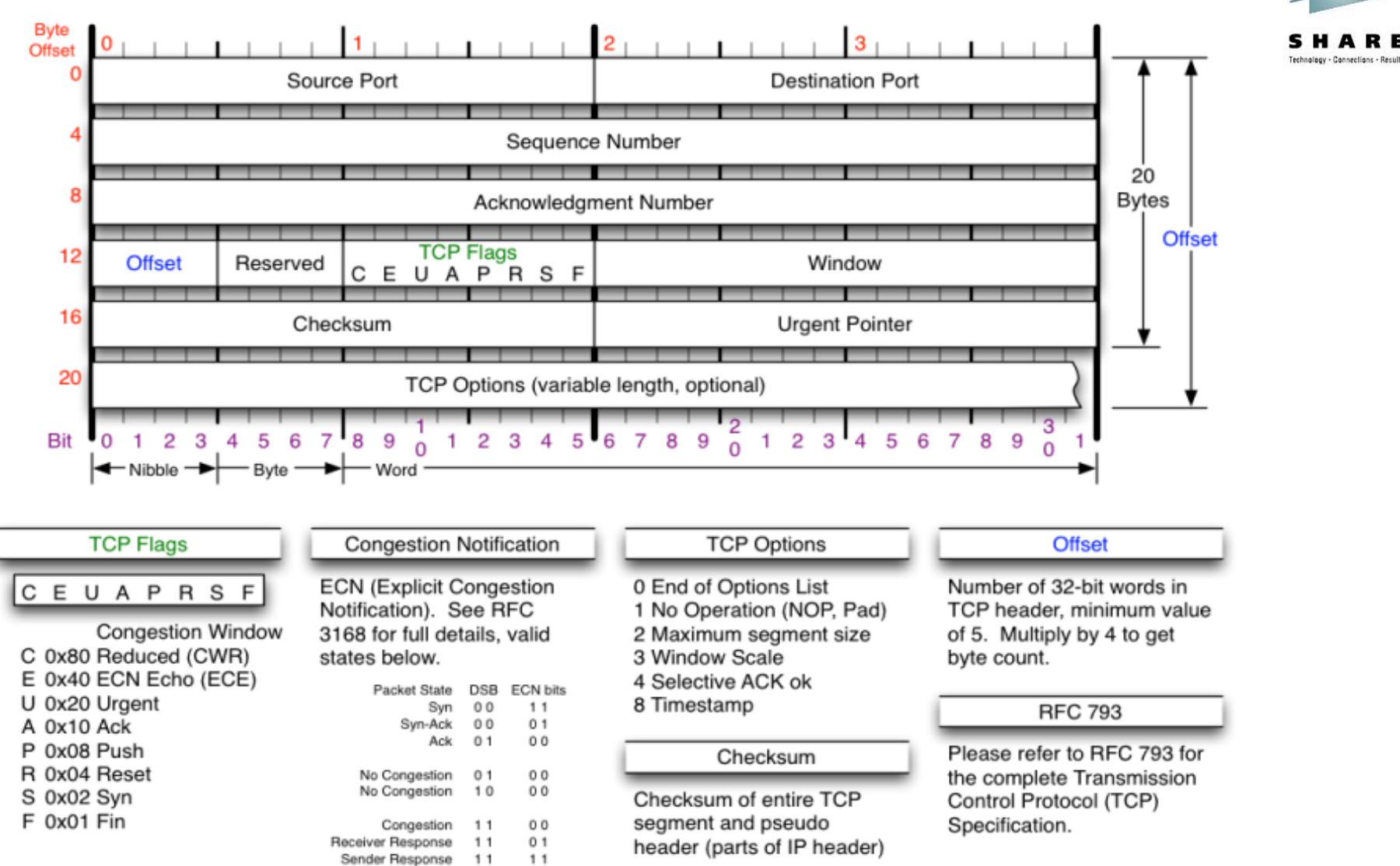

*Copyright © 2013 Applied Expert Systems, Inc.* Source http://nmap.org/book/images/hdr/MJB-TCP-Header-800x564.png

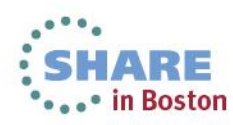

# **TCP Flags**

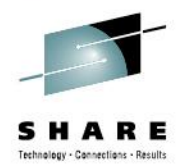

- **URG** (Urgent) Rarely used; indicates the Urgent Pointer field should be examined.
- **ACK** (Acknowledgement) Segment contains an acknowledgment. Every segment should have ACK except for SYN or RST segments.
- **PSH** (Push) Bypass buffering and send/receive the data immediately.
- **RST** (Reset) Abnormal session termination, close the connection explicitly
- **SYN** (Synchronize) Synchronize Sequence Numbers to establish a connection
- **FIN** (Finish) Transaction finished, no more data from sender (but doesn't close connection explicitly)

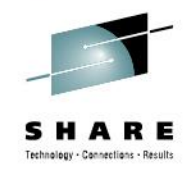

### **TCP - Establishing a Connection The 3 Way Handshake (3 segments)**

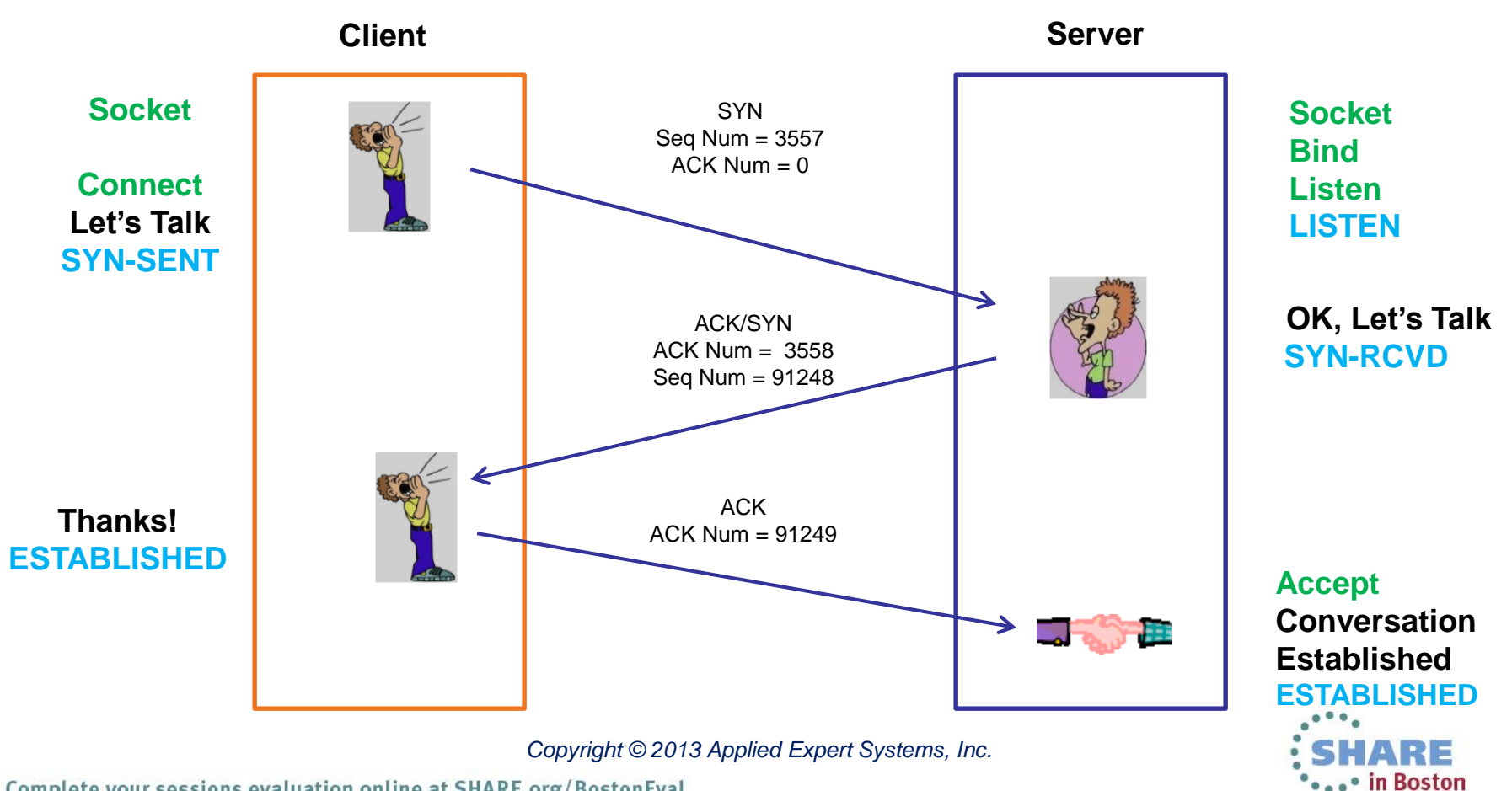

### **TCP - Establishing a Connection**

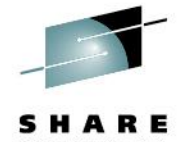

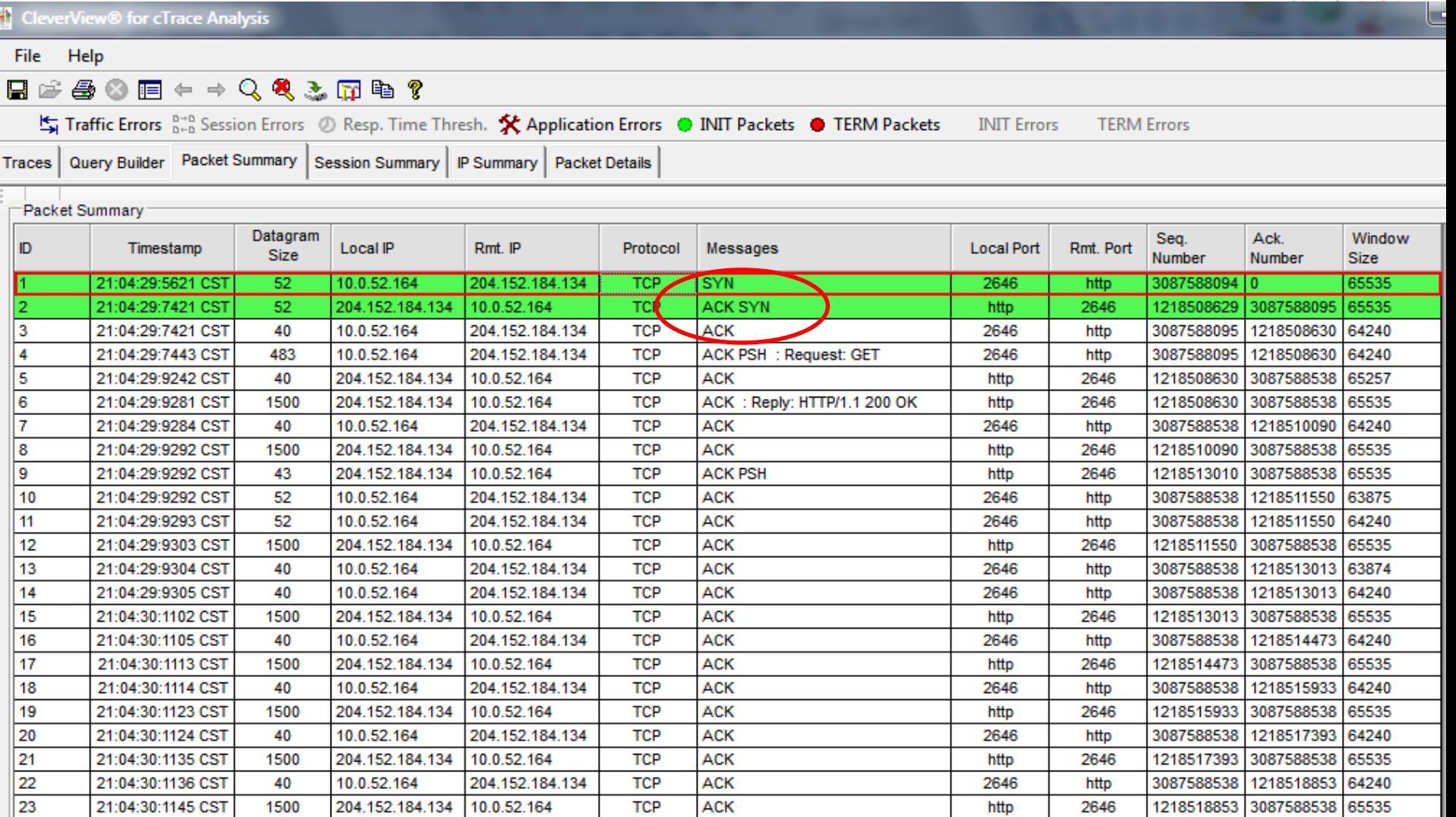

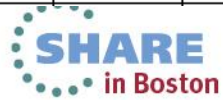

### **TCP Options – MSS, Window Scale, SACK**

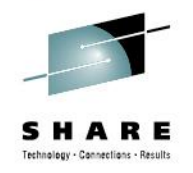

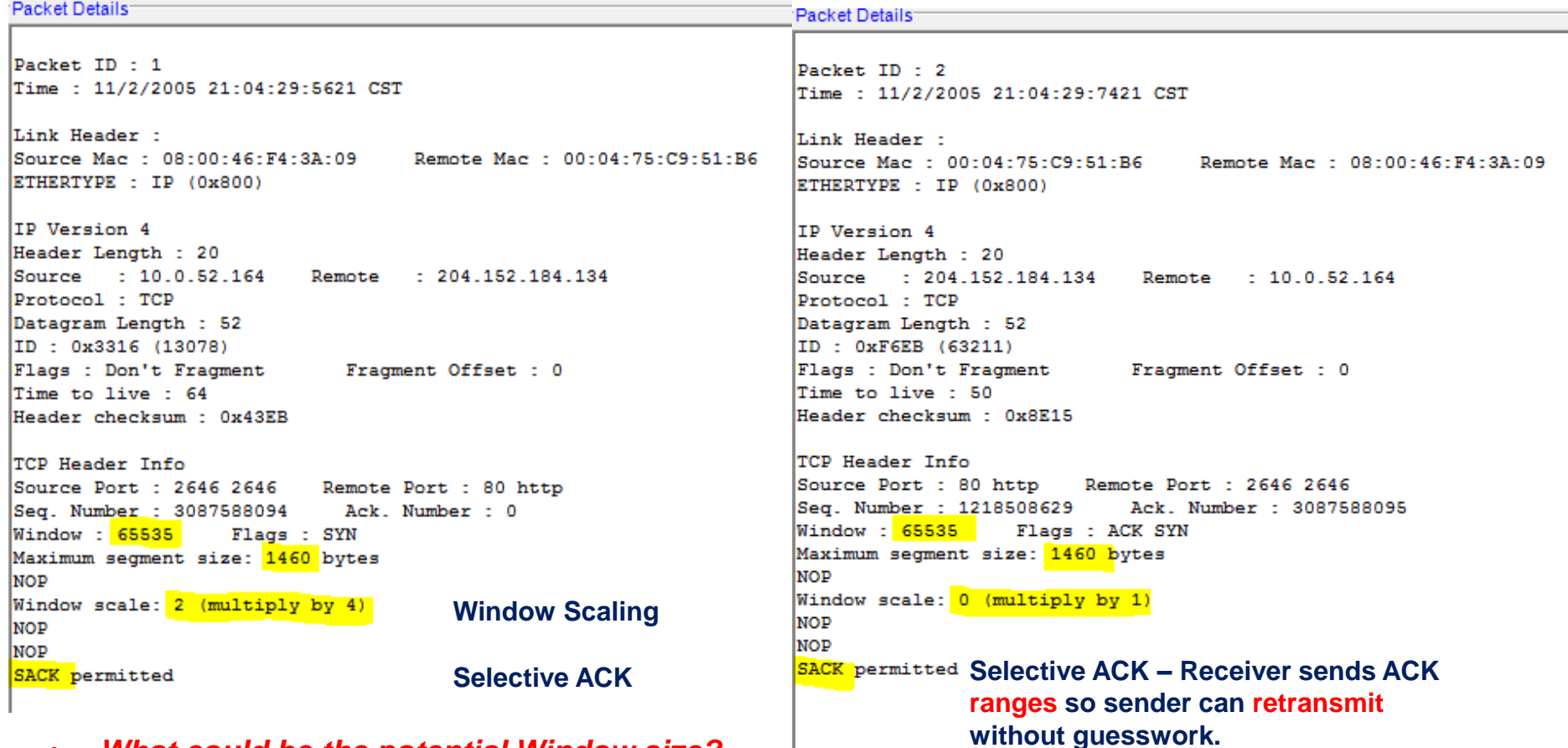

- *What could be the potential Window size?*
- *What's the actual Window size?*
- *What's the max number of segments?*

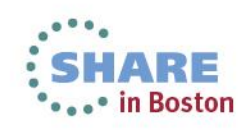

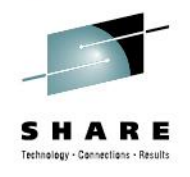

# **TCP Option – Window Scaling (RFC 1323)**

- To take advantage of a network with high bandwidth and high delay. E.g, 10 Mbps with RTT=200ms. Max amount of data in one-way transit  $= B \times D$ 10 Mbps  $\times$  0.1 s = 1 Mb = 125,000 bytes vs. 65535 (52% utilization)
- Use the *Window Scaling* option to increase the TCP Receive Window size above its max value of 65,535 bytes.
- Specifies a count value (0 to 255) by which the TCP header value should be bitwise left-shifted; i.e., multiply by **2 n.**

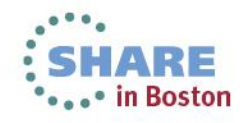

### **TCP Option – Selective ACK (RFC 2018)**

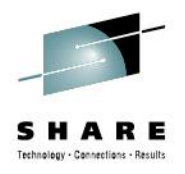

- Cumulative ACK vs. Selective ACK (SACK)
- Cut down # of retransmissions
- Check both sides are supporting SACK

### **Inferring Packet Loss from ACKs**

- Duplicate ACKs tells us:
	- Some new data did arrive but it was not next segment
	- The next segment might be lost
- Treat 3 Duplicate ACKs as a loss
	- Retransmit next expected segment Fast Retransmit

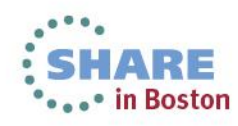

#### **TCP - Data Transfer (MSS = 1460) ; Slow Start**

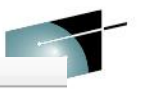

Seq. of Execution

Local IP: 172.29.122.182 Remote IP: 172.29.122.186 Protocol: TCP

Sessions Count: 2

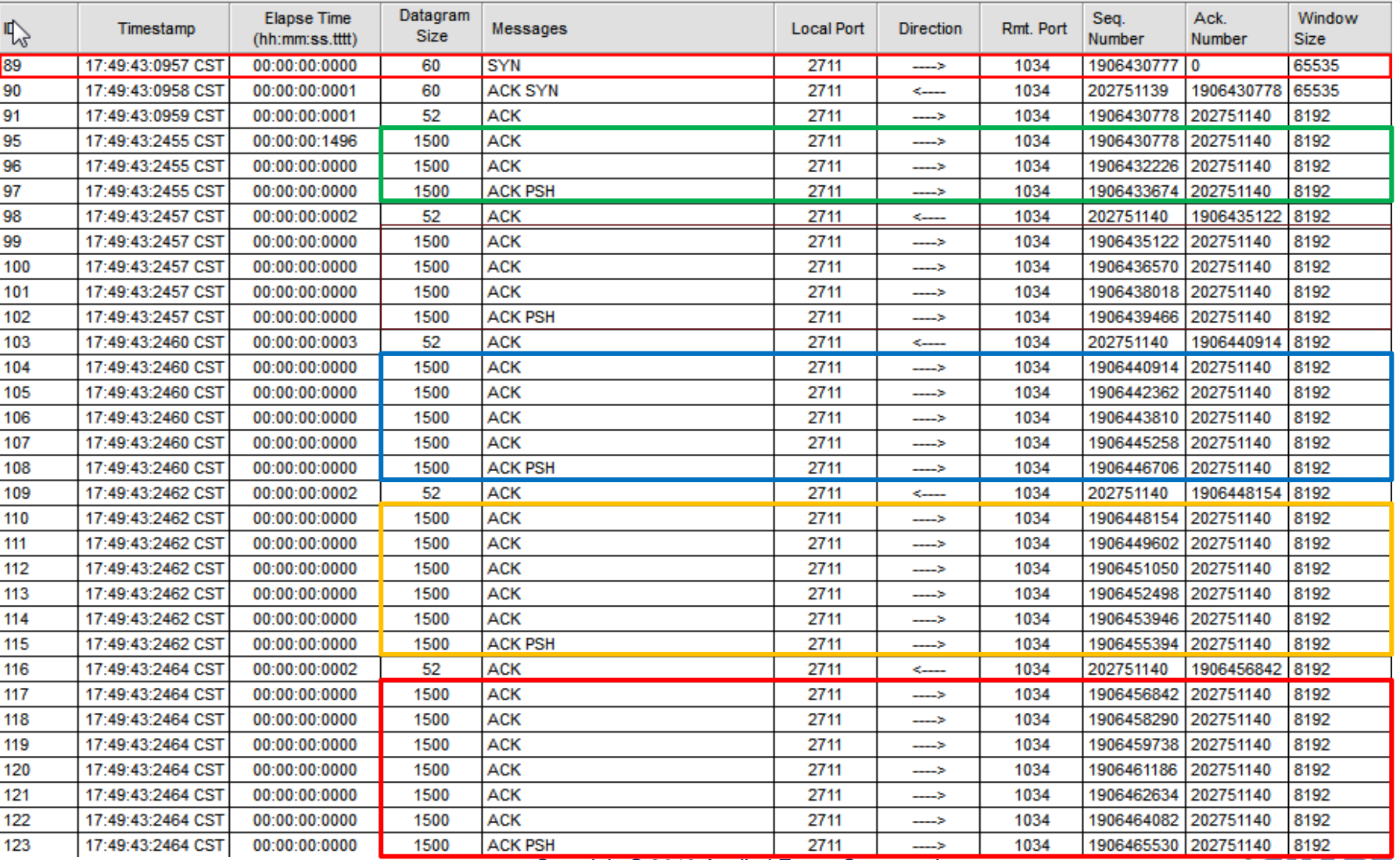

*Copyright © 2013 Applied Expert Systems, Inc.*

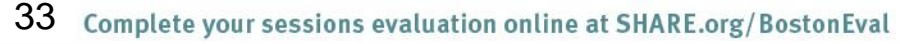

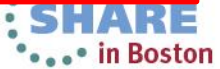

R E tions - Results

# **TCP - Connection Termination**

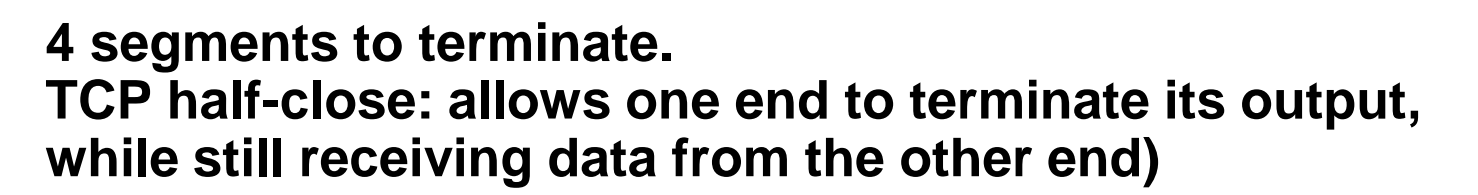

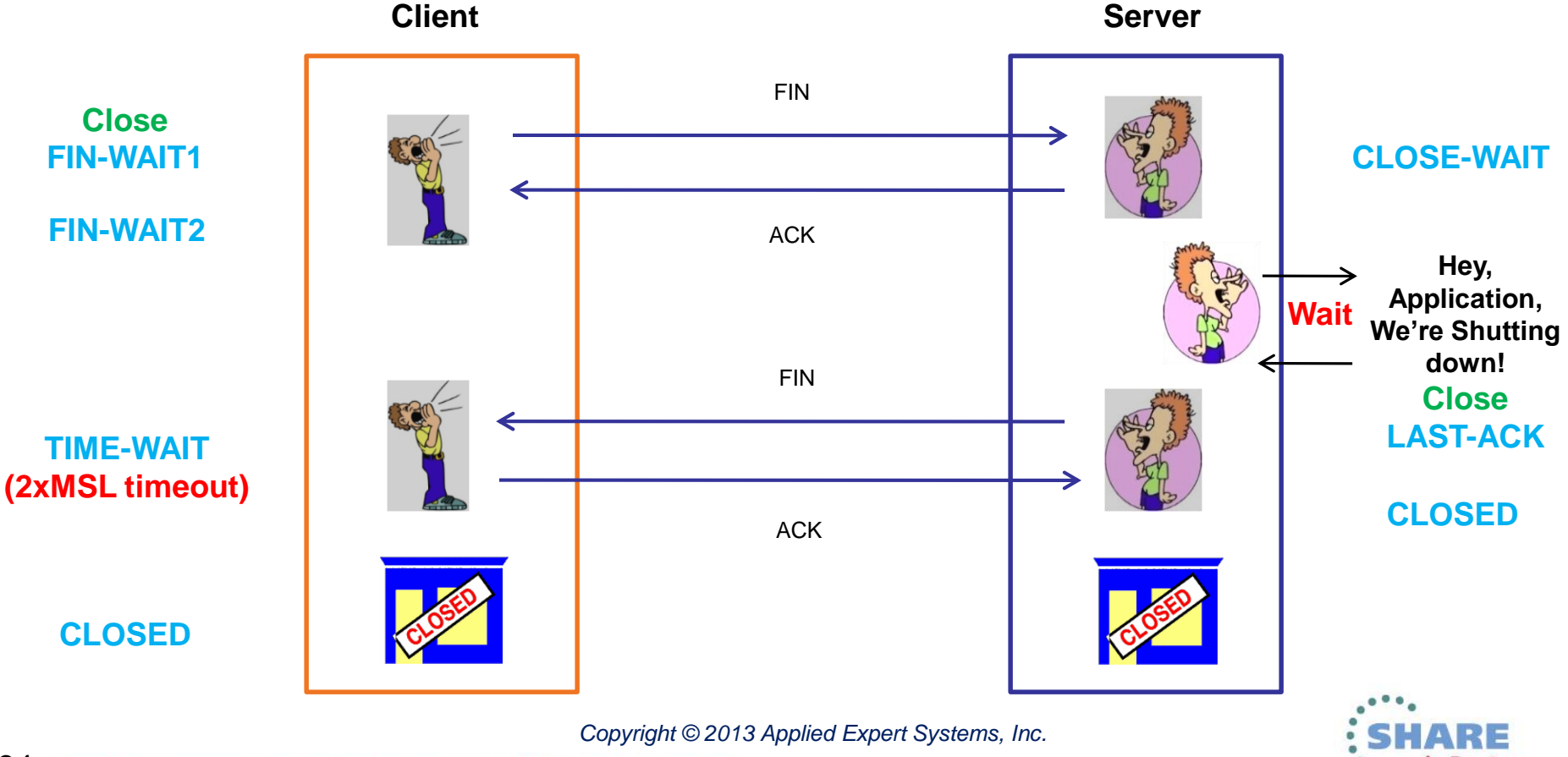

# **TCP - Connection Termination**

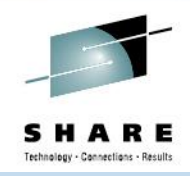

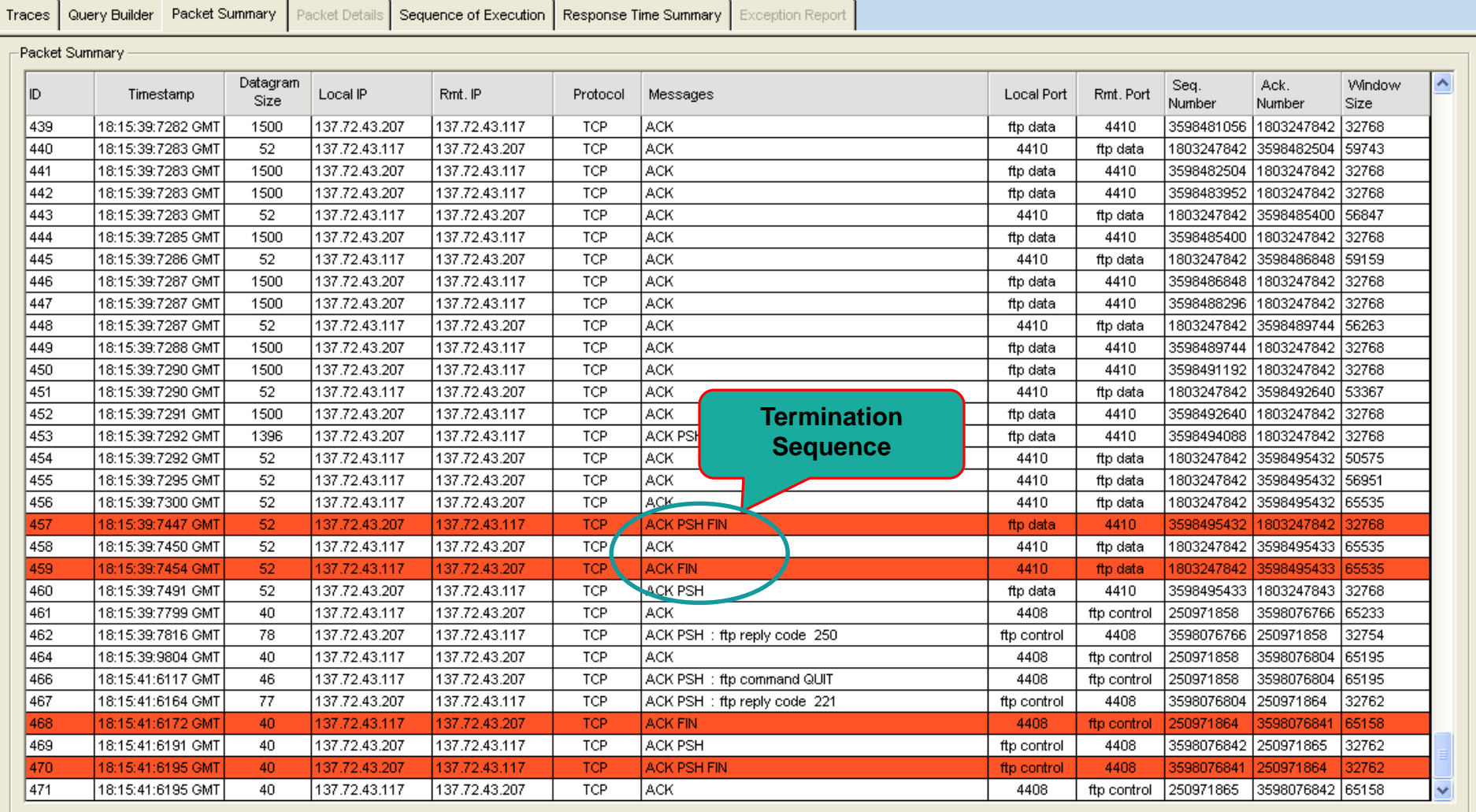

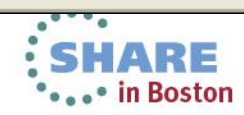

# **Comparing Traces – Baselining; Multiple Trace Points**

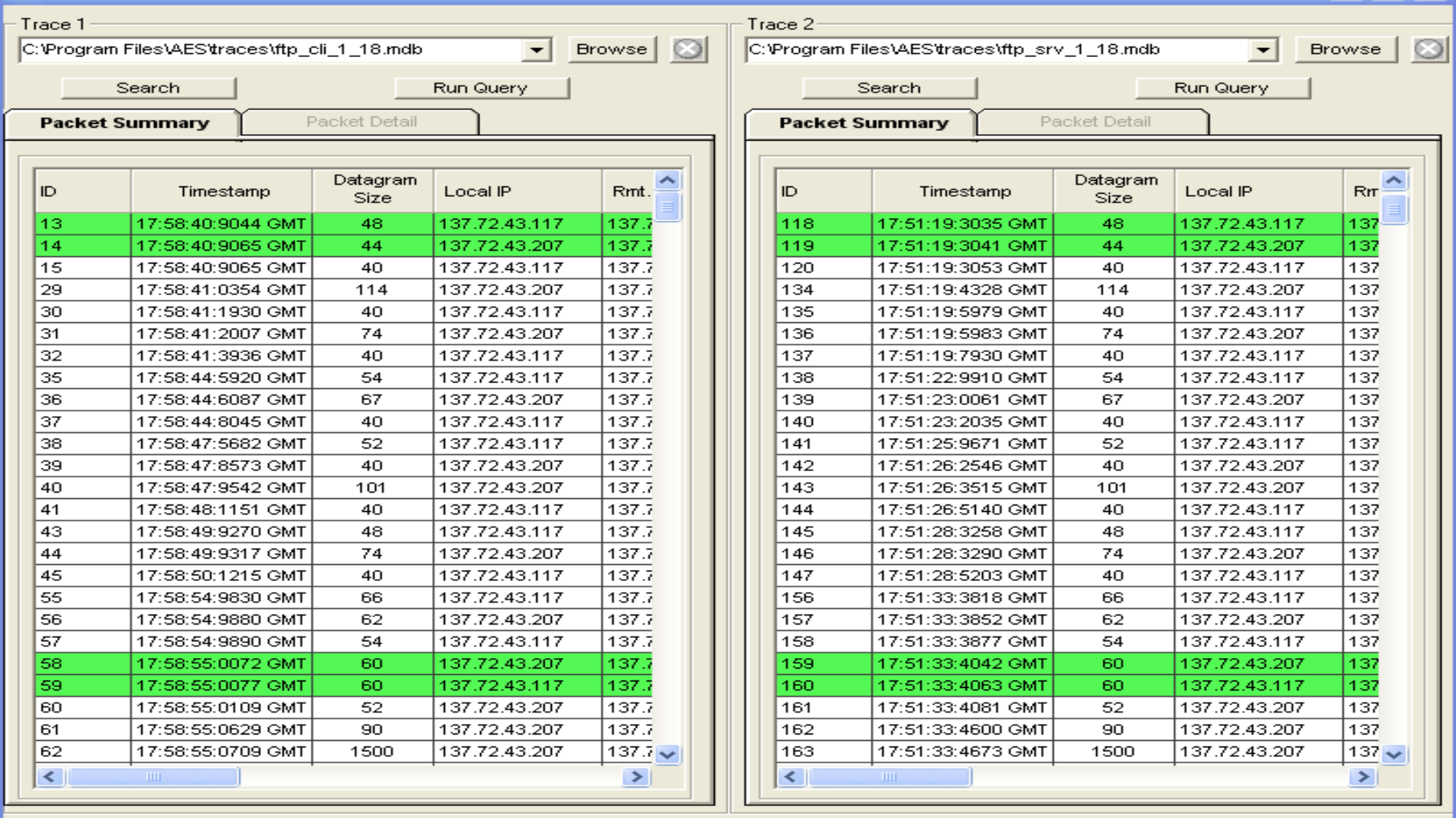

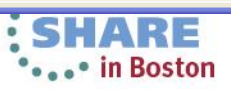

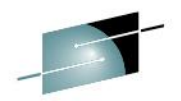
### **OSA – Found Excessive Inbound Packets in Real-Time Monitoring**

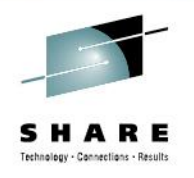

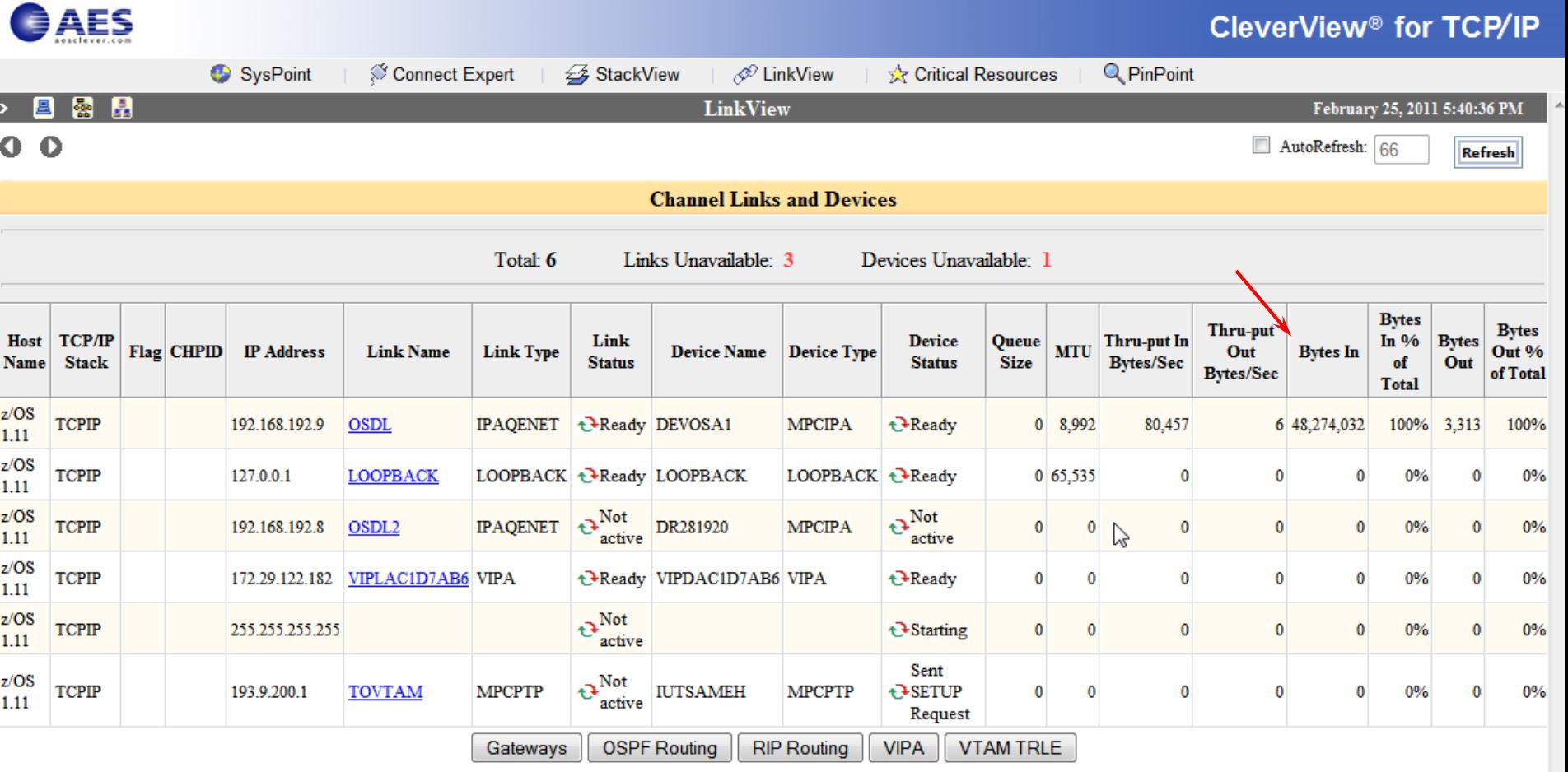

*Copyright © 2013 Applied Expert Systems, Inc.*

m,

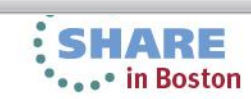

37Complete your sessions evaluation online at SHARE.org/BostonEval

#### **Check OSA Links Statistics:** *Netstat Devlinks*

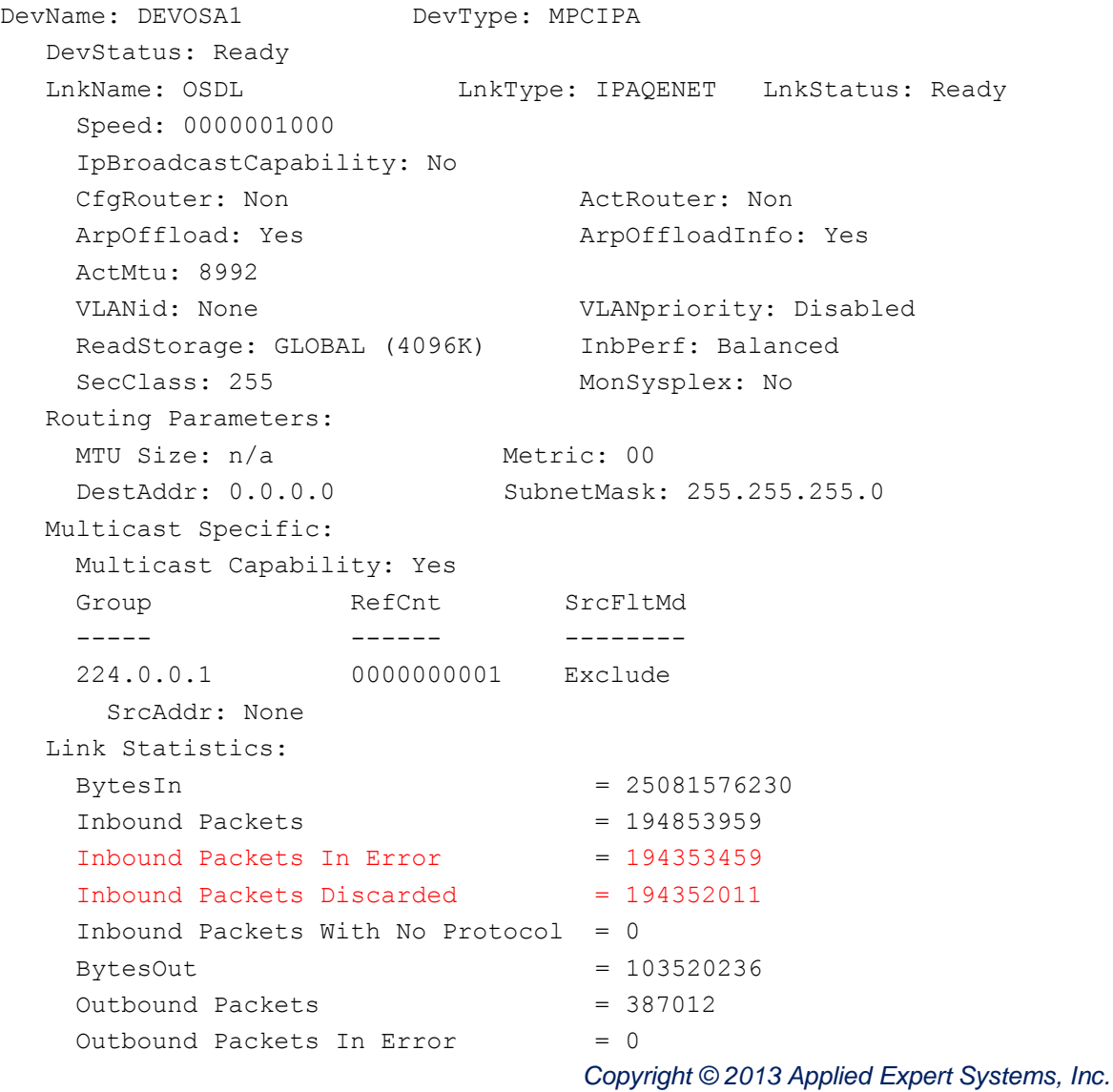

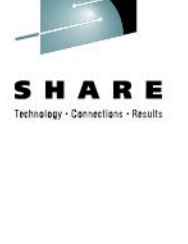

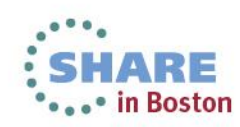

### **Check IP Statistics:** *Netstat Stats Proto IP*

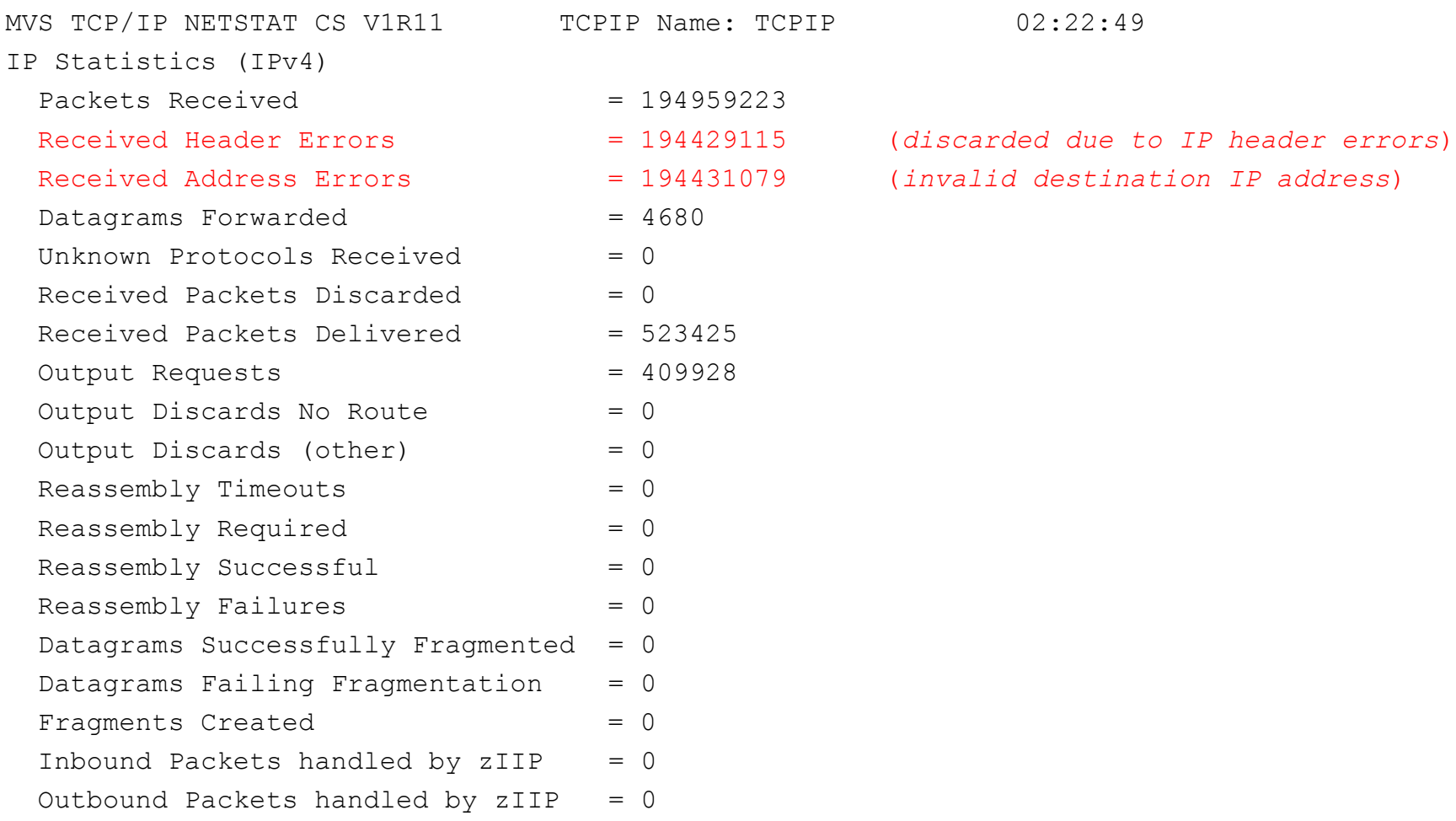

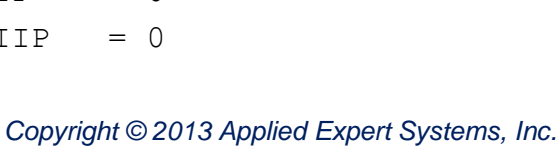

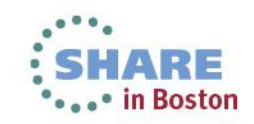

39 Complete your sessions evaluation online at SHARE.org/BostonEval

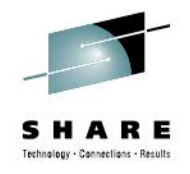

### **Check Historical IP Interface Data**

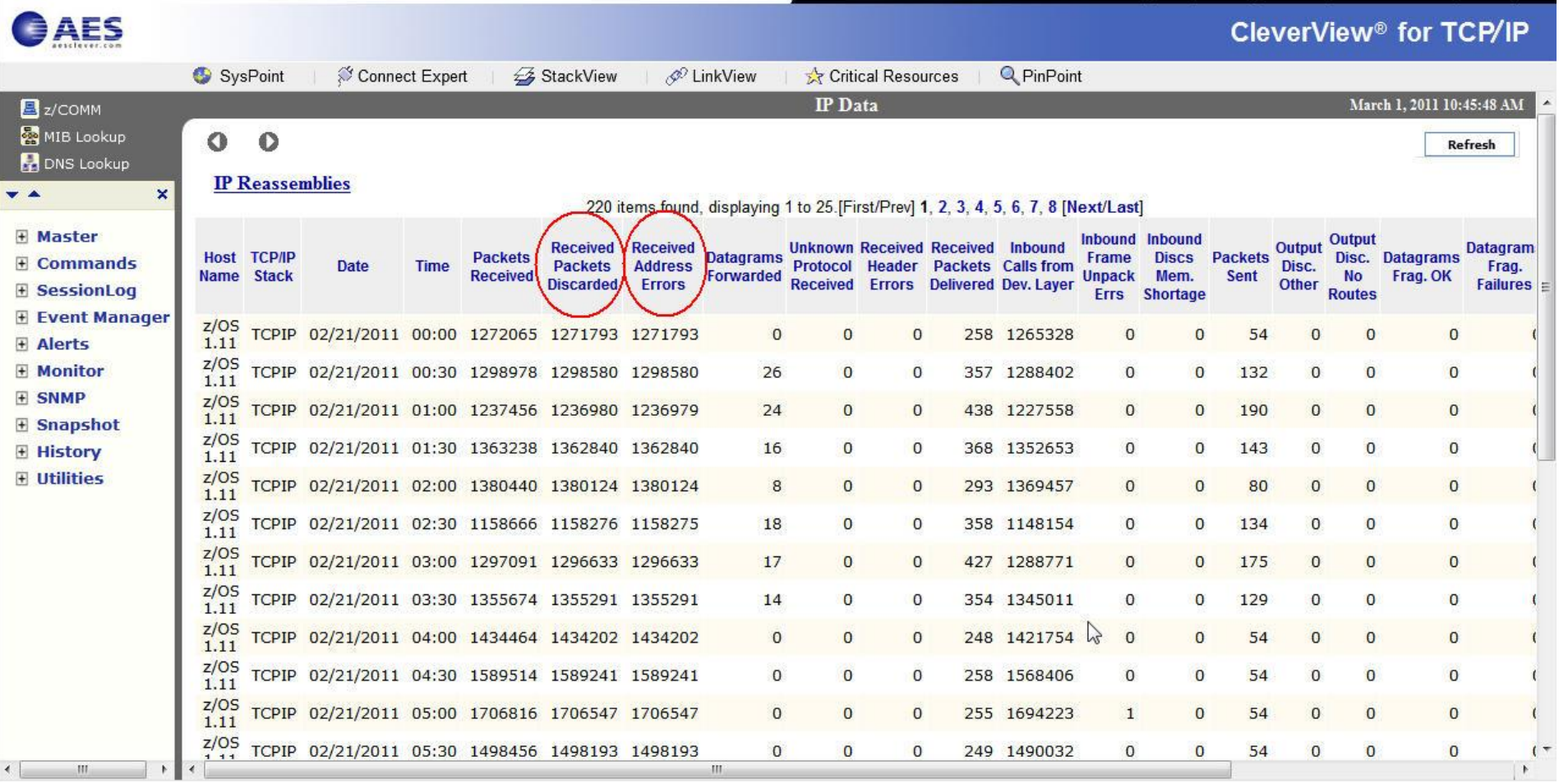

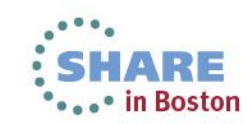

## **Check the Offending Packets**

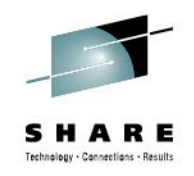

#### **VARY TCPIP***tcpipproc***,PKT,ON,DISCard=ALL**

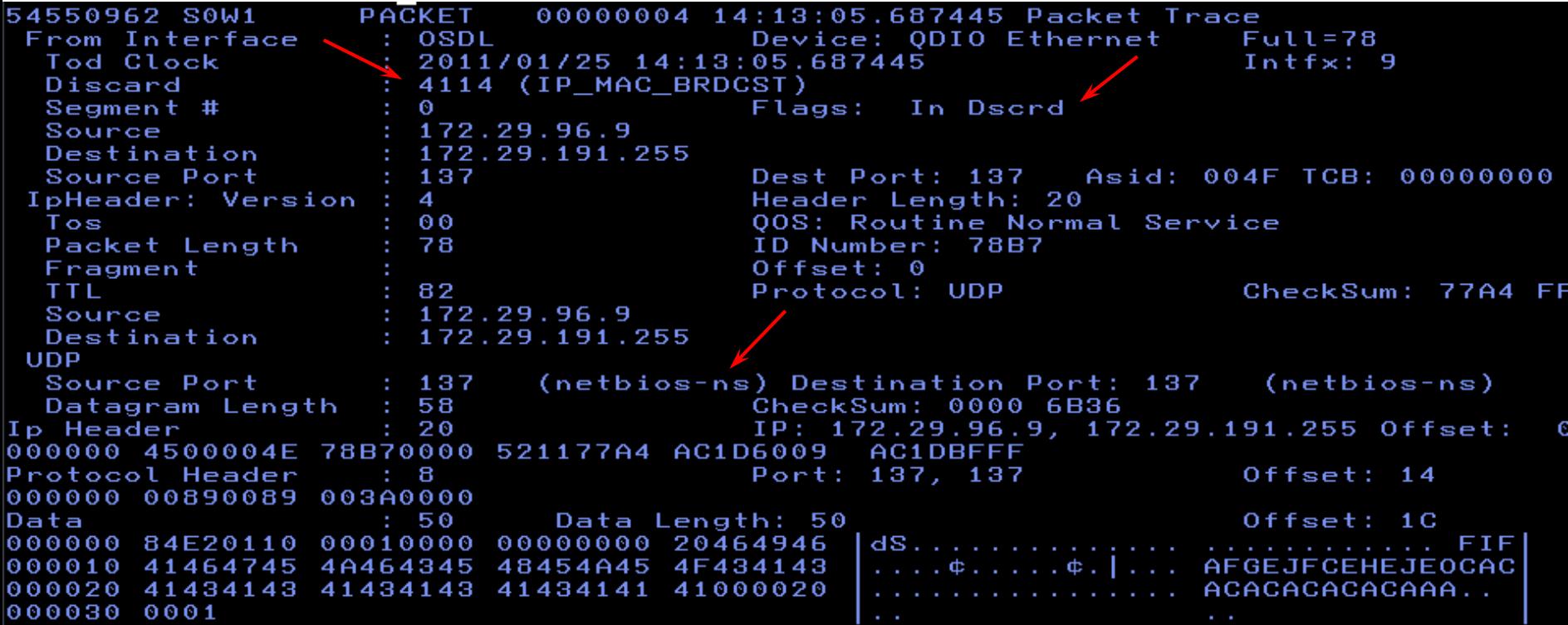

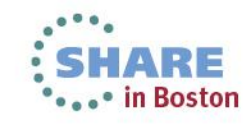

-Packet Summary

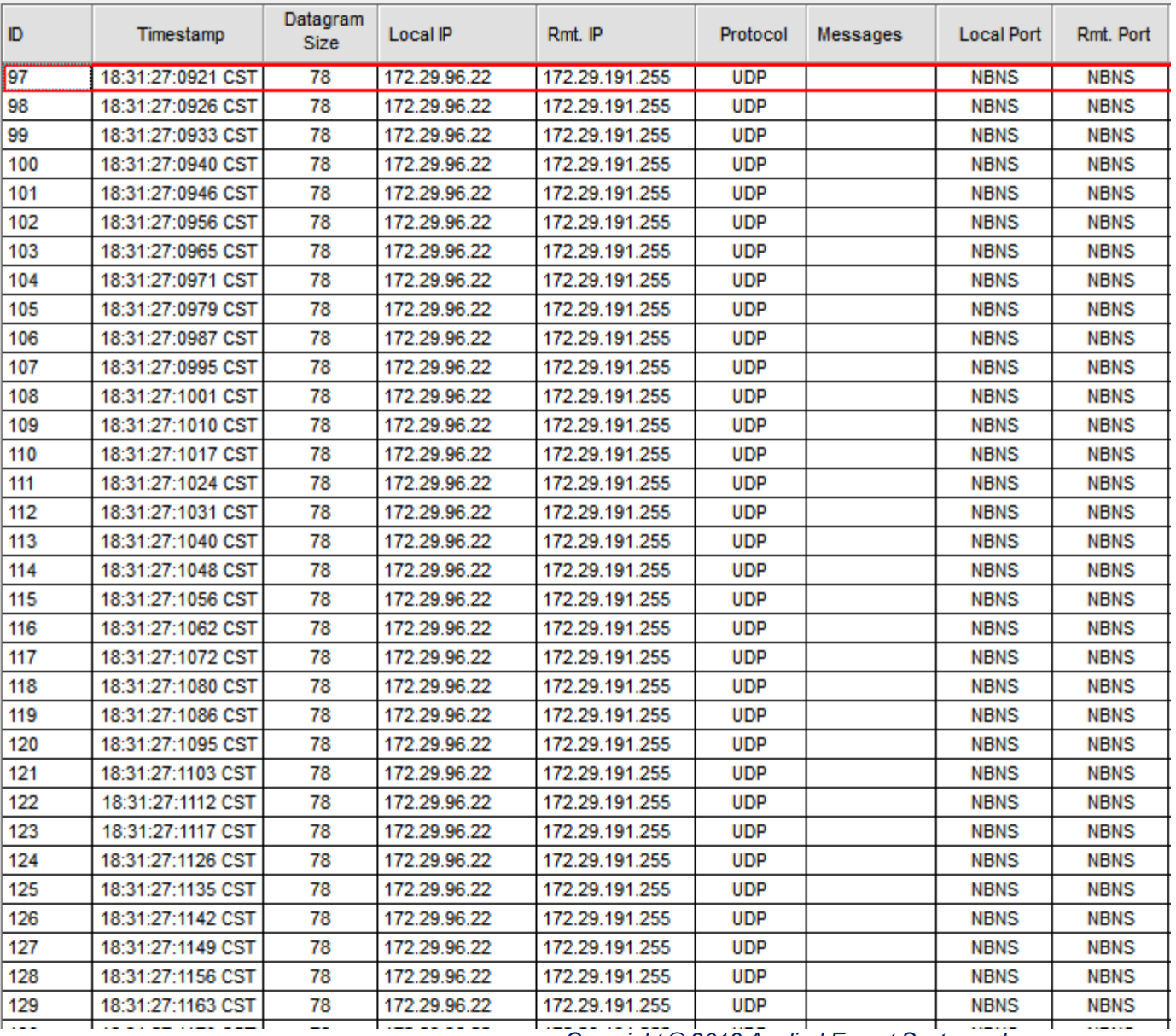

*Copyright © 2013 Applied Expert Systems, Inc.*

SHARE Technology - Connections - Results

42 Complete your sessions evaluation online at SHARE.org/BostonEval

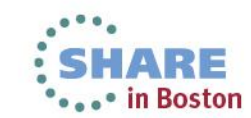

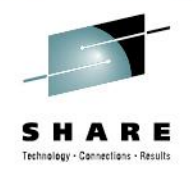

#### **The same packet is repeated 127 times – How do we know they are the same? starting with TTL=127, then TTL=126, TTL=125, …**

Link Header Source Mac : 08:00:5A:1D:BF:FF Remote Mac : 08:00:5A:1D:60:16 **… and ending with TTL=1**ETHERTYPE : IP (0x800) IP Version 4 Link Header : Header Length : 20 Source Mac : 08:00:5A:1D:BF:FF Remote Mac : 08:00:5A:1D:60:16 Source : 172.29.96.22 Remote : 172.29.191.255 ETHERTYPE : IP (0x800) Protocol : UDP Datagram Length : 78 IP Version 4 ID : 0x2D70 (11632) Header Length : 20 Flags : Fragment Offset : 0 Source : 172.29.96.22 Remote : 172.29.191.255 Time to live : 127 Protocol : UDP Header checksum : 0x95DE Datagram Length : 78 ID : 0x2D70 (11632) UDP Header Info Flags : Fragment Offset : 0 Source Port : 137 NetBIOS-NS Remote Port : 137 NetBIOS-NS Time to live : 1 Header checksum : 0x13DF NetBIOS Name Service Transaction ID : 51541 UDP Header Info. Type : Query (Standard) Source Port : 137 NetBIOS-NS Remote Port : 137 NetBIOS-NS Flags : RD Ouestions : 1 NetBIOS Name Service Answer RRs : 0 Transaction ID : 51541 Authority RRs : 0 Type : Query (Standard) Additional RRs : 0 Flags : RD Ouestions : 1 Oueries Answer RRs : 0 Name: VISTA Authority RRs : 0 Type: NB (NetBIOS general name service resource record) Additional RRs : 0 Class: IN (Internet class) Queries Name: VISTA Type: NB (NetBIOS general name service resource record) Class: IN (Internet class)

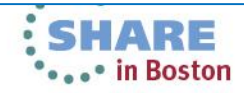

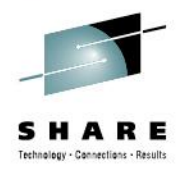

## **Why were these packets discarded?**

#### • **Discard Reason Code**

• *Comm Server IP & SNA Codes:*

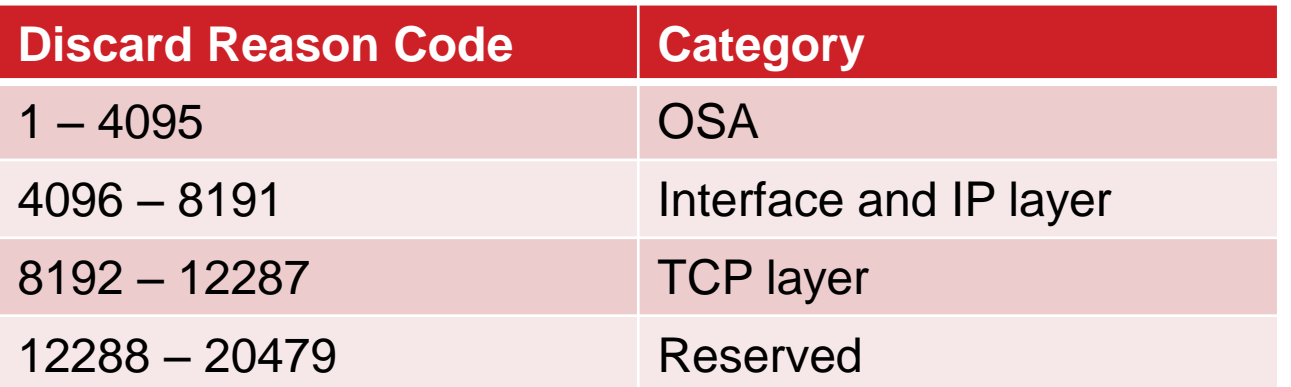

• 4114 (IP\_MAC\_BRDCST):

The MAC broadcast packet not accepted.

• Destination IP =  $172.29.191.255$  ?

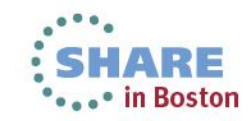

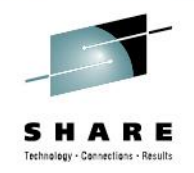

## **Discarded Packets - continued**

- The drop reason code 4114 usually indicates that the packet has a non-broadcast destination IP address and a broadcast media header (the broadcast indicator is on in the media header). This is likely to be caused by an invalid locally administered MAC address.
- Big switched LAN => broadcast flood; use VLAN to preserve bandwidth
- **netbios-ns**
	- NetBIOS Name Service (over UDP port 137)
	- Similar to DNS
	- Name Query request

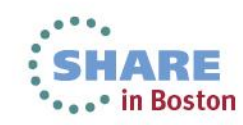

# **DNS**

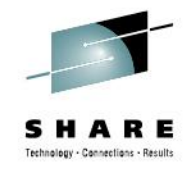

- UDP/TCP Port 53
	- Message ID Transaction ID that associates DNS queries with responses
	- Some of the flags in DNS header
		- Request/Response
		- Recursion Desired (RD)
		- Truncation Occurred (> 512 bytes)
		- Response Code
			- *0 – No Error*
			- *1 – Format Error*
			- *2 – Server Failure*
			- *3 – Name Error*
			- *4 – Not Implemented*
			- *5 - Refused*

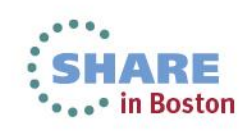

### **DNS Queries**

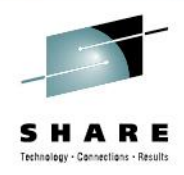

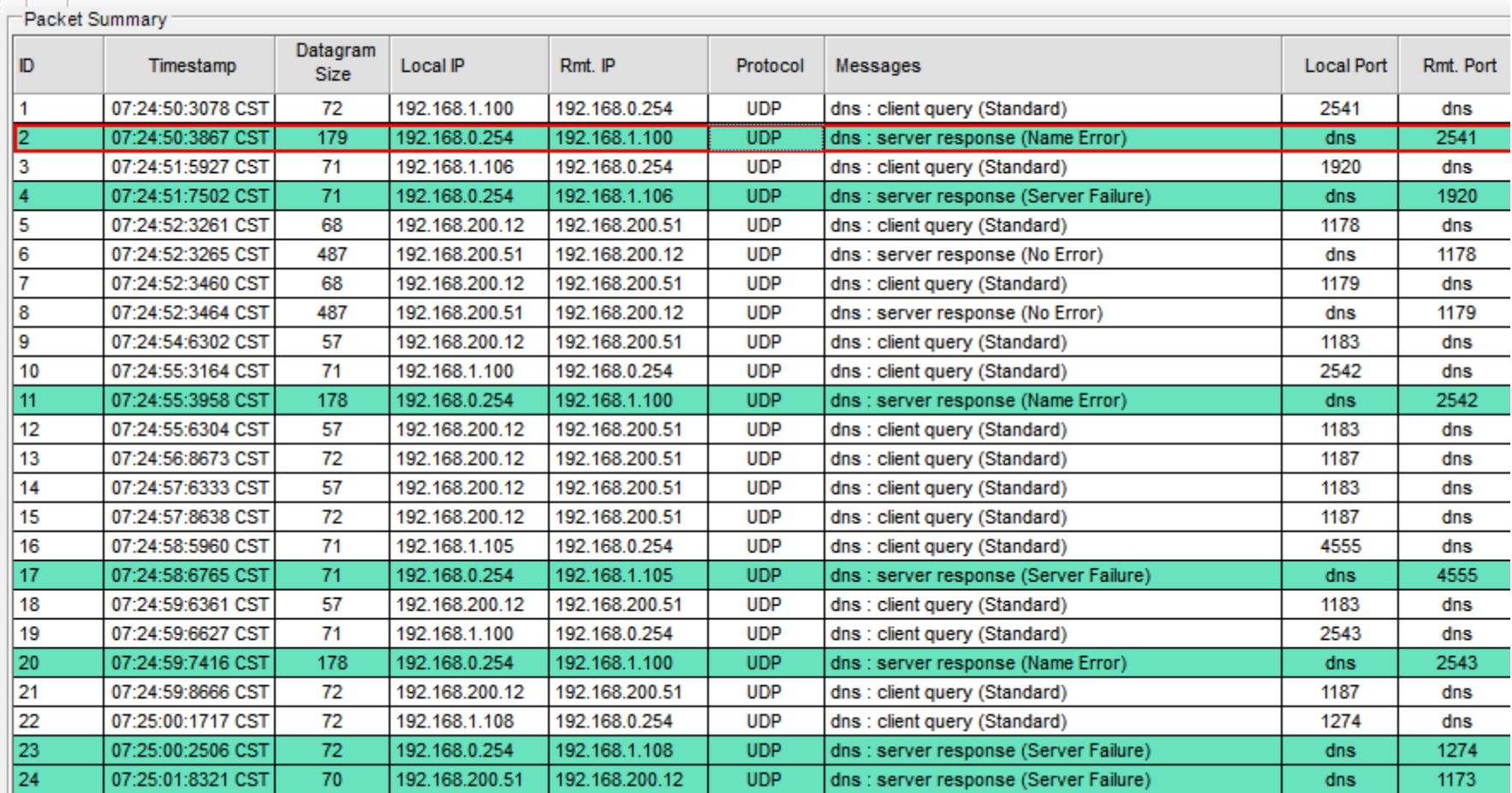

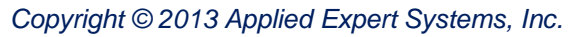

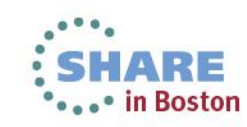

## **DNS Response: Name Error**

**Packet Details** 

```
Packet ID : 2
Time: 4/1/2003 07:24:50:3867 CST
Link Header :
Source Mac : 00:20:78:D9:0D:DB
                                  Remote Mac : 00:D0:59:AA:AF:80
ETHERTYPE : IP (0x800)
IP Version 4
Header Length : 20
Source : 192.168.0.254 Remote : 192.168.1.100
Protocol : UDP
Datagram Length : 179
ID: 0xB998 (47512)
Flags :
          Fragment Offset : 0
Time to live : 64
Header checksum : 0x3CEF
UDP Header Info
Source Port : 53 dns
                     Remote Port : 2541 2541
DNS Header
DNS Message ID : 31
Type : Response (Name Error)
Flags : AA RD RA
Request address of following names
 109.1.168.192.in-addr.arpa
```
Flags:

- AA Authoritative Answer response came from an authoritative server for the domain name
- RD Recursion Desired (Root servers > Top Level Domains > Second Level Domains…..)
- RA Recursion Available on this server

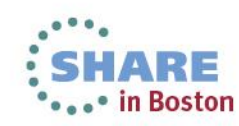

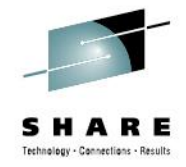

## **DNS Queries – routing problem**

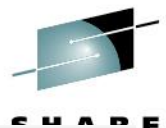

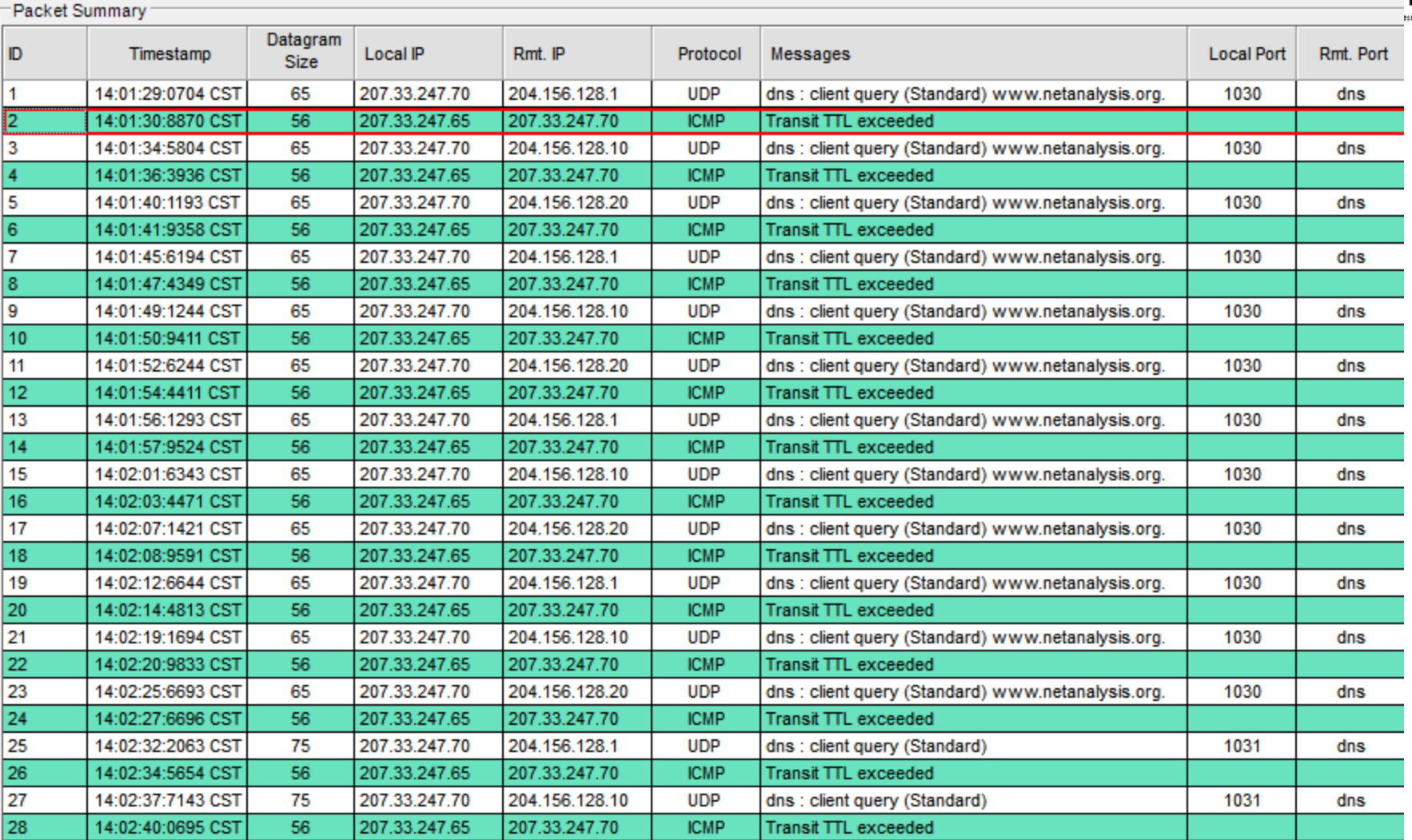

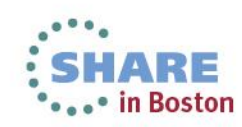

# **DHCP**

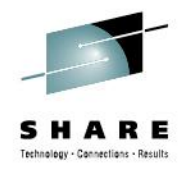

- UDP Port 67 Server daemon
- UDP Port 68 Client process
- Transaction ID keeping track of responses and requests
- DHCP Message Types:
	- 1. DHCP Discover
	- 2. DHCP Offer
	- 3. DHCP Request
	- 4. DHCP Decline
	- 5. DHCP Acknowledgement
	- 6. DHCP Negative Acknowledgement
	- 7. DHCP Release
	- 8. DHCP Informational

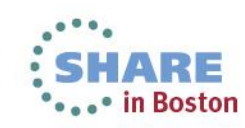

### **DHCP Decline sequence**

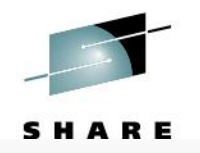

.. in Boston

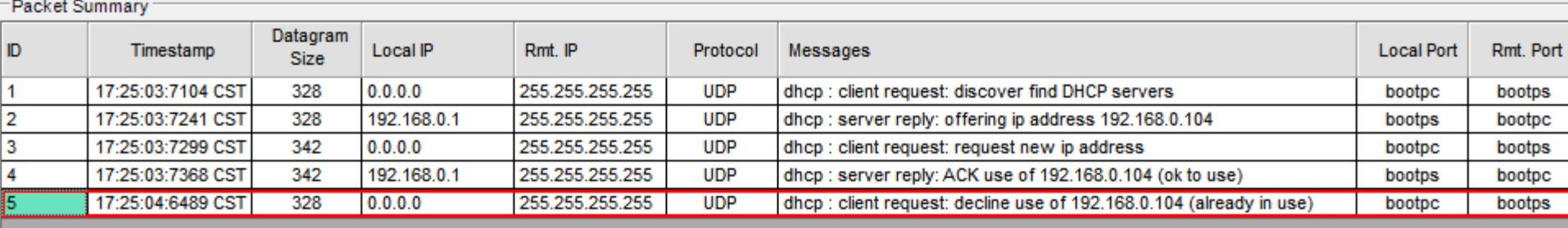

#### **DHCP Discover ( Msg Type 1) -> Offer (2) -> Request (3) -> Ack (5) -> Decline (4)**

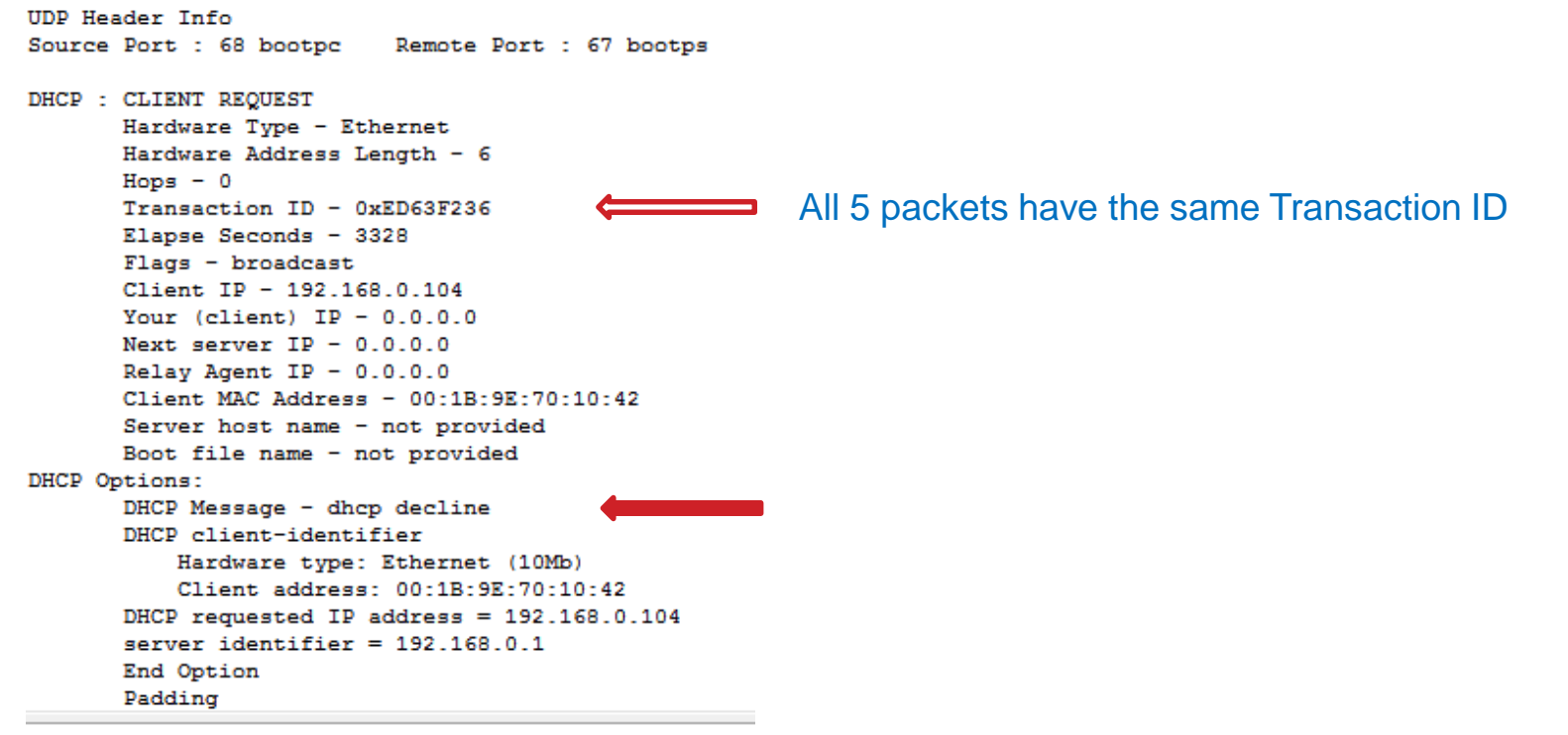

### **FTP – lost SYN packet**

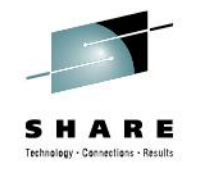

Ack.

Number

4206849998

4206849998

Window

**Size** 

32760

32760

63748

64240

 $\boldsymbol{\wedge}$ 

Ÿ.

Query Builder Packet Summary Packet Details Sequence of Execution Response Time Summary Exception Report Traces Packet Summary Datagram Seq. I ID Timestamp Local IP Rmt. IP Protocol Messages **Local Port** Rmt. Port **Size** Number ß 02:35:10:5649 GMT 78 137.72.43.45 137.72.43.255 **UDP** 137 137 2 02:35:11:2518 GMT 1500 137.72.43.207 137.72.43.142 **TCP** ACK : telnet : tn3270e data header 1215 424249748 telnet 3 02:35:11:2688 GMT 137.72.43.207 137.72.43.142 **TCP** ACK PSH : telnet : 96 bytes of telnet data. 1215 424251208 136 telnet 4 02:35:11:2712 GMT 40 137.72.43.142 137.72.43.207 **TCP** ACK 1215 4206849998 424251304 telnet 5 137.72.43.142 137.72.43.207 ACK 02:35:11:2713 GMT 40 **TCP** 1215 telnet 4206849998 424251304 6 02:35:11:2775 GMT 78 137.72.43.45 137.72.43.255 **UDP** 137 137 17 02:35:11:6239 GMT 71 137.72.43.207 137.72.43.207 **UDP** 14280 SNMP: Community - public(v1): pdu snmp ctrl 18 02:35:11:6245 GMT 56 137.72.43.207 137.72.43.207 **ICMP** Destination Unreachable : Port unreachable  $\mathbf{0}$  $\mathbf{0}$ ۱9 02:35:12:0784 GMT 48 137.72.43.142 137.72.43.207 TCP ACK PSH : telnet : tn3270e data header 1215 telnet 02:35:12:0791 GMT  $10<sup>°</sup>$ 40 137.72.43.207 137.72.43.142 **TCP ACK PSH** 1215 telnet 11 02:35:12:7799 GMT 1453 137.72.43.143 137.72.43.255 **UDP** 6646 6646  $12$ 02:35:12:7813 GMT 1453 137.72.43.255 137.72.43.142 **UDP** 6646 6646 02:35:13:7644 GMT 52 137.72.43.207 TCP 13 137.72.43.137 **SYN** 10432 ftp control 14 02:35:13:7650 GMT 48

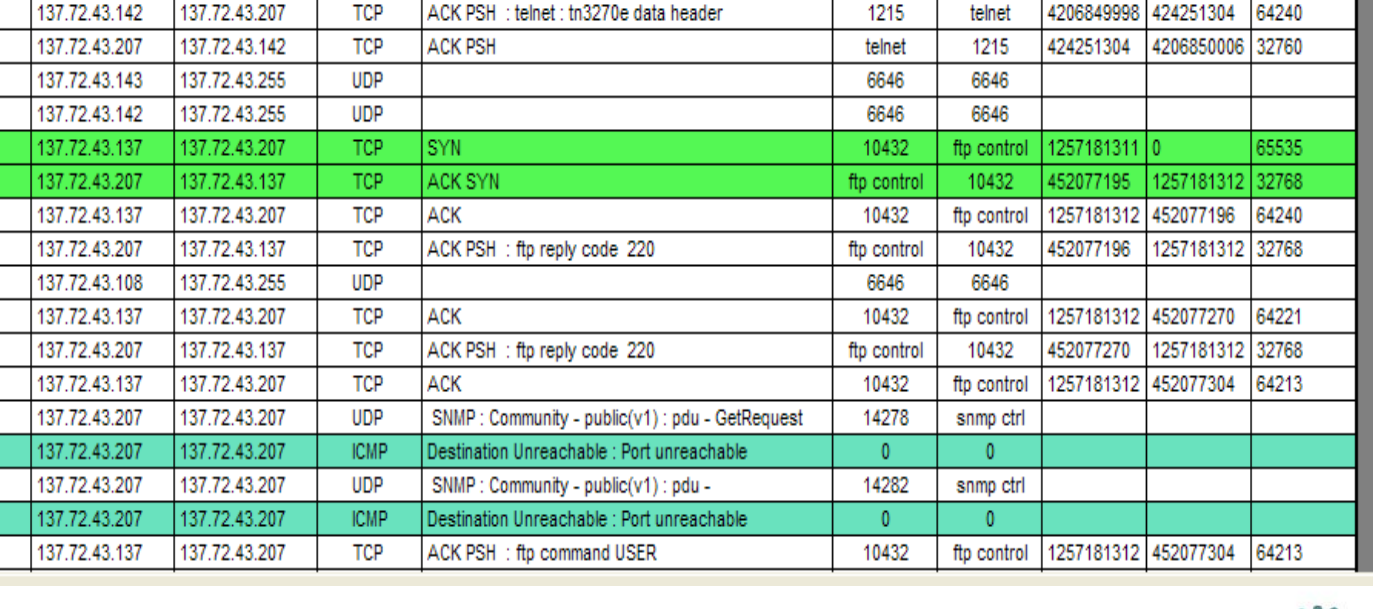

*Copyright © 2013 Applied Expert Systems, Inc.*

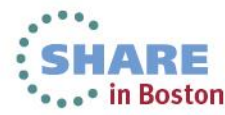

15

16

 $17$ 

18

19

20

21

22

23

24

25

02:35:13:7659 GMT

02:35:13:8898 GMT

02:35:13:9114 GMT

02:35:14:0430 GMT

02:35:14:0435 GMT

02:35:14:2617 GMT

02:35:14:3524 GMT

02:35:14:3531 GMT

02:35:16:7560 GMT

02:35:16:7567 GMT

02:35:18:1661 GMT

40

114

1453

40

74

40

71

56

71

56

54

### **FTP Analysis – zoom in on FTP ports: Control connection vs. Data connection**

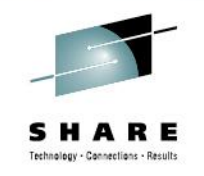

Query Builder Packet Summary Packet Details Sequence of Execution Response Time Summary Exception Report Traces

#### Packet Summary

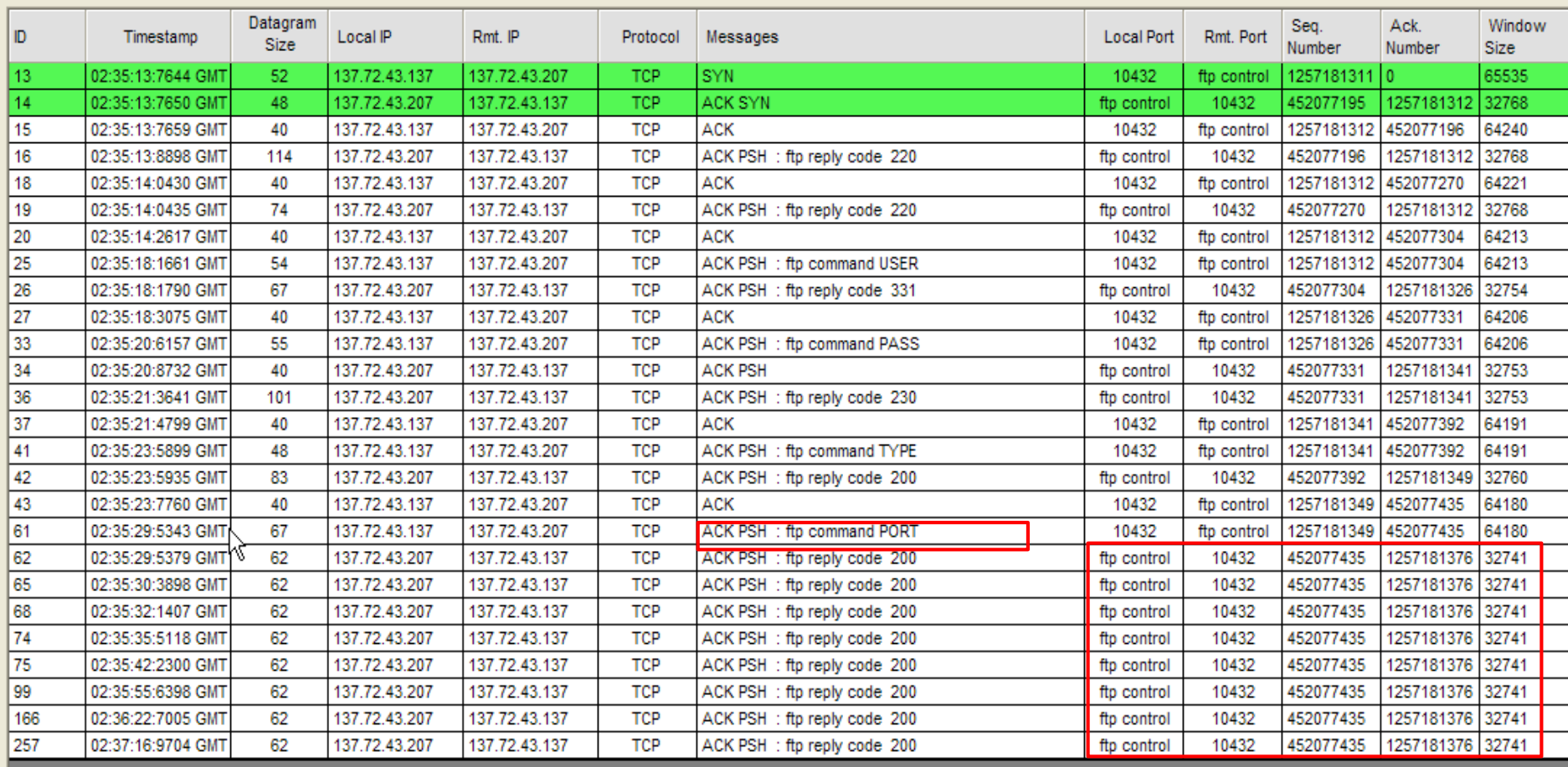

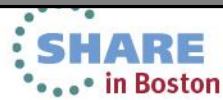

## **FTP Analysis - PORT command**

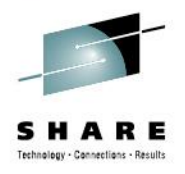

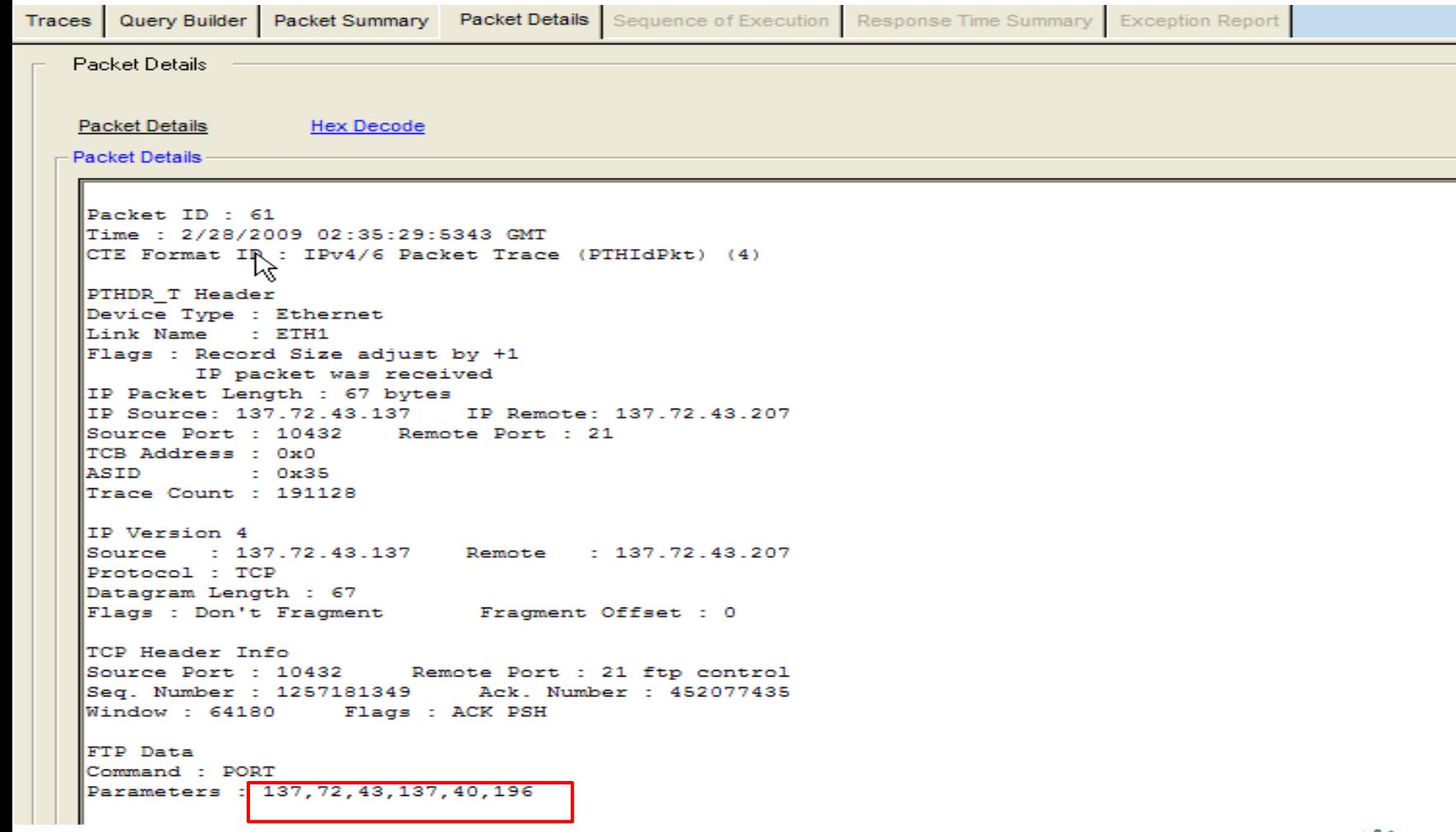

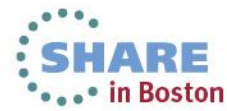

## **FTP Analysis – PORT command continued**

Active FTP

- Server initiates the data connection
- PORT command contains the data connection listening port

#### **PORT 137,72,43,137,40,196**

- Specifies that the FTP Server will initiate the data connection
- Client's IP Address: 137.72.43.137
- Client's Port: 40 \* 256 + 196 = 10436
- Expect to see a SYN packet:
	- from server (137.72.43.207, port 20)
	- to client (137.72.43.137, port 10436)

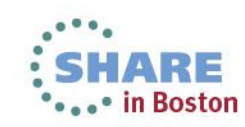

### **FTP Analysis – check the corresponding Sniffer trace**

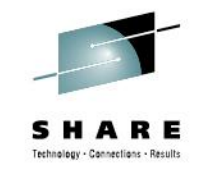

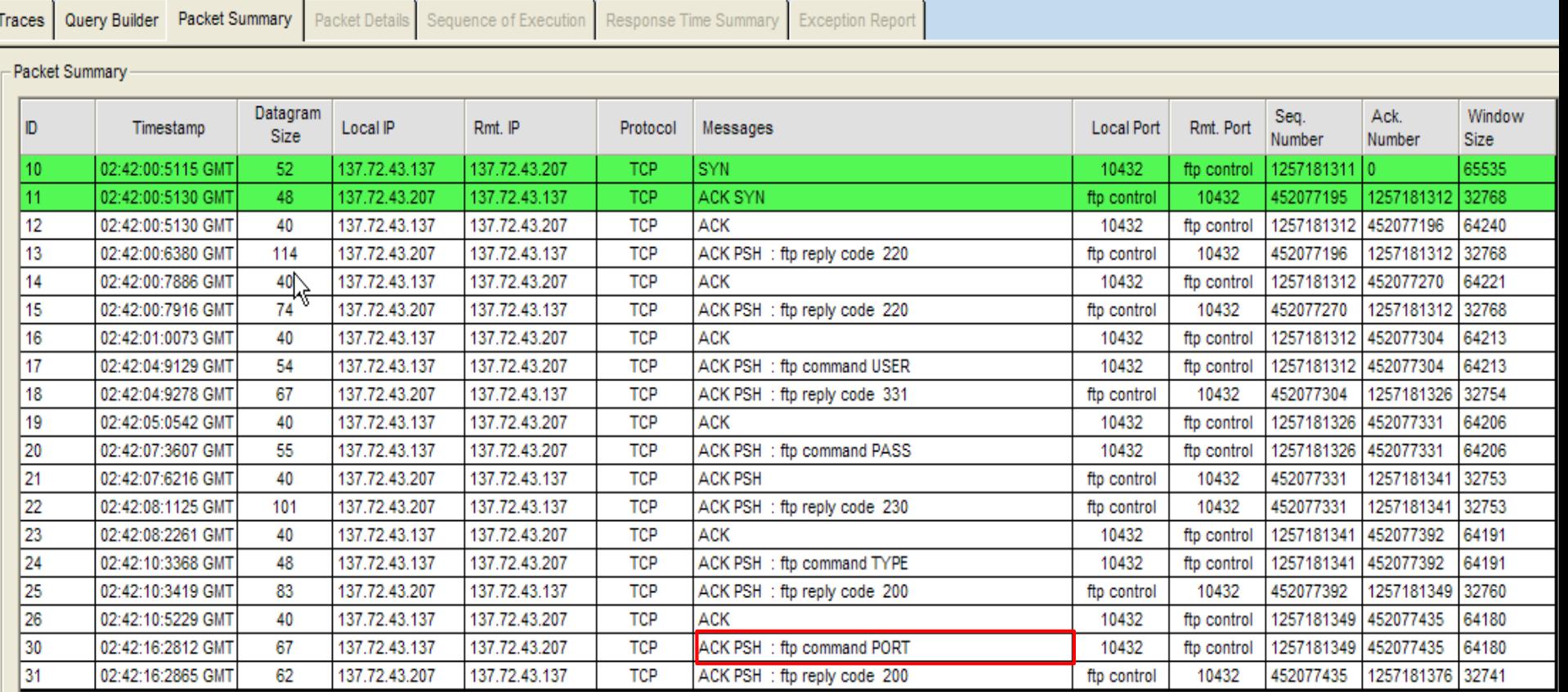

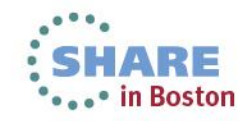

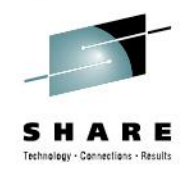

## **FTP Analysis**

Sniffer trace shows the PORT command was sent to the server but there was no SYN packet coming in – SYN packet was "lost"

Might be related to firewall issues - check firewall setting, FTP.DATA and TCP PROFILE settings.

Passive FTP:

- Client initiates the data connection.
- Check the reply to the PASV command to determine the IP address and Port number of the server for the data connection.

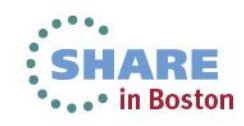

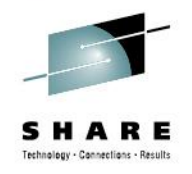

### **FTP Analysis – a Good PASV**

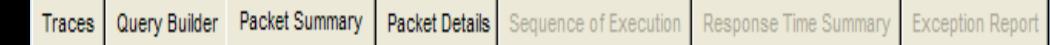

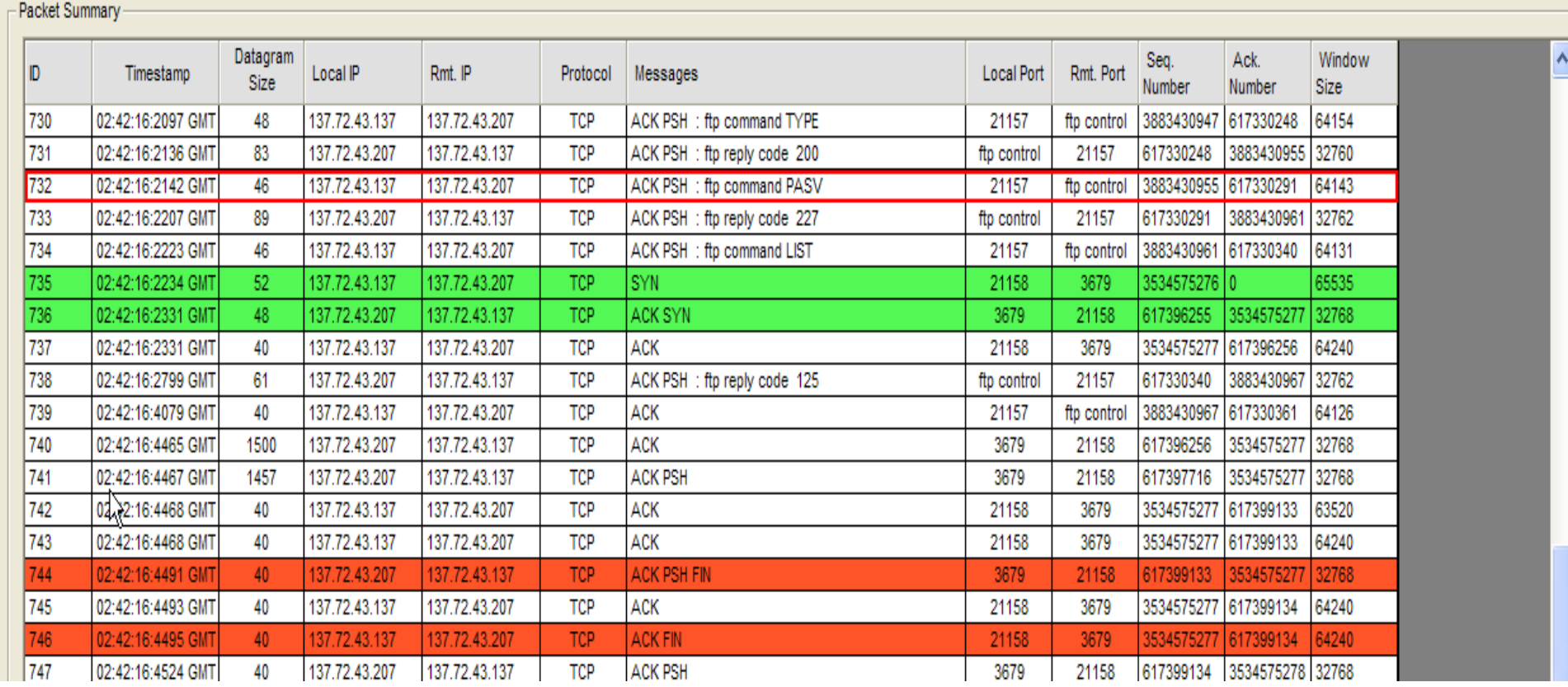

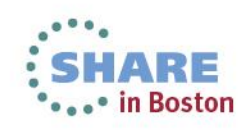

## **FTP Analysis – PASV Reply**

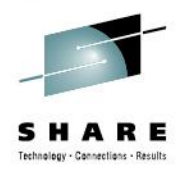

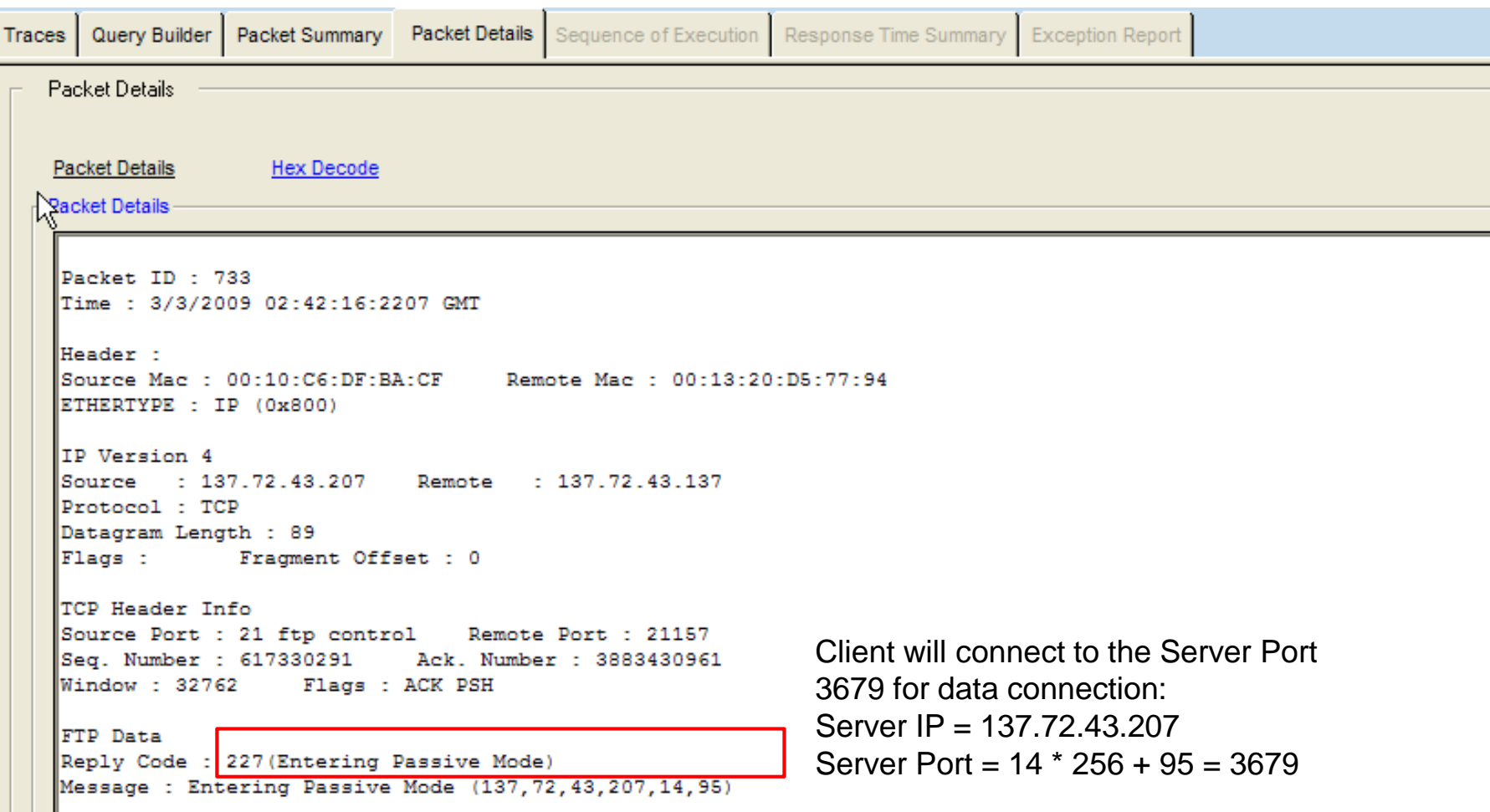

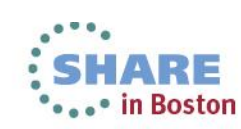

## **FTP Analysis – a Failed PASV**

**Dataoram** 

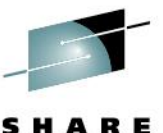

**Connections - Results** 

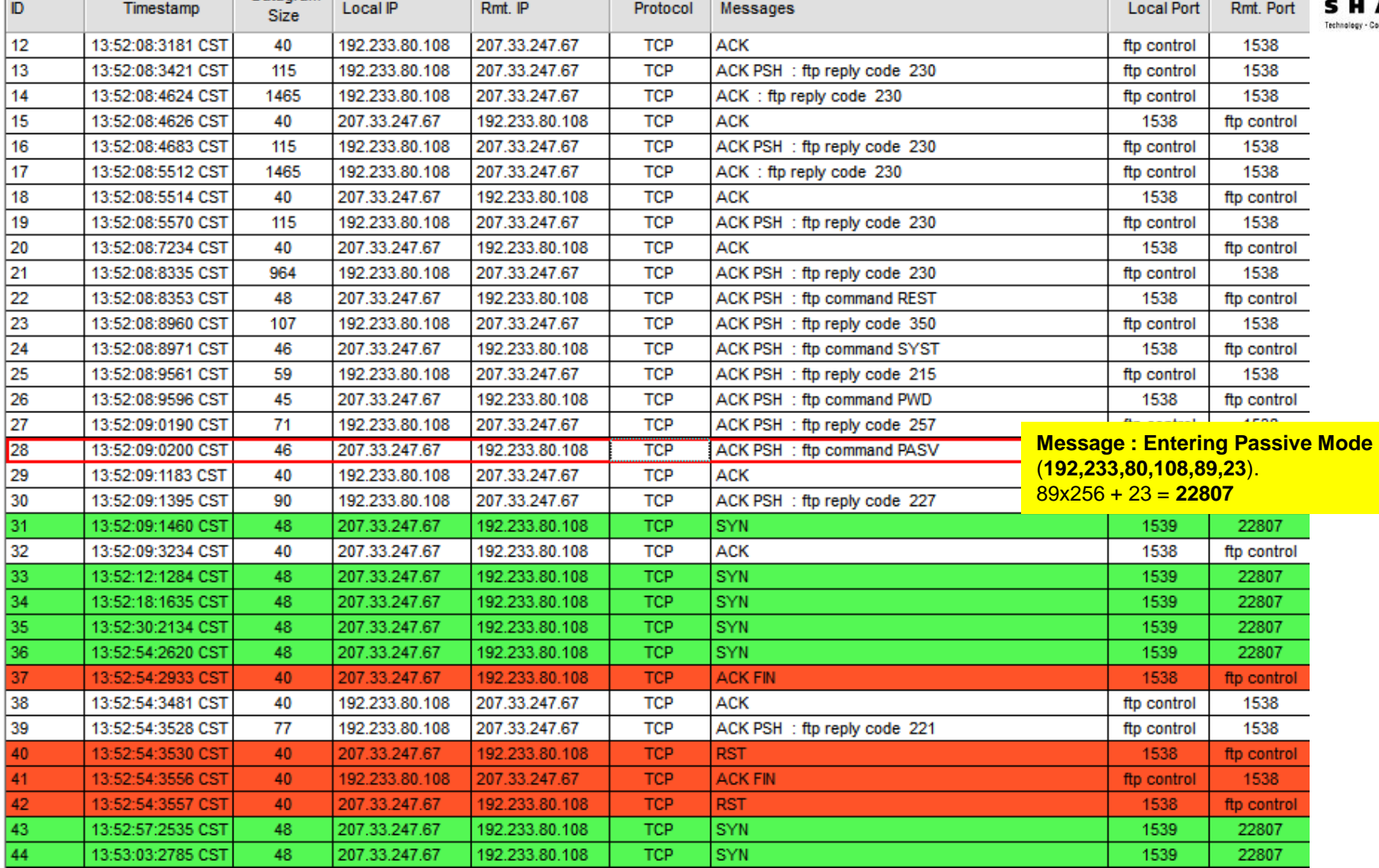

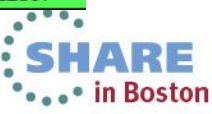

### **Proactively Monitoring for FTP Server Logon Failures**

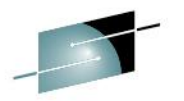

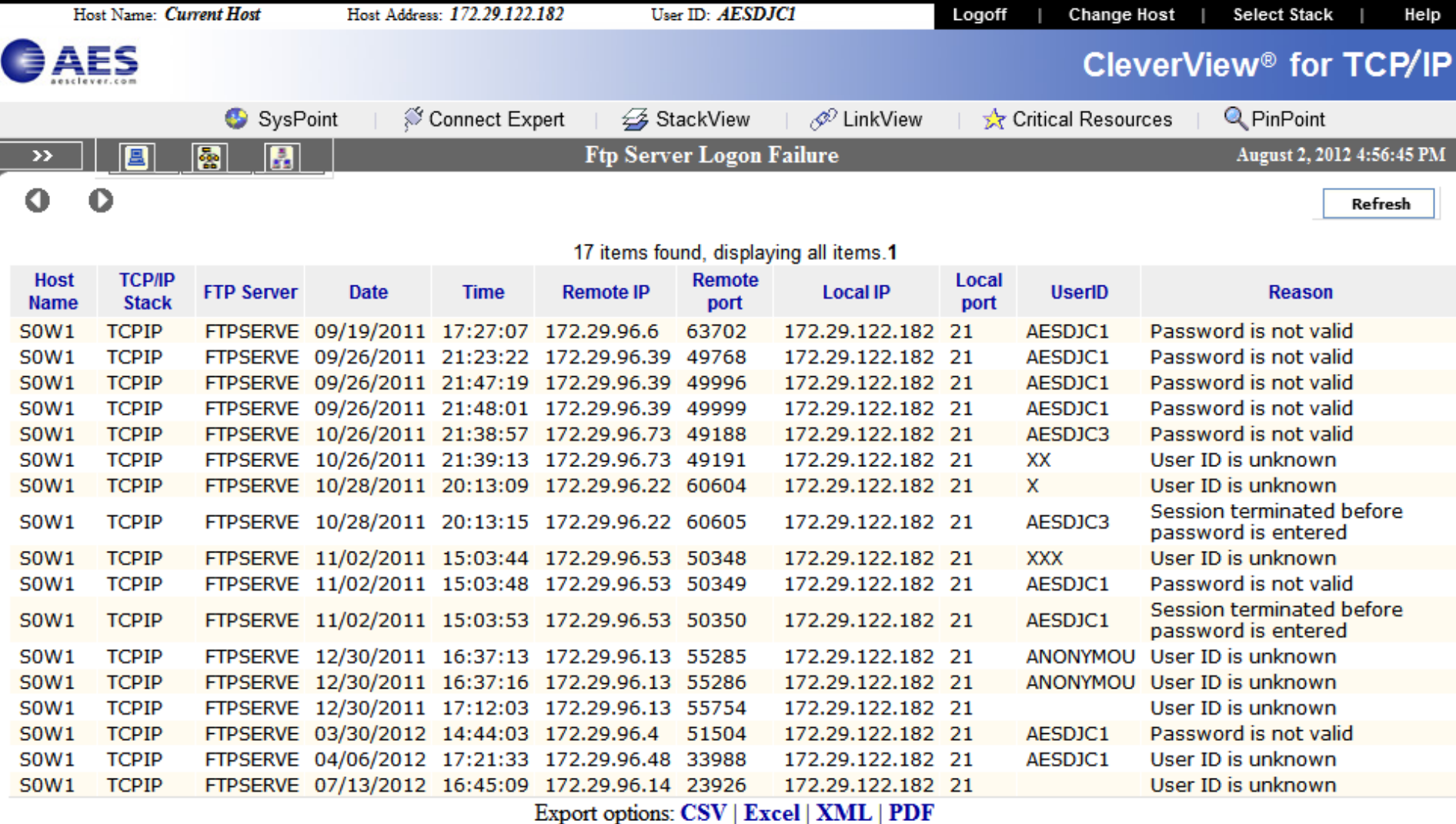

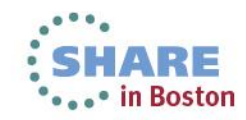

#### **FTP Brute Force Attack – over 460 attempts within 21 seconds**

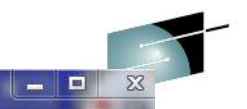

**ARE** ections - Results

**Th** CleverView<sup>®</sup> for cTrace Analysis

File Help

#### **H** - 40 F + + Q & 3 T & ?

Traffic Errors B+B Session Errors (2) Resp. Time Thresh. \* Application Errors (2) INIT Packets · TERM Packets **INIT Errors TERM Errors** 

#### Traces | Query Builder | Packet Summary | Session Summary | Packet Details

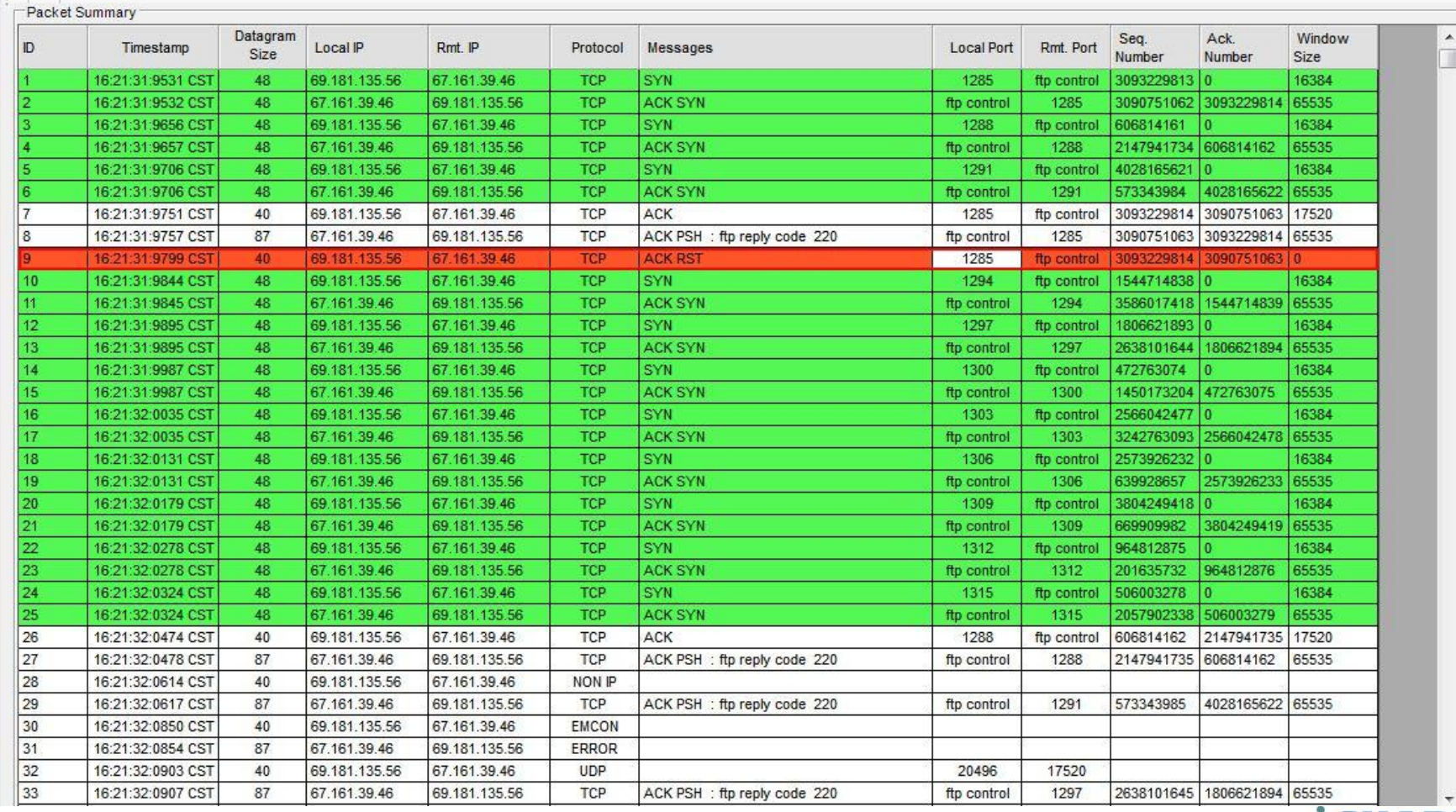

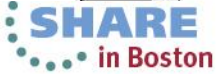

#### **FTP Brute Force Attack – Zoom in on FTP Control Sessions**

and **Charles** 

ARE

Connections - Results

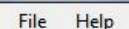

**The CleverView®** for cTrace Analysis

#### **NOGOE + + QQ356?**

Traffic Errors and Session Errors (2) Resp. Time Thresh.  $\frac{4}{3}$  Application Errors (10) INIT Packets (10) TERM Packets **INIT Errors TERM Errors** 

#### Traces | Query Builder | Packet Summary Session Summary | Packet Details | Sequence of Execution

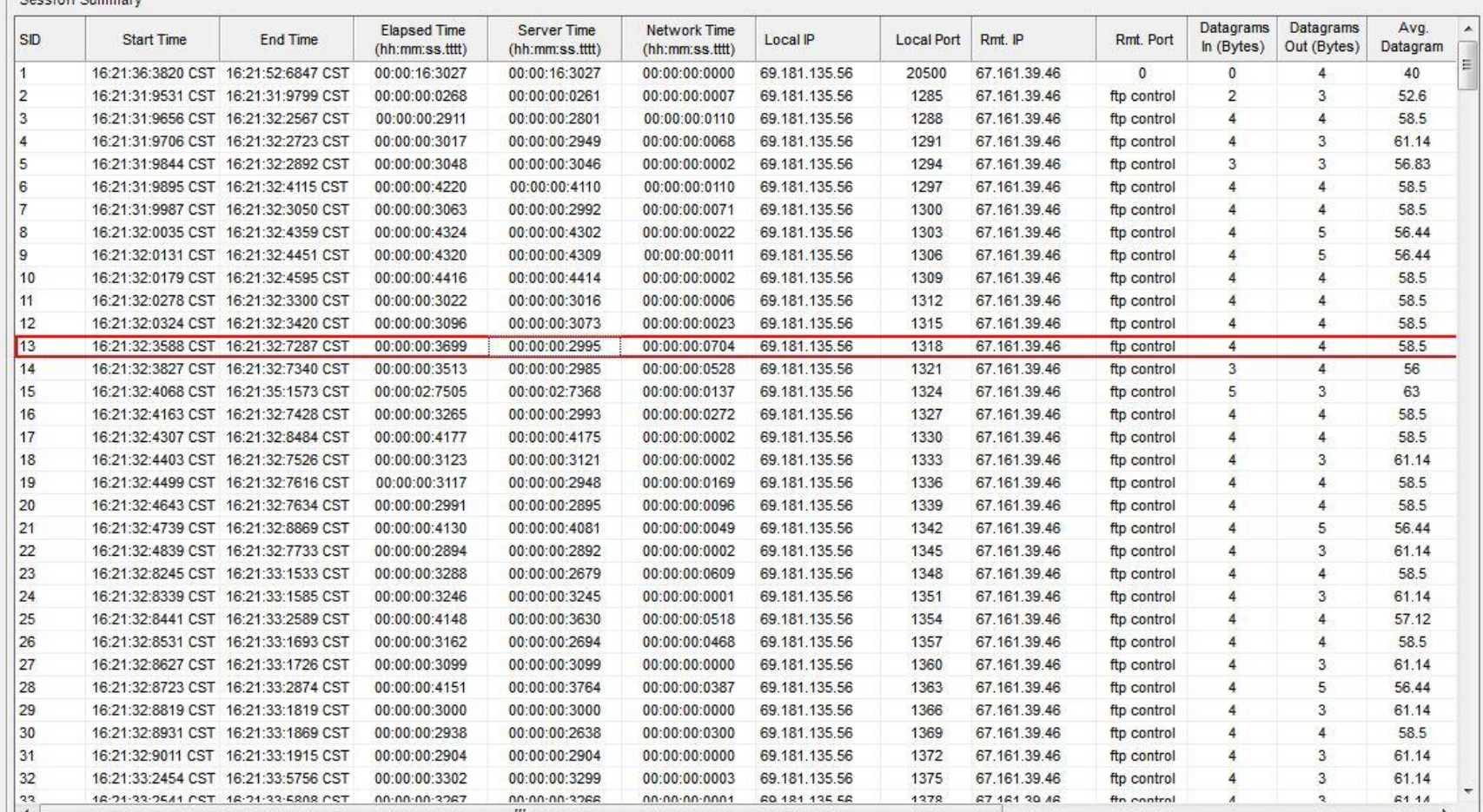

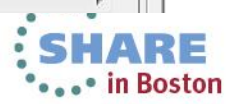

#### **FTP Brute Force Attack – Check FTP Commands and Replies**

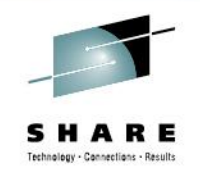

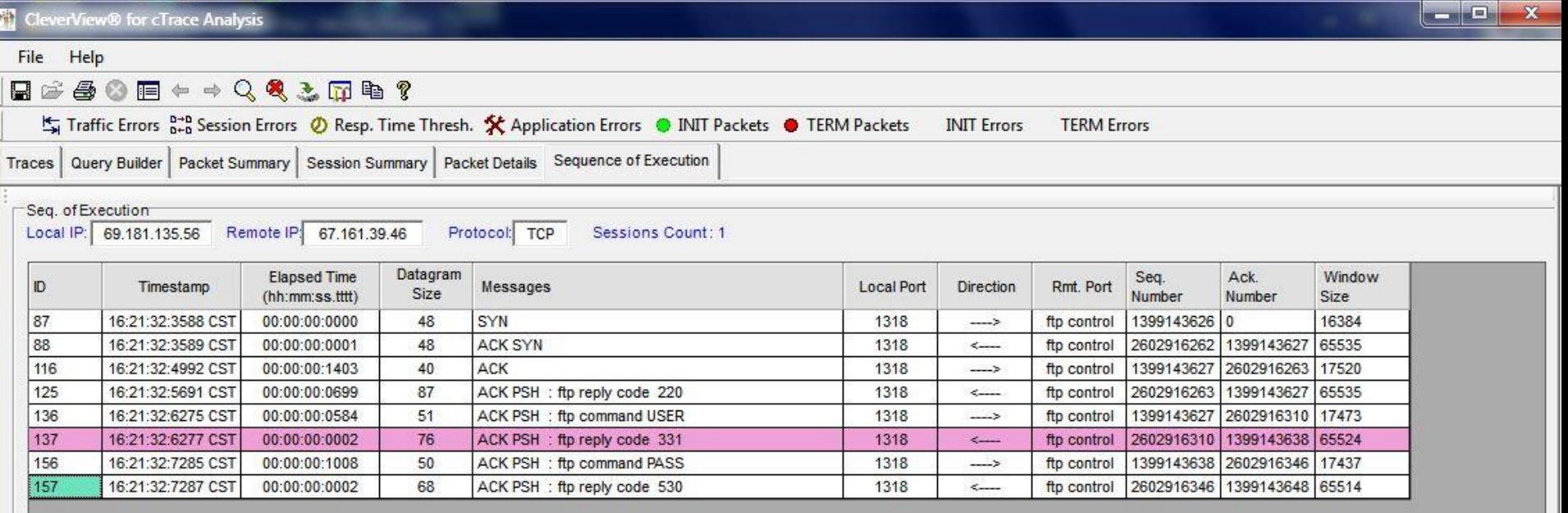

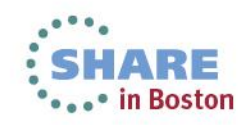

#### **FTP Brute Force Attack – Check PASS Command Packet Details**

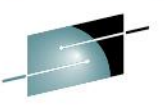

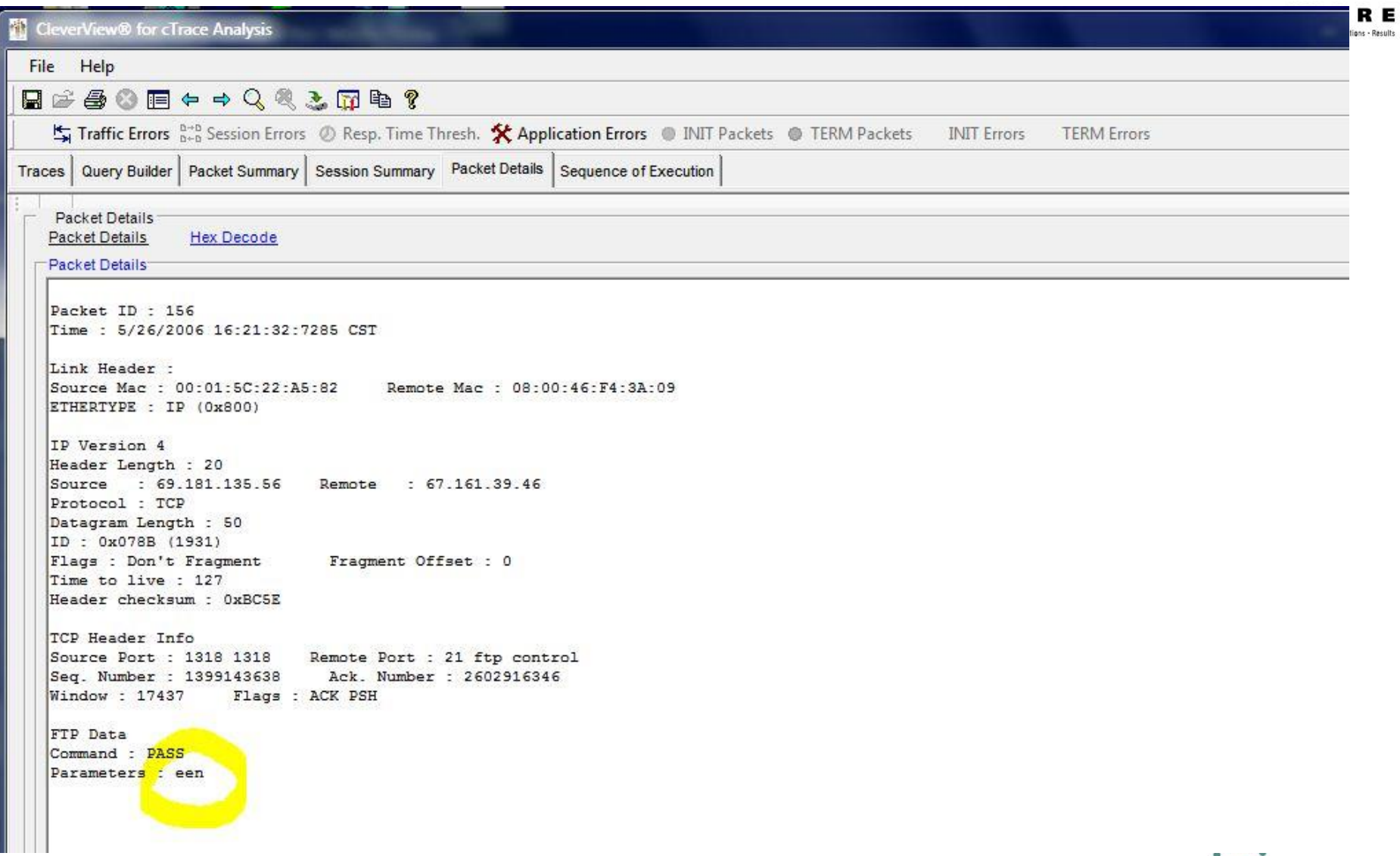

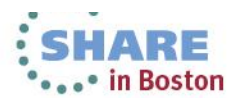

## **TLS/SSL https (Port 443), AT-TLS (appl. port)**

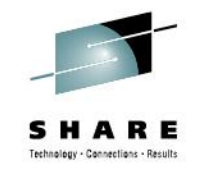

- Transport Layer Security provides security for communications over networks by encrypting the segments at the transport layer end to end.
- TLS V1.0 (RFC 2246) is based on SSL V3.0.
- It does not require the client and the server to arrange for a secret key to be exchanged *before* the transaction.
	- Asymmetric keys (public/private) for handshaking and secret key exchange.
	- Secret key (symmetric) mechanism for subsequent communication.

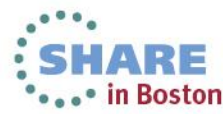

## **TLS/SSL, AT-TLS – Secret Key (Symmetric)**

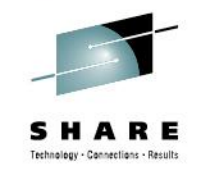

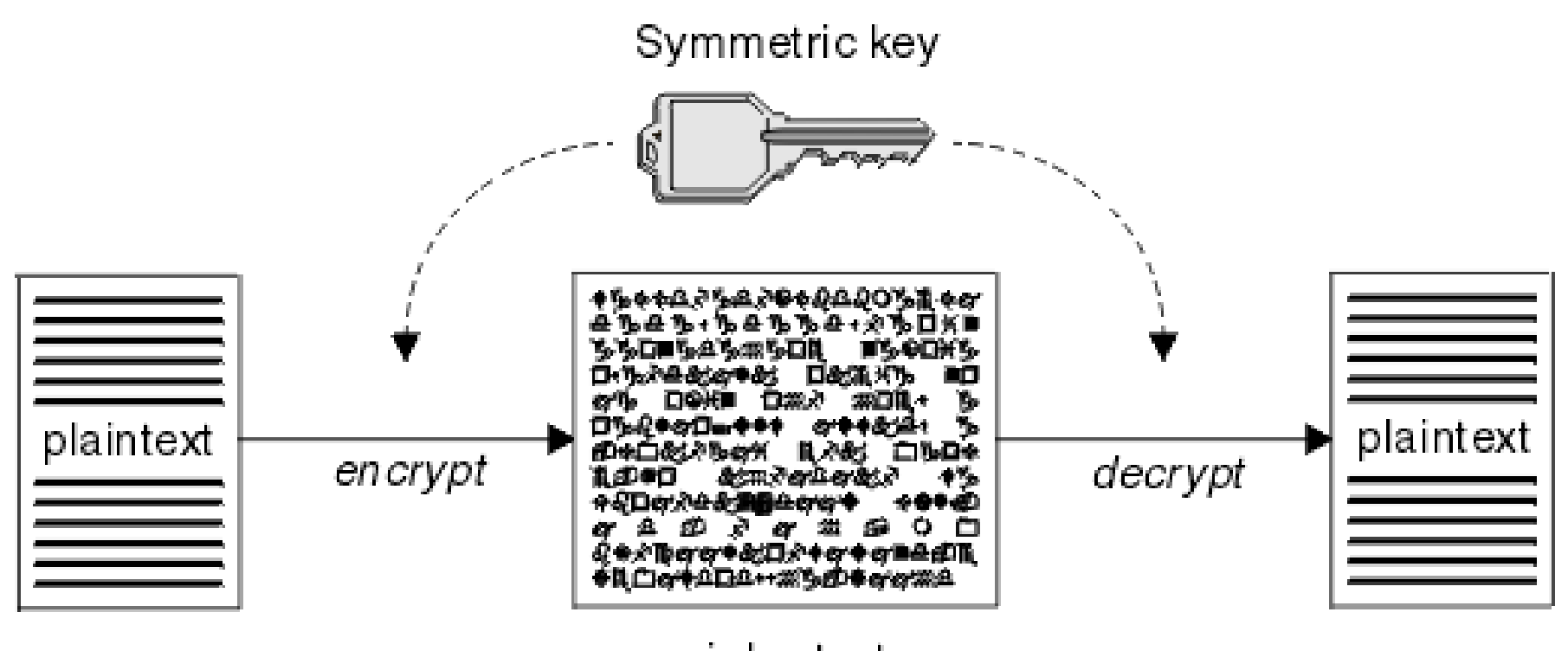

ciphertext

Source: http://middleware.its.state.nc.us/middleware/Documentation/en\_US/htm/csqzas00/csq01skc.gif

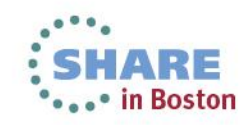

#### **TLS/SSL, AT-TLS – Public/Private Keys**

#### **ASYMMETRIC ENCRYPTION**

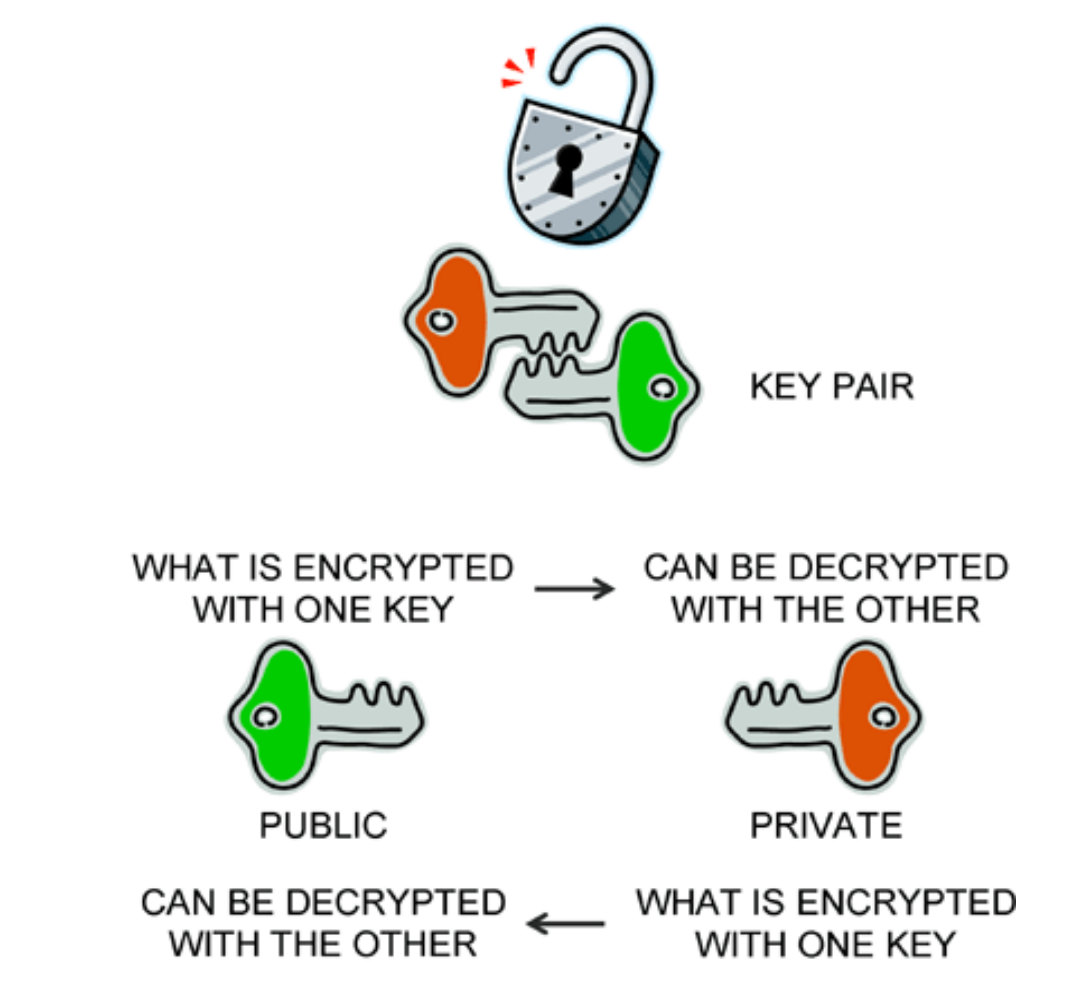

Source: http://www.teracomtraining.com/tutorials/teracom-tutorial-asymmetric-encryption.gif

*Copyright © 2013 Applied Expert Systems, Inc.*

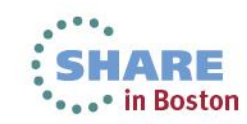

68 Complete your sessions evaluation online at SHARE.org/BostonEval

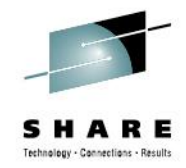

## **TLS/SSL Basic Flow**

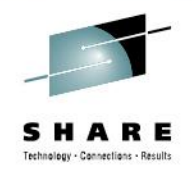

- Negotiate cipher suites and compression algorithms.
- Authenticate the server (and optionally the client) through certificates and public/private keys.
- **Server -> Client:** The server uses its private key to encrypt and the client uses the public key to decrypt.
- **Client -> Server:** the client uses the public key to encrypt and the server uses its private key to decrypt.
- Exchange random numbers and a pre-master secret, which is used with other data to create a shared secret key – the **Master Secret** is used to encrypt/decrypt the data.

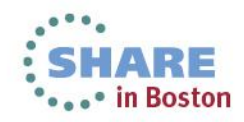

## **TLS/SSL Handshake – Server Authentication**

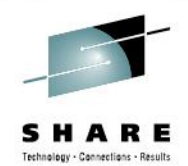

#### *Client Server*

**Client Hello**

**Server Hello Certificate Server Done**

**Client Key Exchange Change Cipher Spec Finished**

### **Change Cipher Spec Finished**

#### **Hello**

Highest SSL/TLS version supported Ciphers and Compression Method Session ID Random data for key generation

**Certificate**: Server Certificate – contains server's public key.

#### **Client Key Exchange**

Client generates the pre-master secret and encrypt it with server's public key. Both the client and the server generate the Master Secret key (symmetric) on their own using the pre-master secret and the random data that is generated from the SERVER\_HELLO and CLIENT\_HELLO commands.

#### **Change Cipher Spec**

Indicates that all subsequent data will be encrypted.

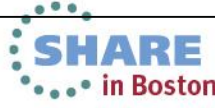

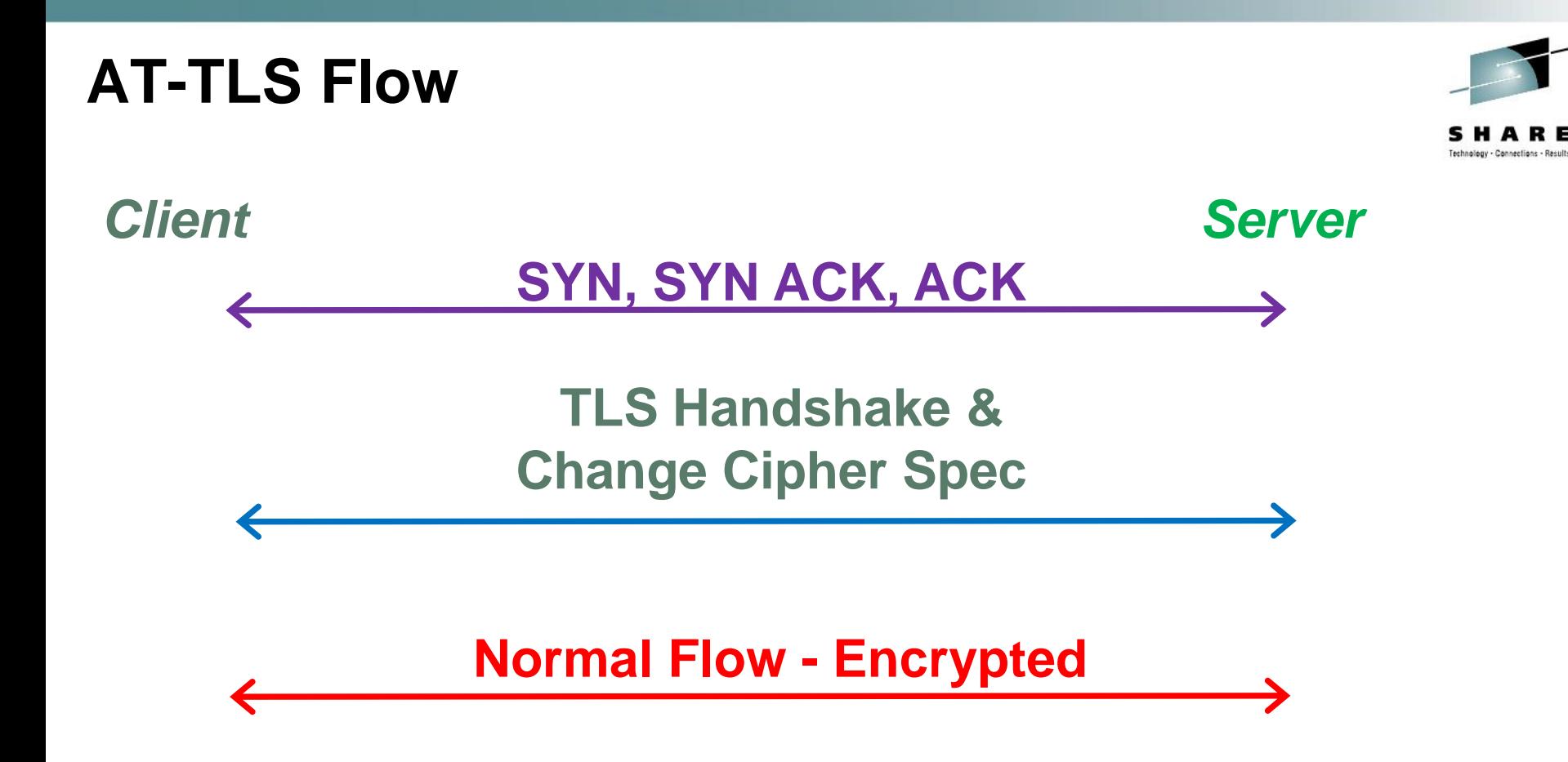

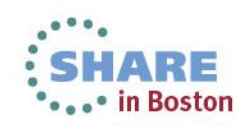

## **HTTPS (Port 443)**

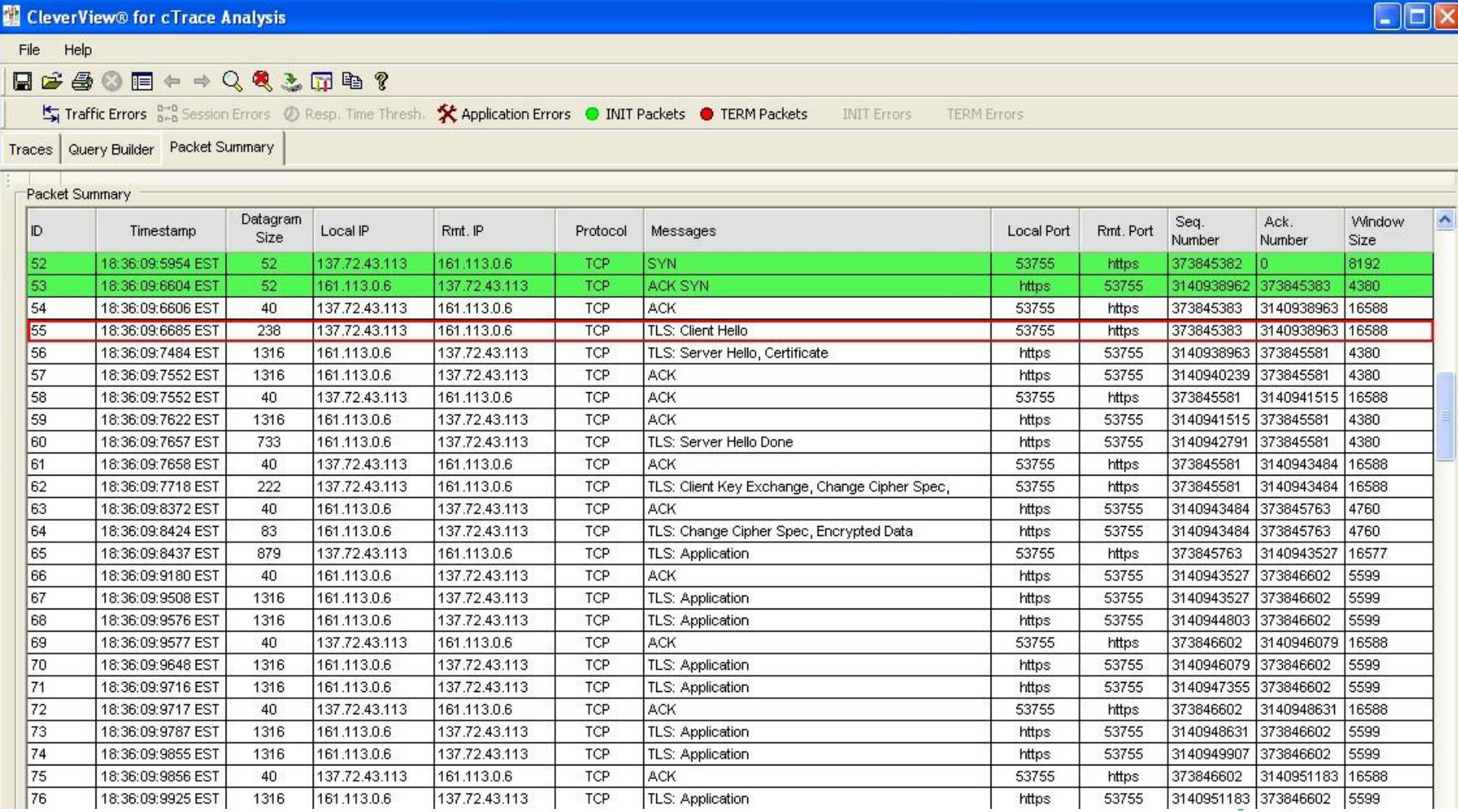

*Copyright © 2013 Applied Expert Systems, Inc.*

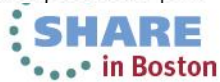

SHARE Technology - Connections - Results

**72** Complete your sessions evaluation online at SHARE.org/BostonEval
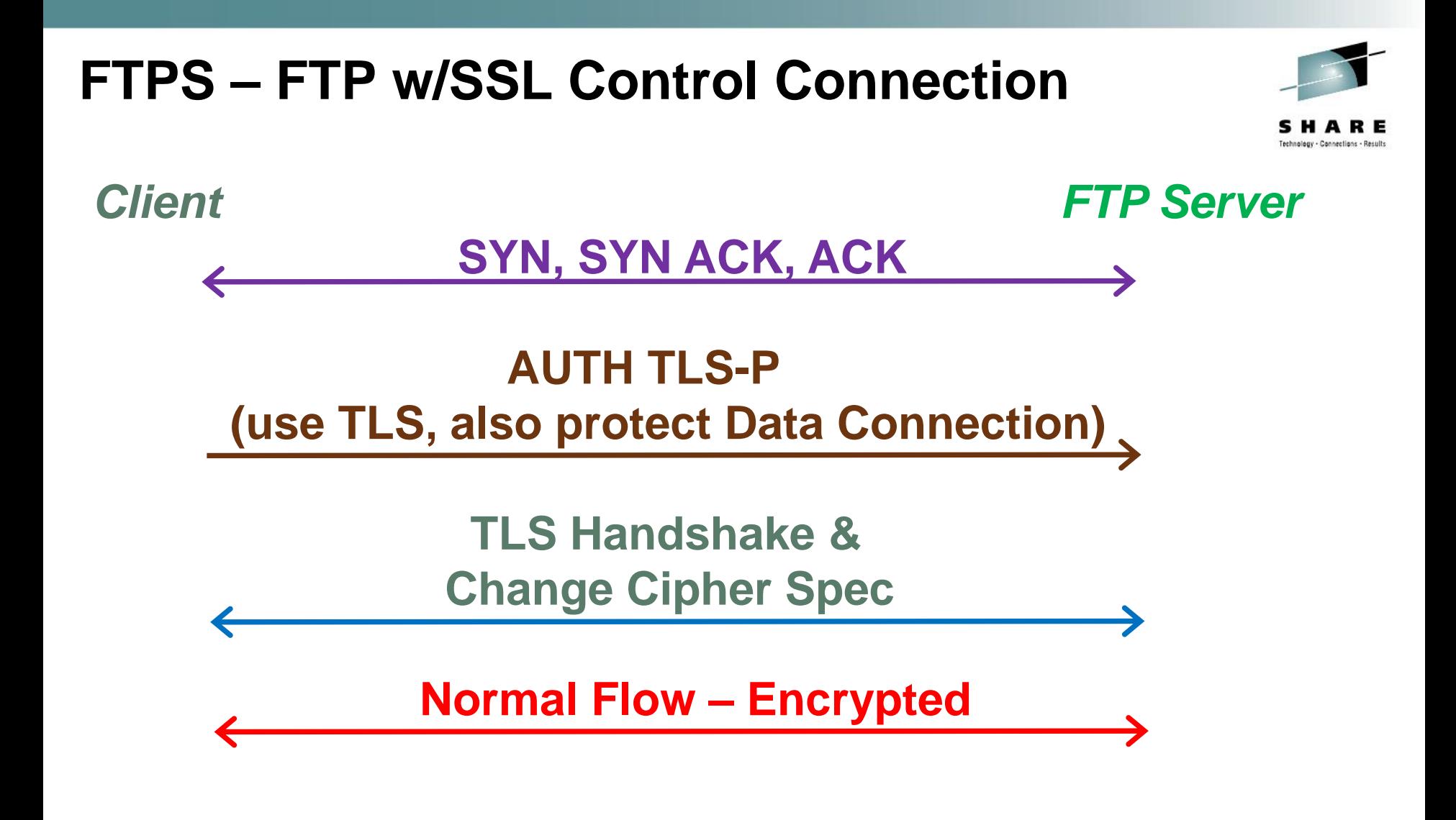

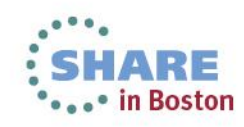

*Copyright © 2013 Applied Expert Systems, Inc.*

## **AT-TLS - FTP w/SSL**

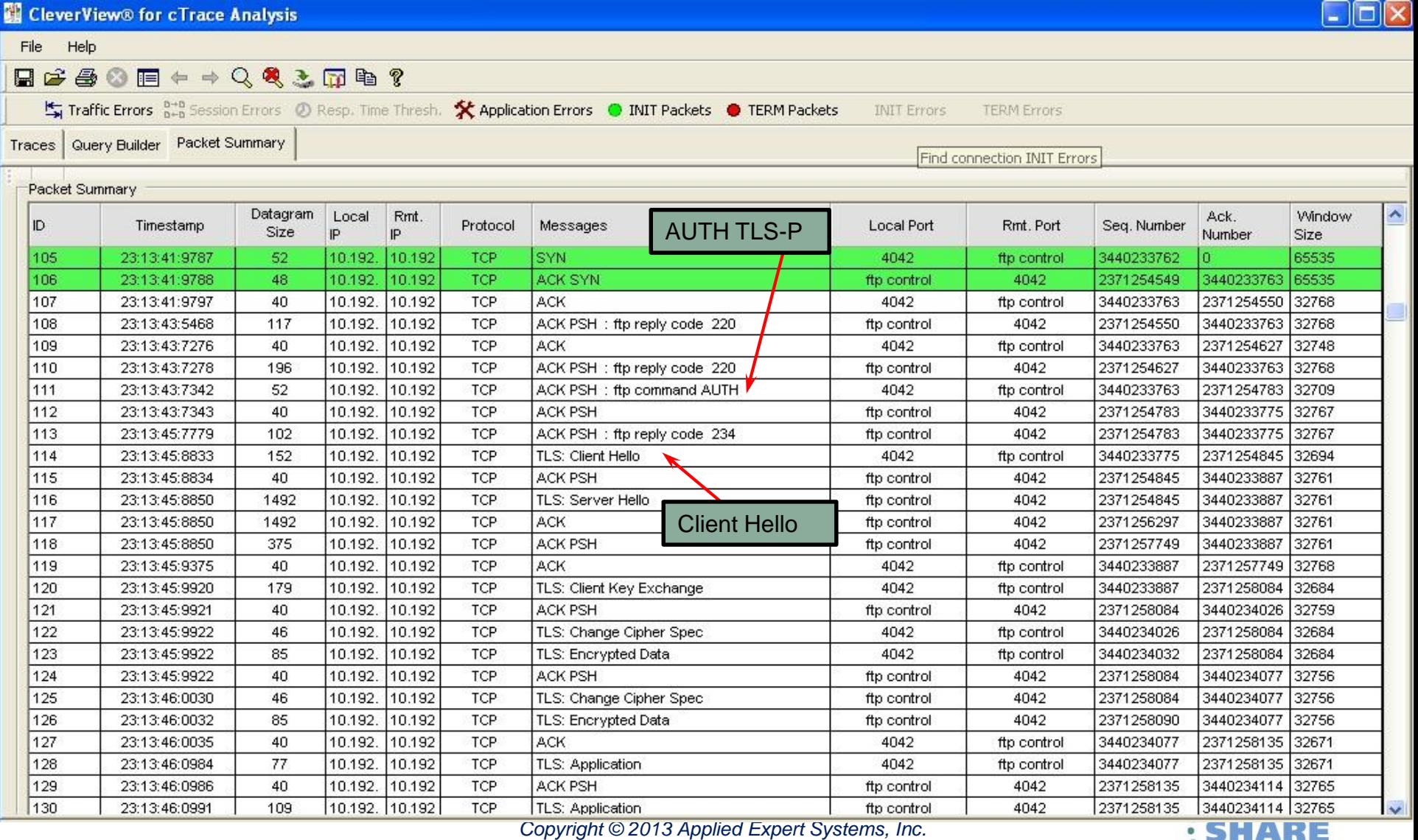

**74** Complete your sessions evaluation online at SHARE.org/BostonEval

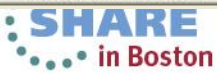

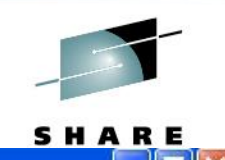

## **TLS Header**

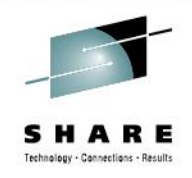

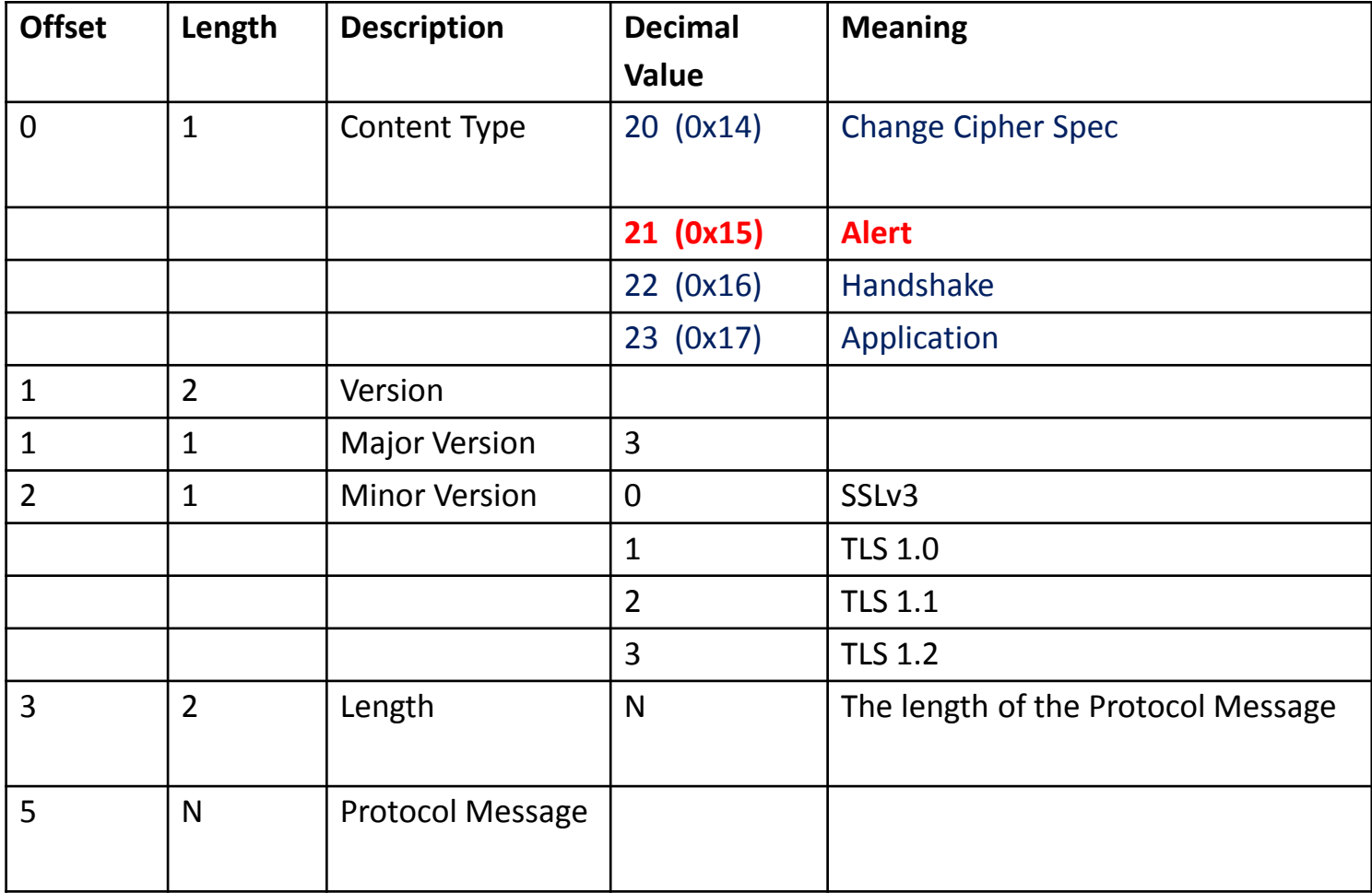

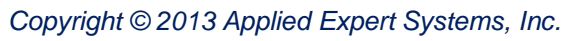

### **TLS Alert Protocol (Content Type = 21)**

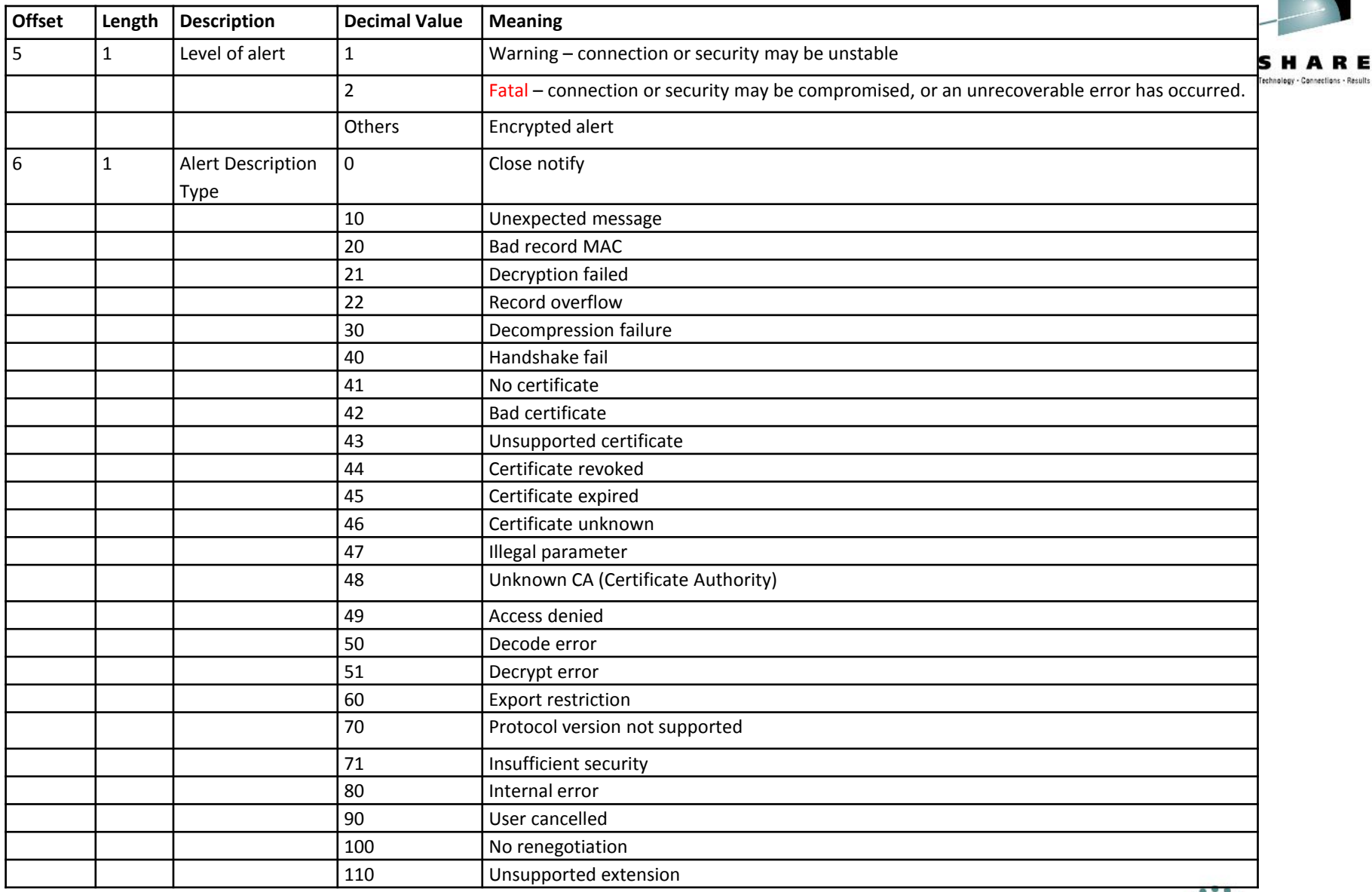

*Copyright © 2013 Applied Expert Systems, Inc.*

RE

# **Sample TLS/SSL Decoding**

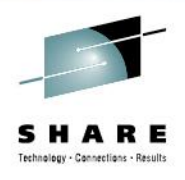

Hex Data:

16 03 01 00 C1 01 00 00 BD 03 01 4B 71 F1 69 DA 10 ….

Secure Socket Layer

TLSv1 Record Layer: Handshake Protocol: Client Hello Content Type: Handshake (22) Version: TLS 1.0 (0x0301) Length: 193 Handshake Protocol: Client Hello Handshake Type: Client Hello (1) Length: 189 Version: TLS 1.0 (0x0301) Random GMT Unix Time: Feb 9, 2010 15:36:09.0000000000 Random Bytes: DA10 …∠ Session ID Length: 32 Session ID: 2D585DAEF198D9BB951DD9F58D7766465B88A493B98ACC3C... Cipher Suites Length: 70 Cipher Suites (35 suites) Cipher Suite: TLS\_ECDHE\_ECDSA\_WITH\_AES\_256\_CBC\_SHA

Cipher Suite: TLS\_ECDHE\_RSA\_WITH\_AES\_256\_CBC\_SHA

Cipher Suite: …….

28 Random Bytes - to be used with the premaster secret to generate the symmetric key.

Ciphers are listed in order of preference – from the strongest to the weakest

*Copyright © 2013 Applied Expert Systems, Inc.*

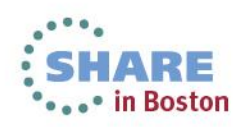

### **Sample Digital Certificate**

#### ertificate Viewer:"www.wellsfargo.com"

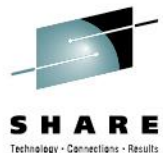

#### General Details Certificate Viewer:"www.wellsfargo.com" This certificate has been verified for the following uses: General Details SSL Server Certificate **Certificate Hierarchy Issued To** Common Name (CN) www.wellsfargo.com 4 Builtin Object Token: Verisign Class 3 Public Primary Certification Authority Organization (O) **Wells Fargo and Company** -VeriSign, Inc. Organizational Unit (OU) PSG www.wellsfargo.com **Serial Number** 5E:EE:17:0B:A2:4B:3A:62:01:D6:88:2E:5F:E9:CC:26 **Issued By** Common Name (CN) <Not Part Of Certificate> **Certificate Fields** Organization (O) **VeriSign Trust Network Subject** Organizational Unit (OU) VeriSign, Inc. Subject Public Key Info Subject Public Key Algorithm **Validity** <sup>i.</sup>Subject's Public Key **Issued On** 3/20/2013 **Extensions** 12/31/2013 **Expires On** Certificate Basic Constraints Ξ **Fingerprints** Certificate Key Usage **SHA1 Fingerprint** 0B:89:4C:FB:CC:AB:BE:1F:E1:F6:66:5A:FE:E4:CE:34:DE: **CRL Distribution Points MD5 Fingerprint** 0A:7B:5B:F7:0B:2F:1B:C5:AD:89:07:4E:5A:81:88:02 **Certificate Policies Extended Key Usage**  $\overline{\phantom{a}}$ **Field Value** Modulus (1024 bits): ▲ c6 92 24 18 1c d0 6f a9 3f 08 24 7e 1b e5 a0 36 b0 9f 56 05 52 f8 1c 0d 64 2f f9 0a 49 db f4 26 33 e9 ff a6 13 cf 30 5b c2 f8 e7 77 6c 23 ed e0 티 b3 0a 50 2a 51 6c 83 1c a6 87 73 2e 62 9b 33 c5 c7 e4 a3 05 50 5a 86 ad 35 64 ff 66 5e 1d f6 7f 54 77 82 01 80 1d 50 dd 1d 93 ff 81 ed d0 a5 42 7a b5 c6 1b a4 1b ce 02 7c 78 a1 bd 97 7f 5f f6 fe 5b 10 dc 94 22 b1 8c ec 97 4a 2d 92 7f 16 b3 Export...

x

*Copyright © 2013 Applied Expert Systems, Inc.*

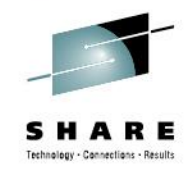

## **AT-TLS Data Decryption**

- AT-TLS data is always encrypted in the packet trace. By default, Data Trace does not show unencrypted AT-TLS data either for security reason.
- However, user can configure AT-TLS policy to turn on the CtraceClearText parameter to trace the unencrypted application data.

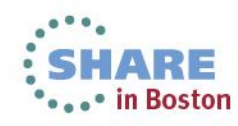